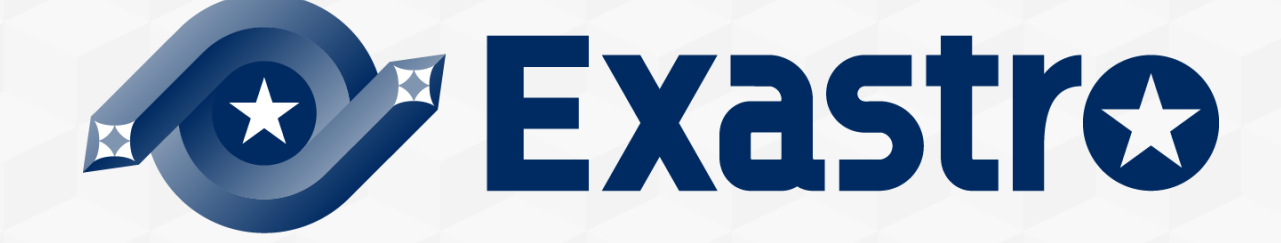

PSSO Method Guidebook ~Optimizing Exastro System Construction/Operation~

### Table of contents

- Introduction
- Overview Image.
- Automation Preparation

Step 1: Central management of the Configuration info.

Step 2: Actualize Automatic Execution.

Step 3:Linking Central management and automatic execution.

Implementing automated SI

Effects and Estimations

Post-Automation Process changes and results.

**Summary** 

## Introduction

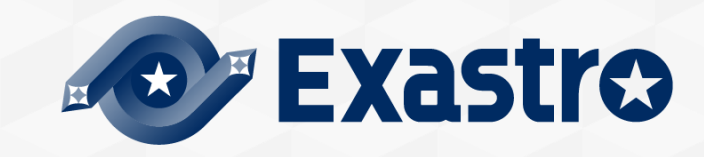

IT Engineers who are currently working in the field are struggling with inefficient system operation and construction. While the obvious solution is to make it more efficient, there are many who are wondering how to do it.

This document uses an on premise environment to show what obstacles to get rid off and what kind of preparation one must do in 3 simple steps **(AKA PSSO Method)**.

Step 1: Central management of the Configuration info Step 2 : Actualize Automatic Execution Step 3: Linking Central management and automatic execution.

In order to estimate the automation/efficiency rate, the process changes and results will be divided into phases.

The PSSO (**P**rocedures for **s**treamlining **s**ystem **o**peration) method is a process of changing conventional "Manual system construction/operation" to "Automated system construction/operation" and solves problems often found during the Design, Preparation and Execution phases.

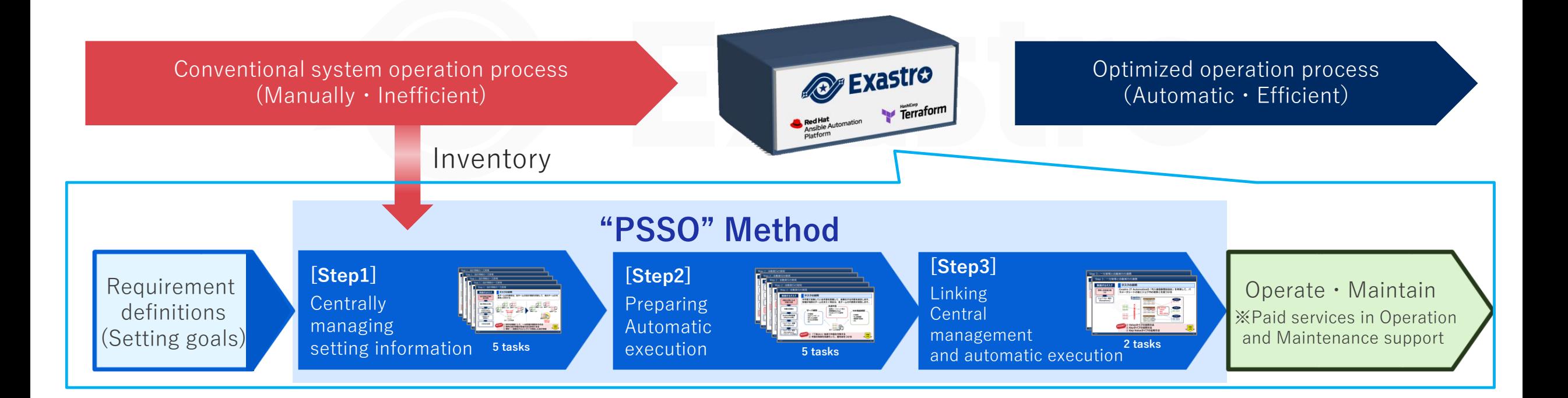

For the sake of convenience, we will explain the roles used in this document below.

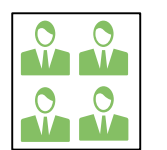

# Development/Construction team

In this document, the team responsible for system construction will be called "Construction team". Normally in a real project, this would also include someone responsible for business/affairs and infrastructure.

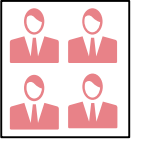

# Operation team

The team responsible for operating running systems is called "Operation team".

# **Team leader**

Representatives from each team who shares information and coordinates the team.

# Overview image

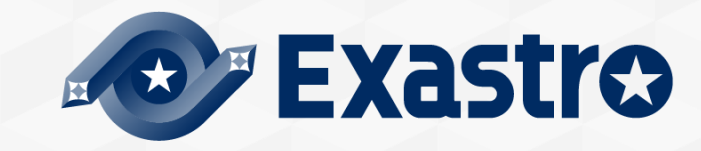

By following step 1-3, we can automate system operation/construction. Additionally, by changing the process, we can improve the efficiency of the automation.

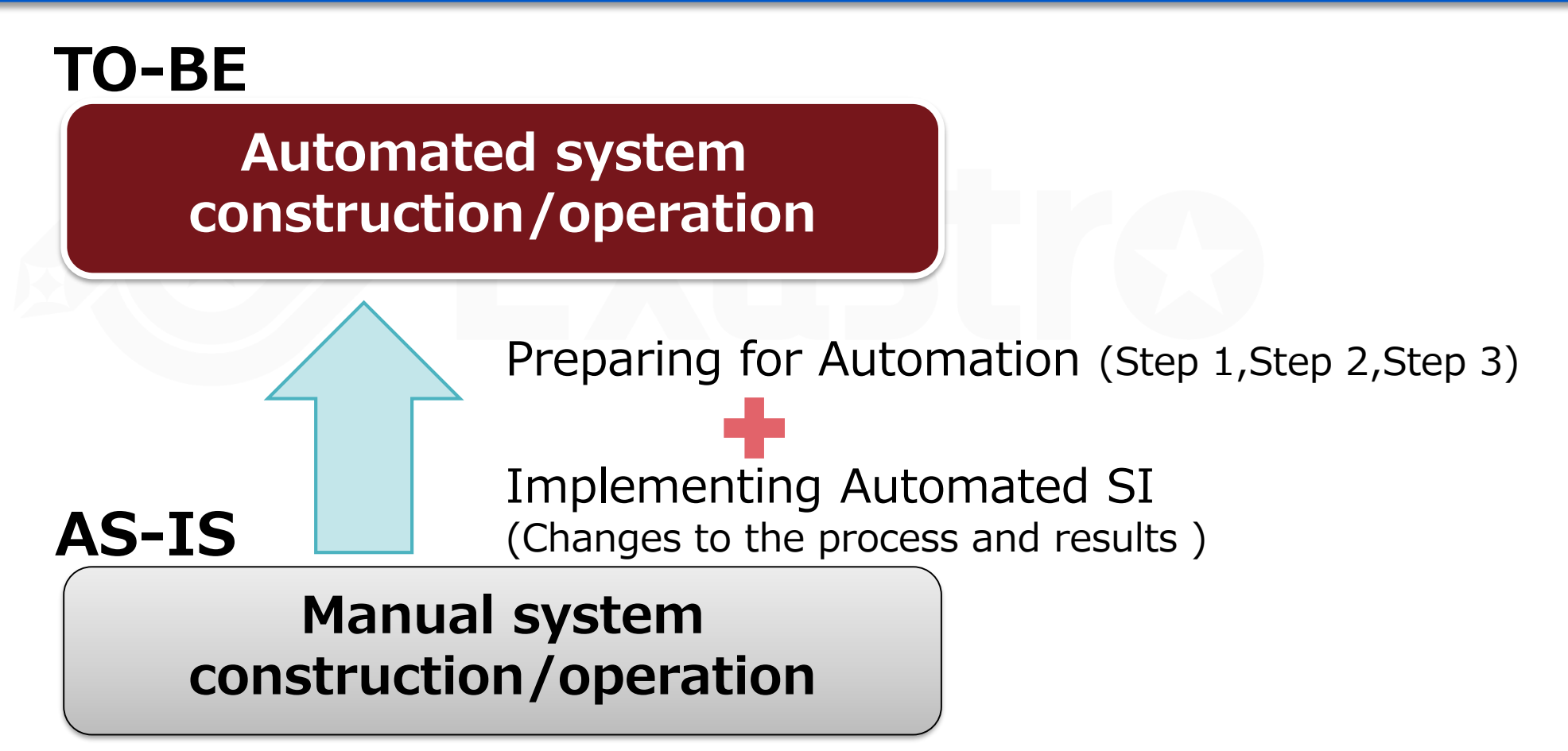

### The "pain" of IT Engineers

# **The "pain" of IT Engineers that works with Constructing/Operating systems**

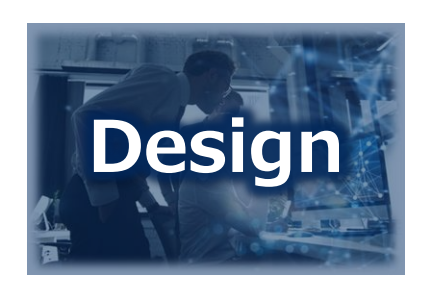

- Delays and errors occurs when communicating between teams. M Double managing data and proprietary wording leads to errors in the design M Multiple development leads to complications with managing design documents (forms)
- M As a result, we don't know what information is the newest.

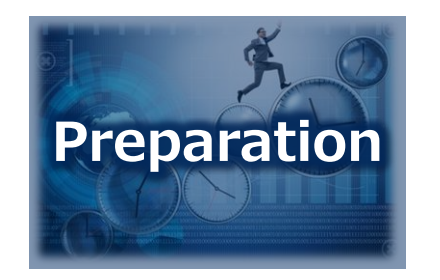

- V Work orders between teams are complex. Each time a time chart is created, it gets discarded.
- M Every operation's Manual is discarded after its created/reviewed.
- M Configurations are embedded in each procedure, and the number of patterns increases each time a new model/OS is added (barrier to multi-vendor support)

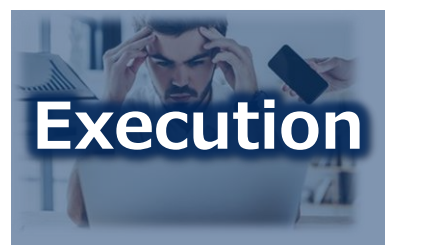

- M Since the operations are done manually, the production time is inconsistent.  $\Rightarrow$  People often have to wait before they can continue.
- Execution **Execution** Since most of the operations are done manually, **human error** is inevitable.

### The "Pain" of IT Engineers

#### **The Indian of Italy of Italy of Italy Constructing/Operating systems Said problems can be solved in 3 Steps**

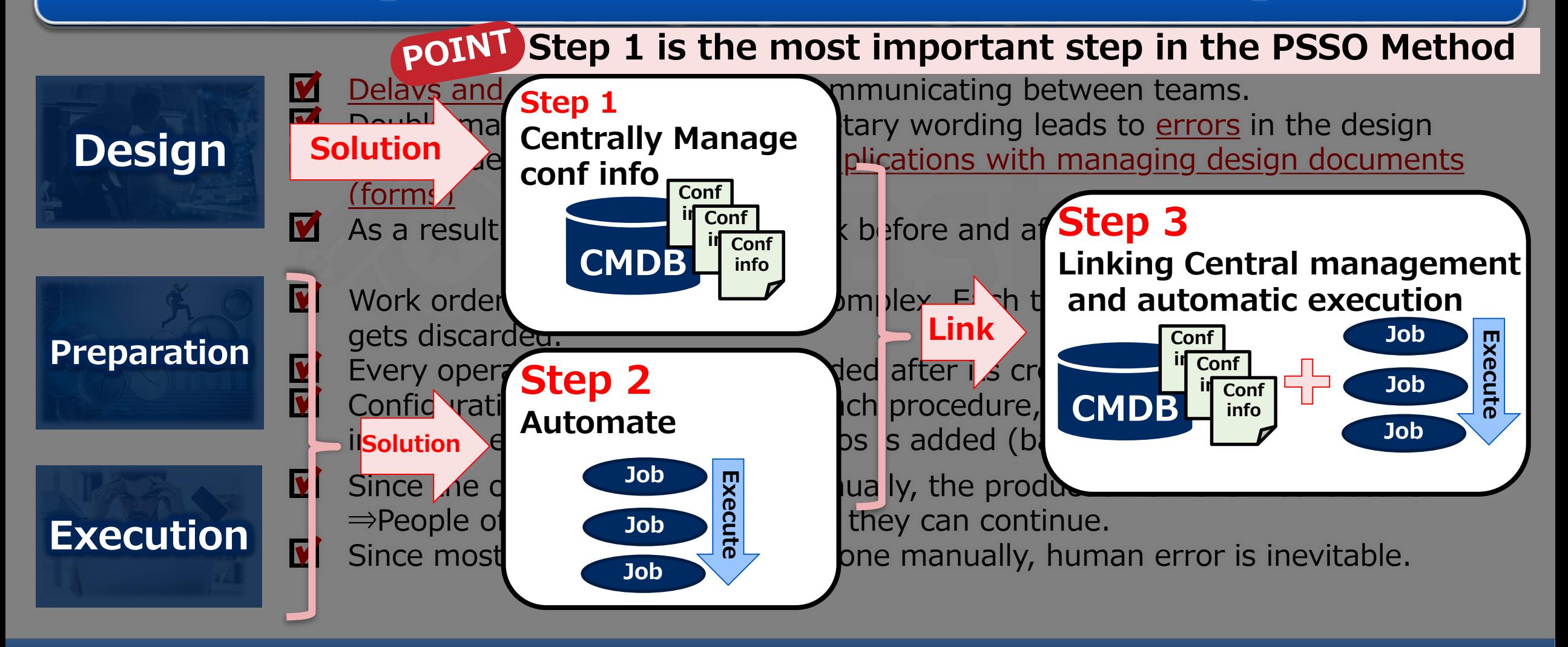

### Relationship between the Automatization scope and the different steps

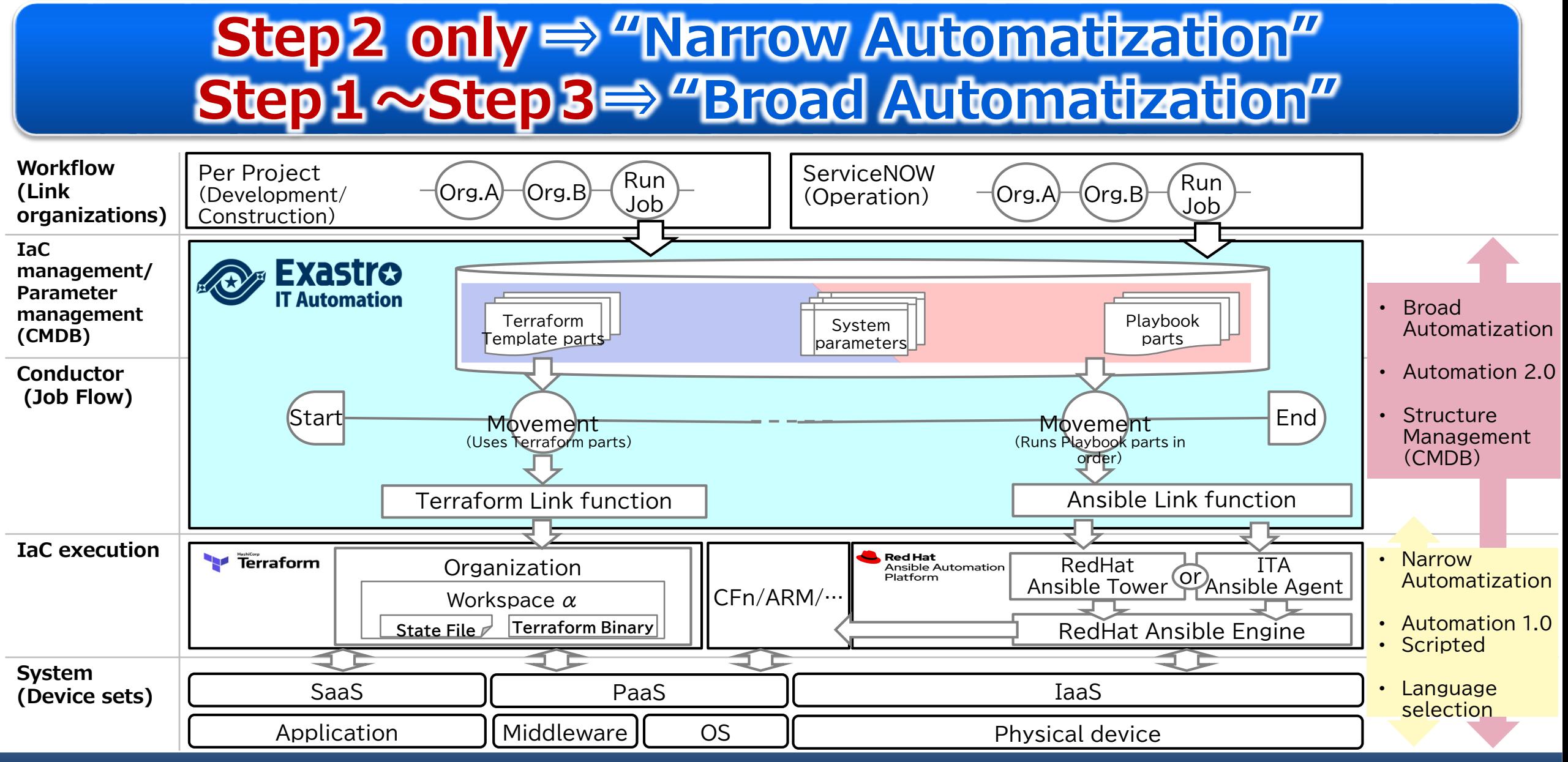

# **Exastro IT Automation supports the 3 step solution**

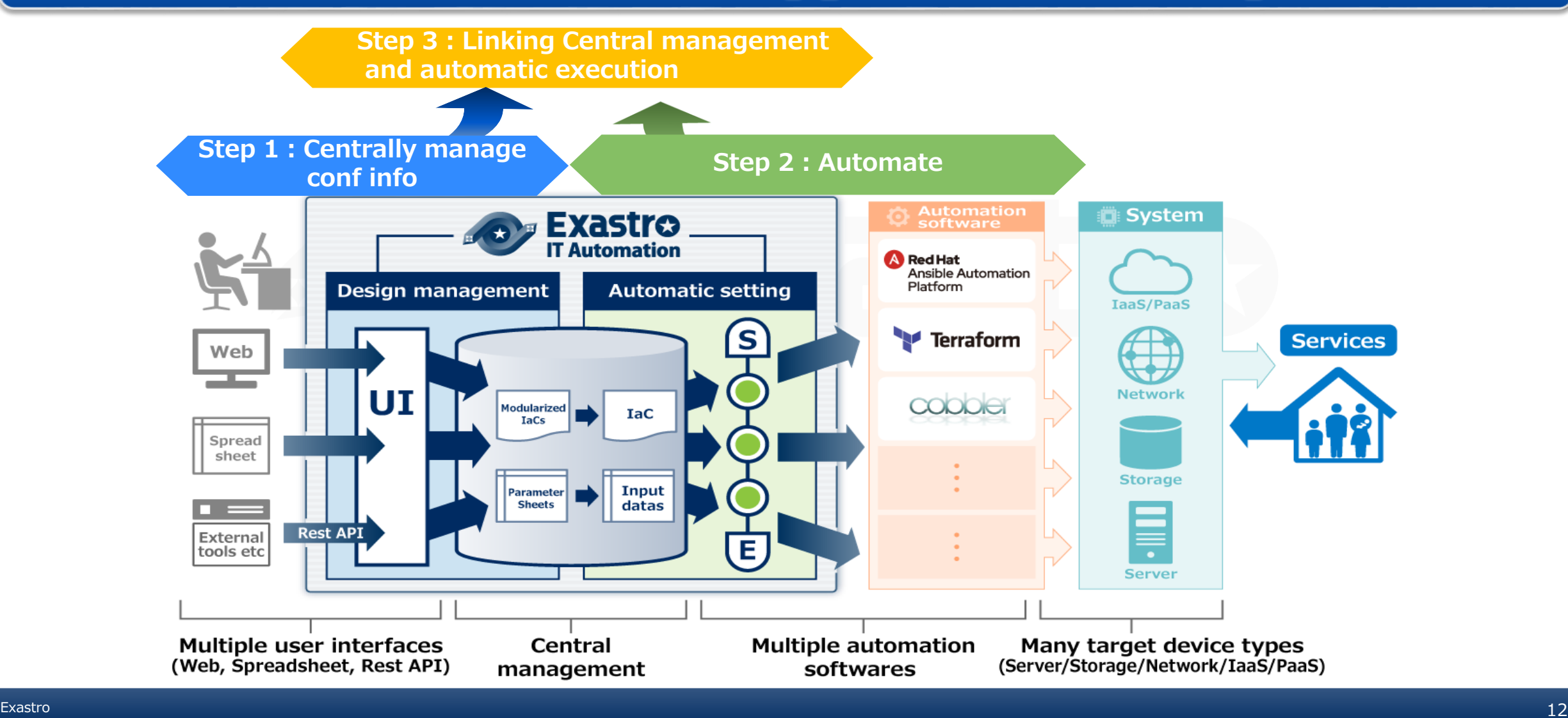

### Automation changes QCD and Tasks/results.

#### **QCD (Quality・Cost・Delivery) Tasks and Results Tasks and Result changes can be divided in Manual labor**→ **QCD Reform from Automation. these 4 groups** → **1.No changes 2.With changes 3.New 4,Deleted Task Task Before Result Result Automation Automated** Exastro **①No changes ③New (one operation) IT Automation Task Task Task After Result Result Result Automation Automation Manually ②With changes ④Deleted Preparation (one operation) Preparation 1st time 2nd time 3rd time 4th time**

**Task**

**Task**

**Result**

**Result**

Automation Preparation

Step 1: Central management of the Configuration info. Step 2 : Actualize Automatic Execution. Step 3:Linking Central management and automatic execution.

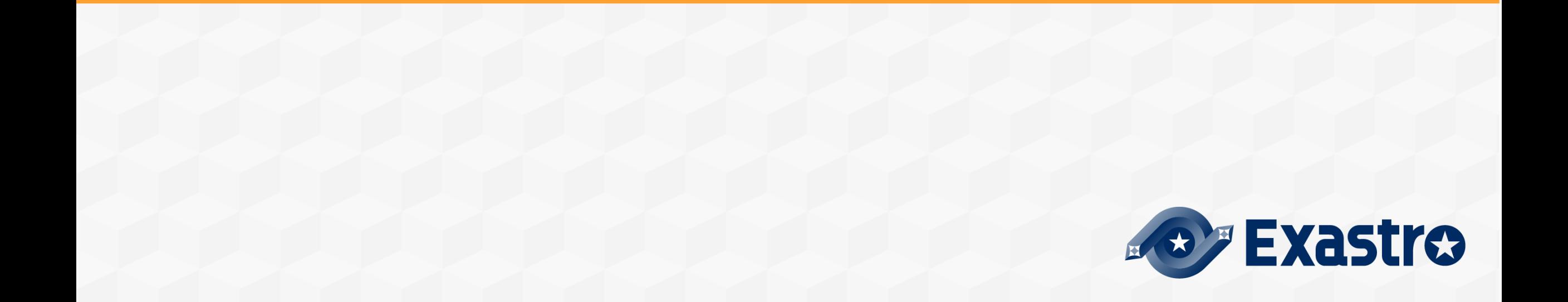

### Automation Preparation

Step 1: Central management of the Configuration info. Step 2 : Actualize Automatic Execution. Step 3:Linking Central management and automatic execution.

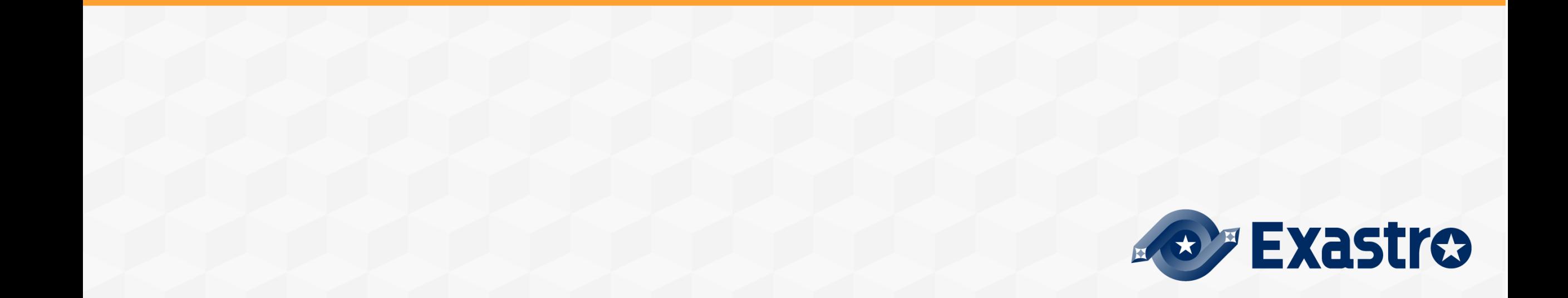

## **The "pain" of IT Engineers that works with Construction of the State State of Trustee Construction State State State State State State State State State State State State State State State State State State State State State State State State State State State Sta**

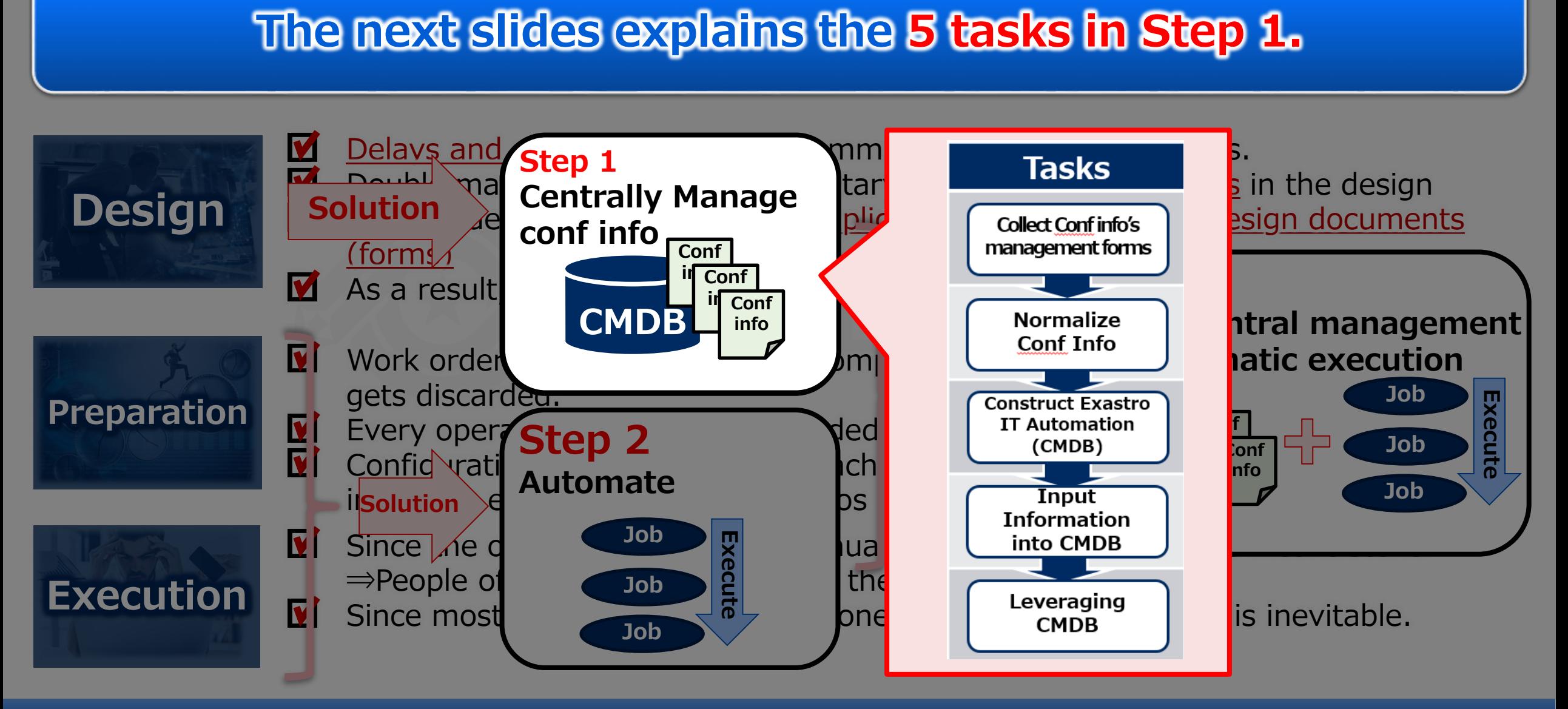

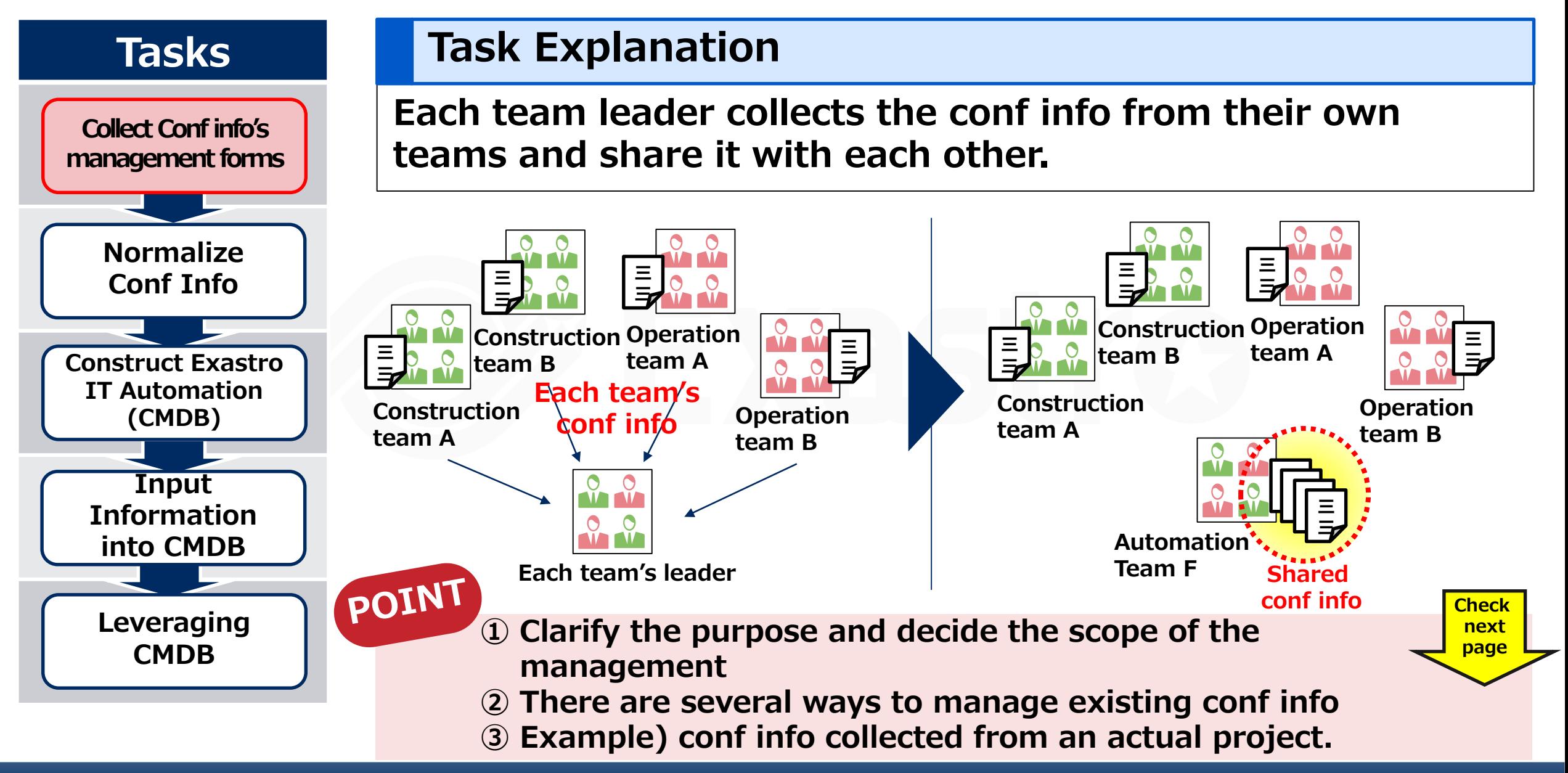

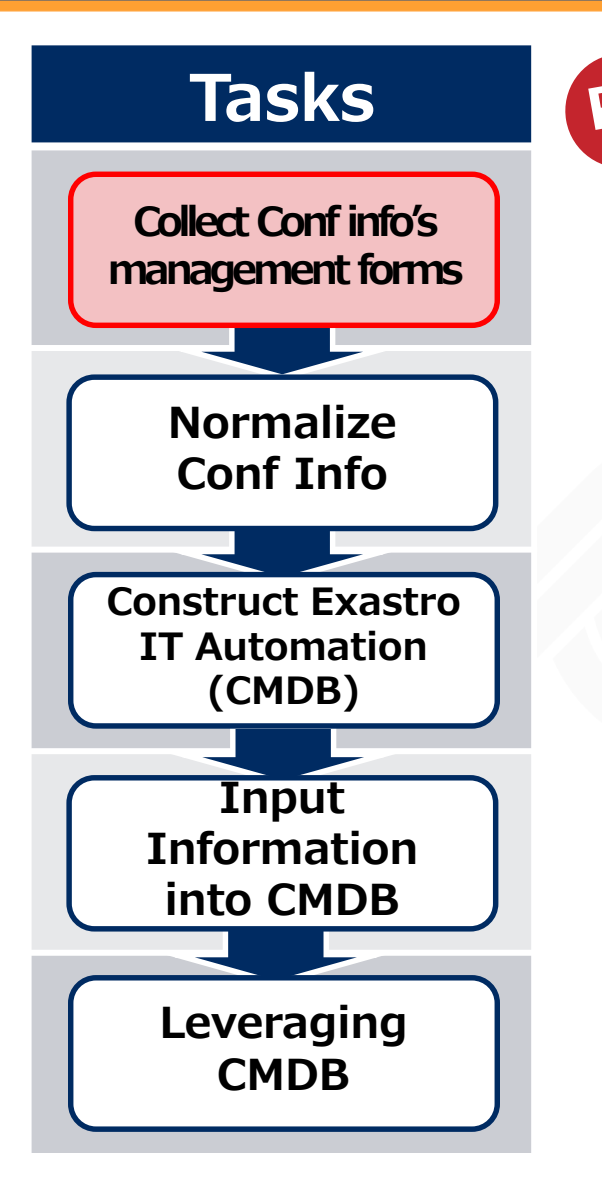

**① Clarify the purpose and decide the scope of the**  POINT **management**

**First, one should clarify the goal. After that, we can decide the scope of the conf information we want to collect. A more specific example can be found below 。 File Management**

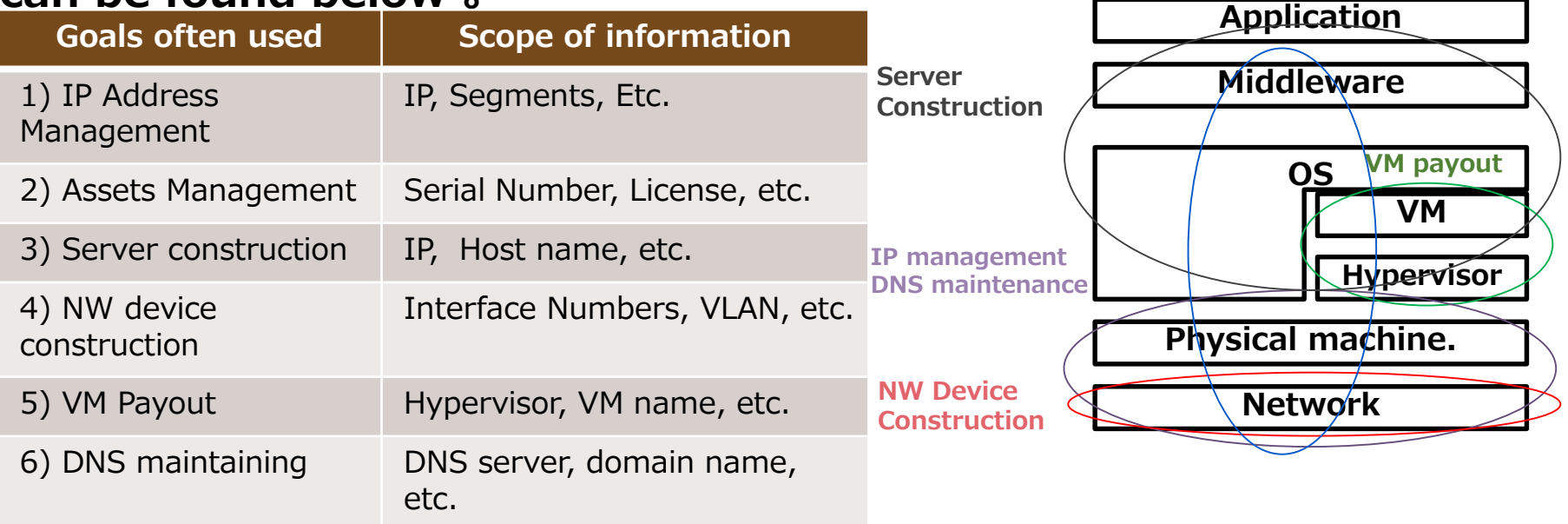

**Problems such as collecting too much or unnecessary information may occur if there are no clear goals. If there are multiple goals, we recommend to number them by priority and create the CMDBs in order.**

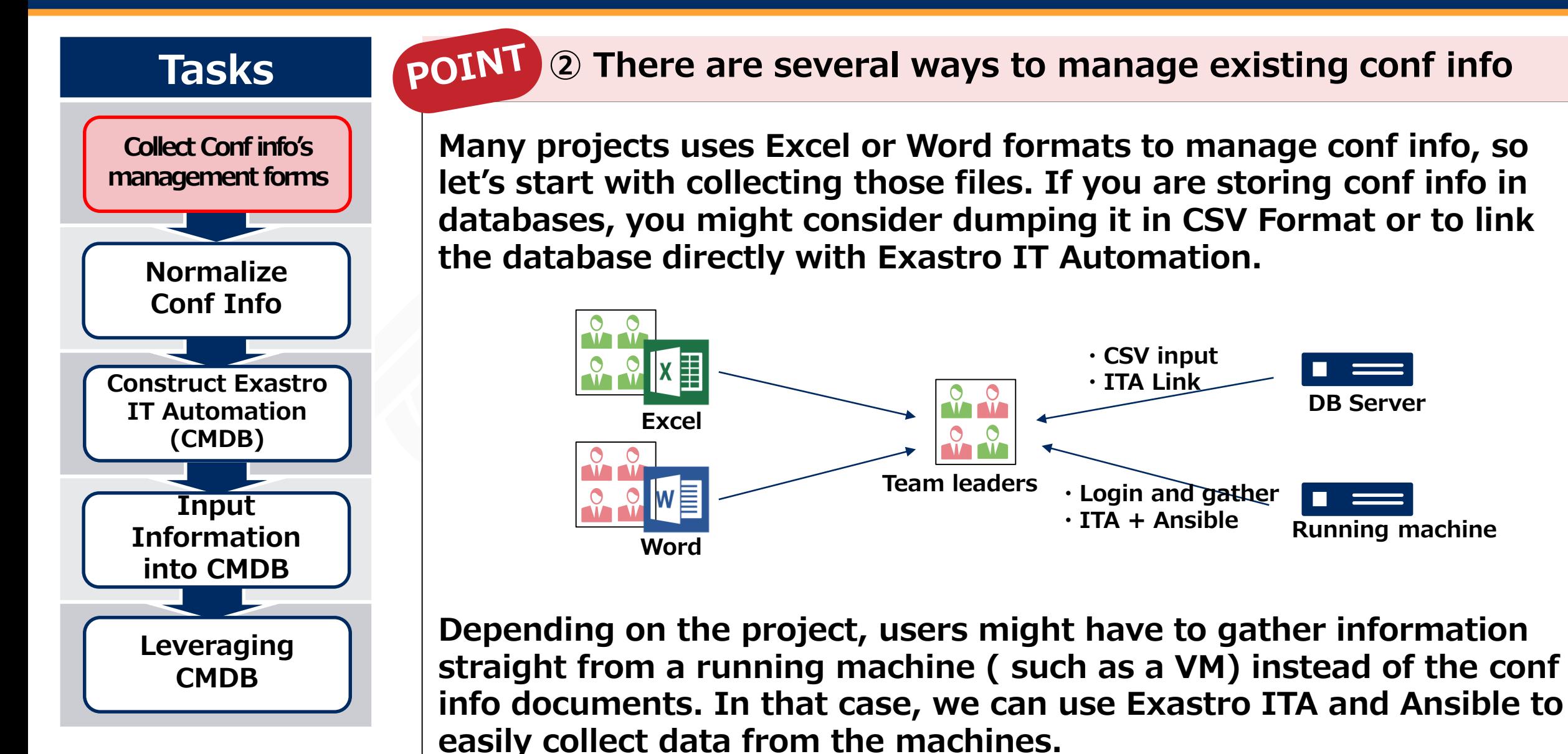

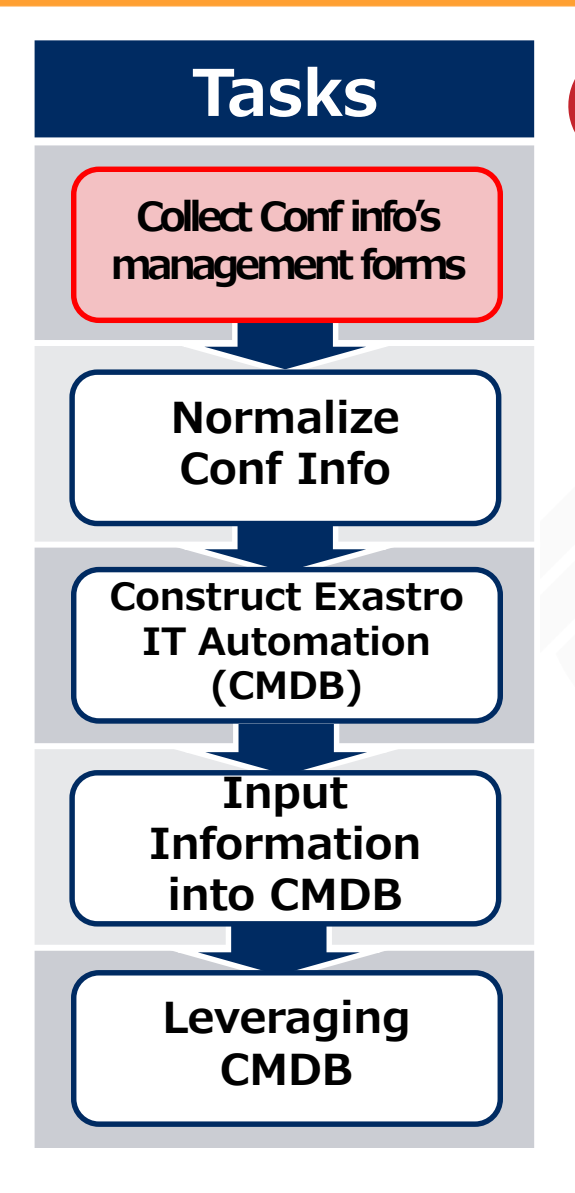

#### POINT **③ Case ~ Collecting Conf info from a real project.**

**Here is an example of how Construction management of servers and network devices can be achieved. In this case, the following conf info was shared among the team leaders in order to easily identify the scope of the outage impact of the service.**

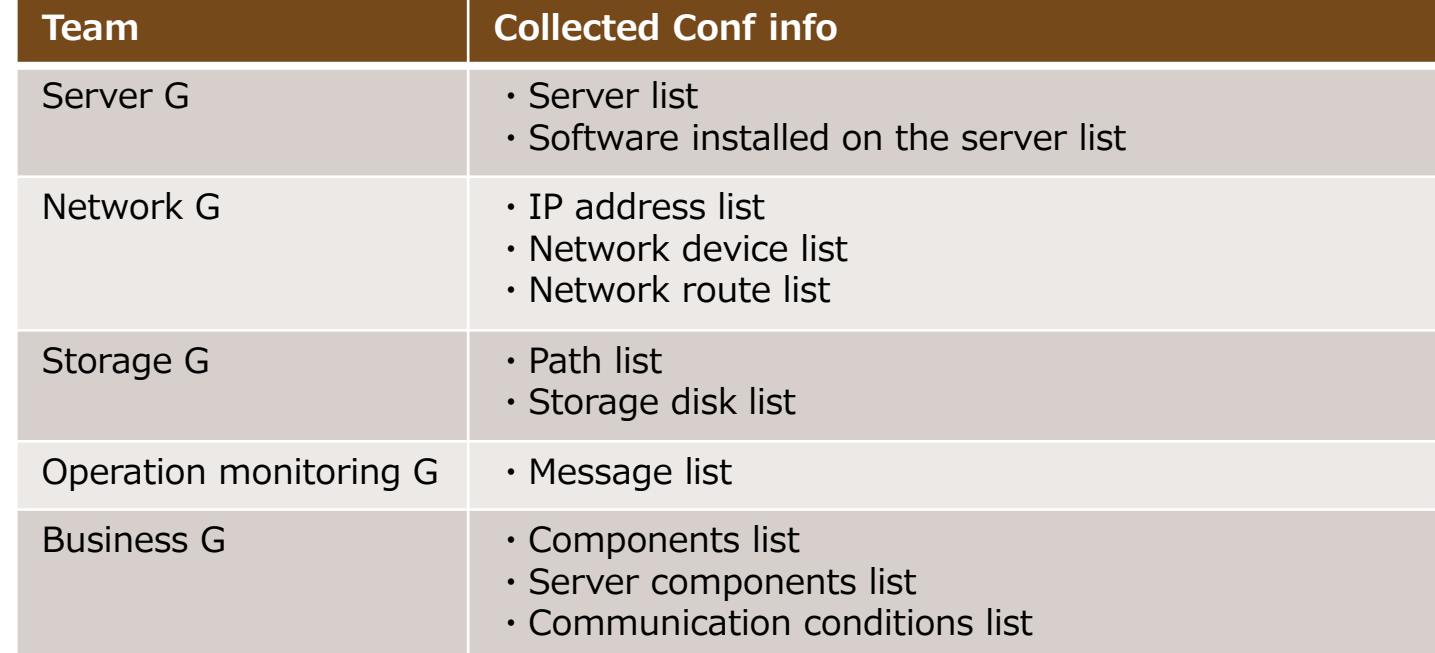

**For more details regarding this case, please refer to the URL below.**

<https://exastro-suite.github.io/it-automation-docs/case.html>

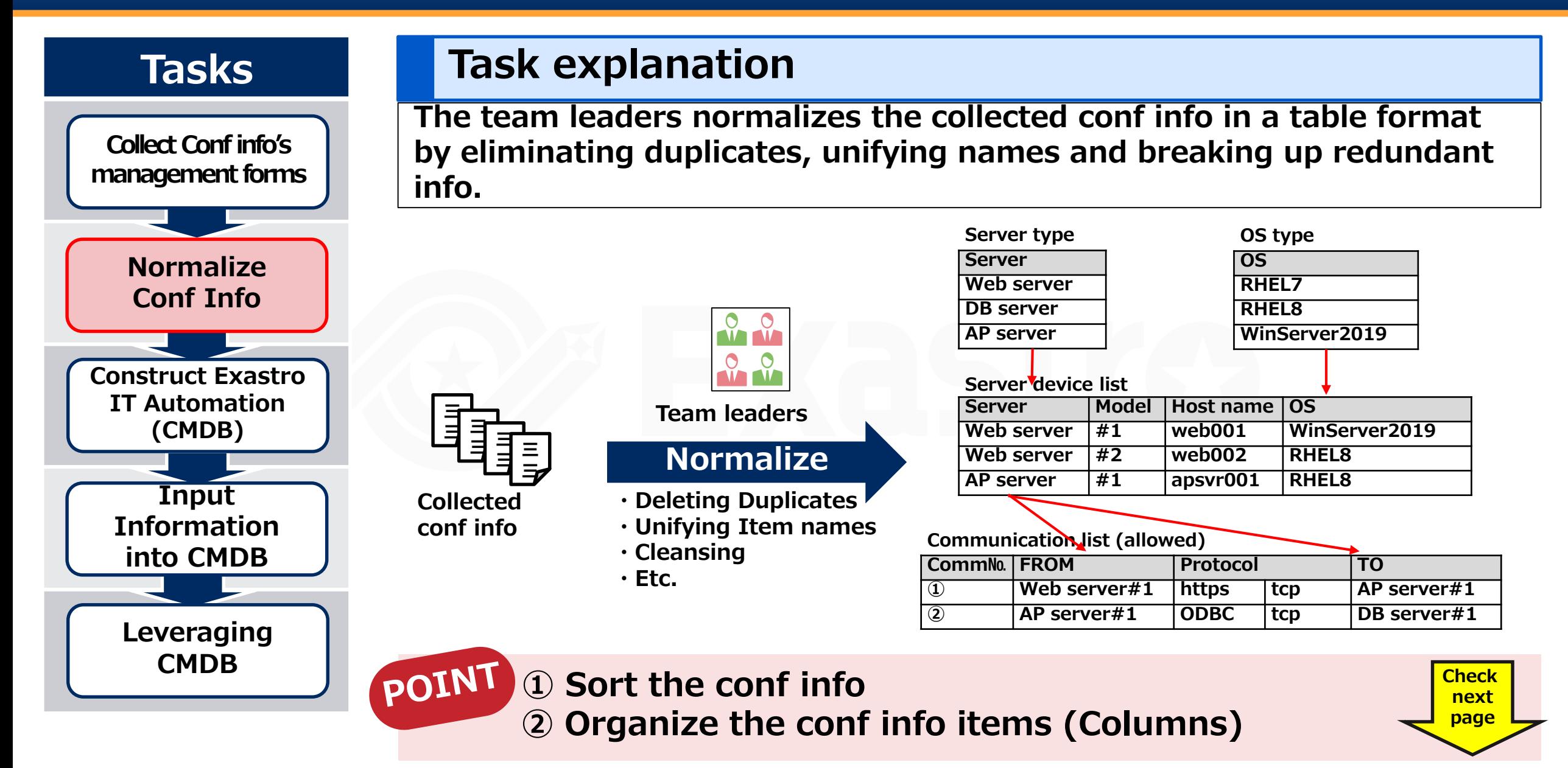

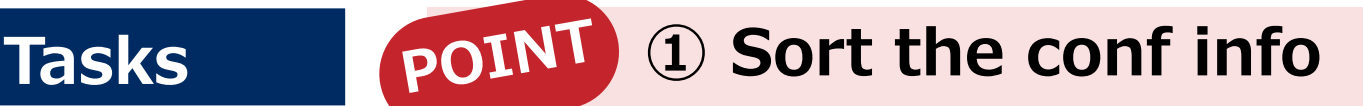

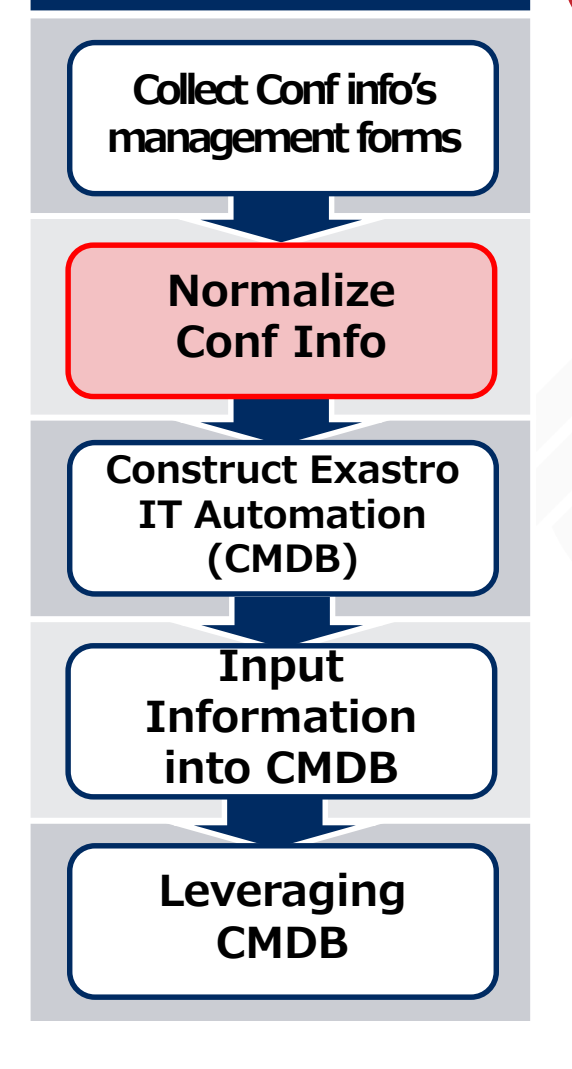

### **Each team's collected conf info is sorted according to the following**

**① If the info is enclosed to single teams or if it is shared with other teams.**

**If there is info linked with other teams, separate it from other info. By doing so, we can share the info with each others.**

### **② If we're making the user select info from a pull-down menu in Exastro ITA.**

**We divide the info into two categories when registering conf info. Info selectable from pull-down menus and info that can be entered manually. Info selected from pull-down menus will have their values registered as "Master".**

### **③ The relationship of the conf information.**

**We must decide the relationship (dependency) of the conf info. This is important, as it directly affects the order in which we create and register conf info. For example, in order to create a "server list" , we first have to create and register "OS types".**

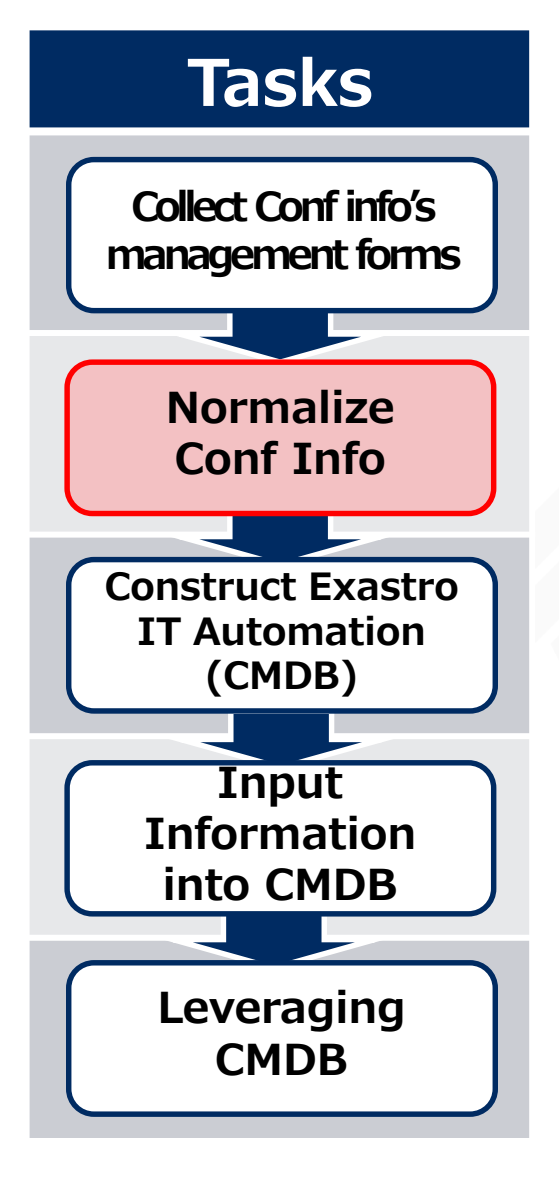

## **Tasks ② Organize the conf info items (Columns)**

**Eventually, the conf info is collected in a table format. Therefore, it is necessary to organize what the "column" in the table should be according to the points below.**

**① Unification of the settings info item names (table column names).**

**Different teams often have different names for the same information. For example, the server team might call "IP Address" for just "IP", while the network team might call it for "ip\_addr". In this case, we need to have the teams use the same name so the information can be counted as shared conf info.**

### **② Grouping the settings info.**

**In many cases, settings info becomes more readable if it is grouped up. To give an example, by grouping "IP Address"# and "Port Number" into "Connection Information", we can improve both the readability and maintainability.**

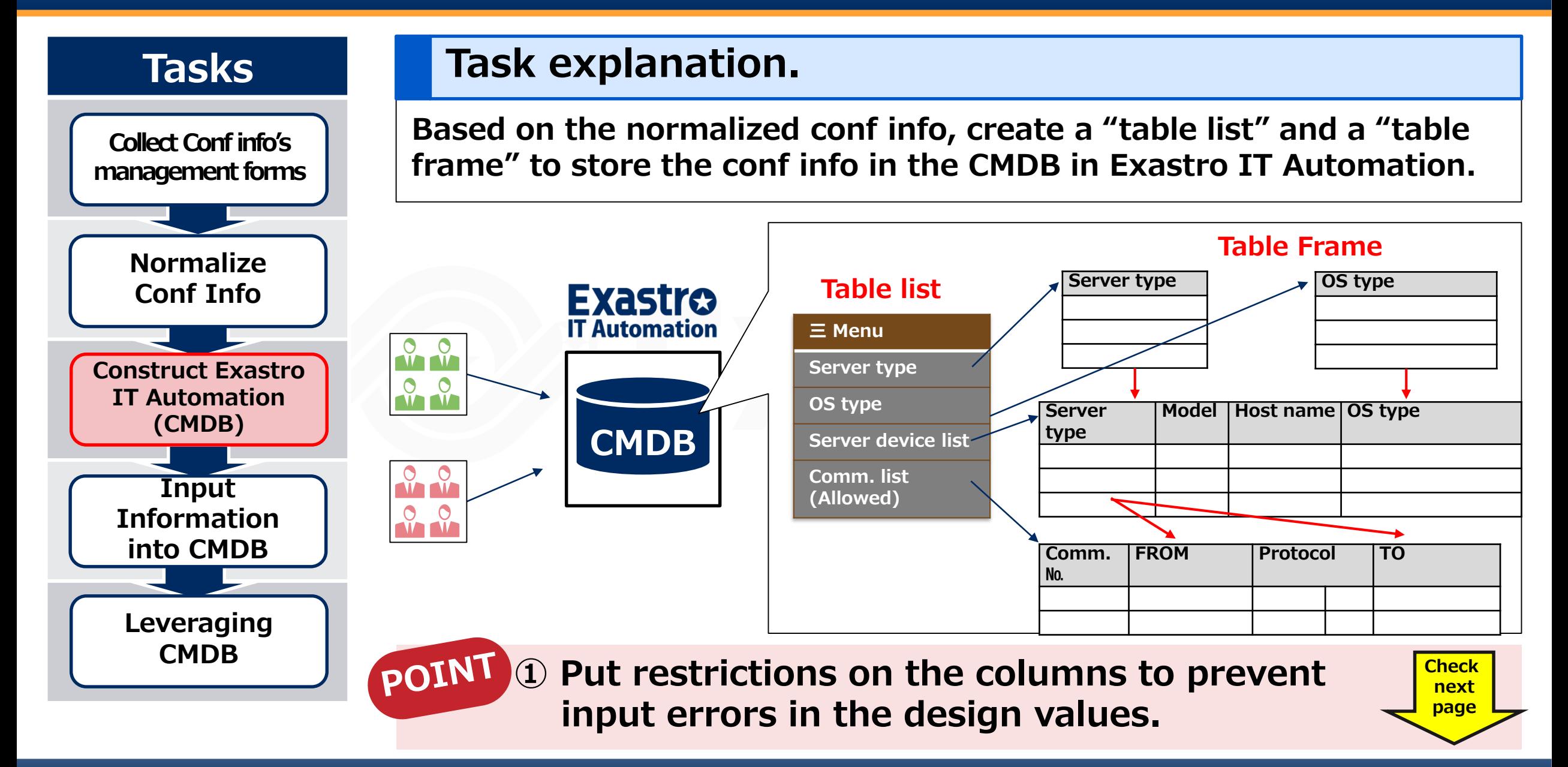

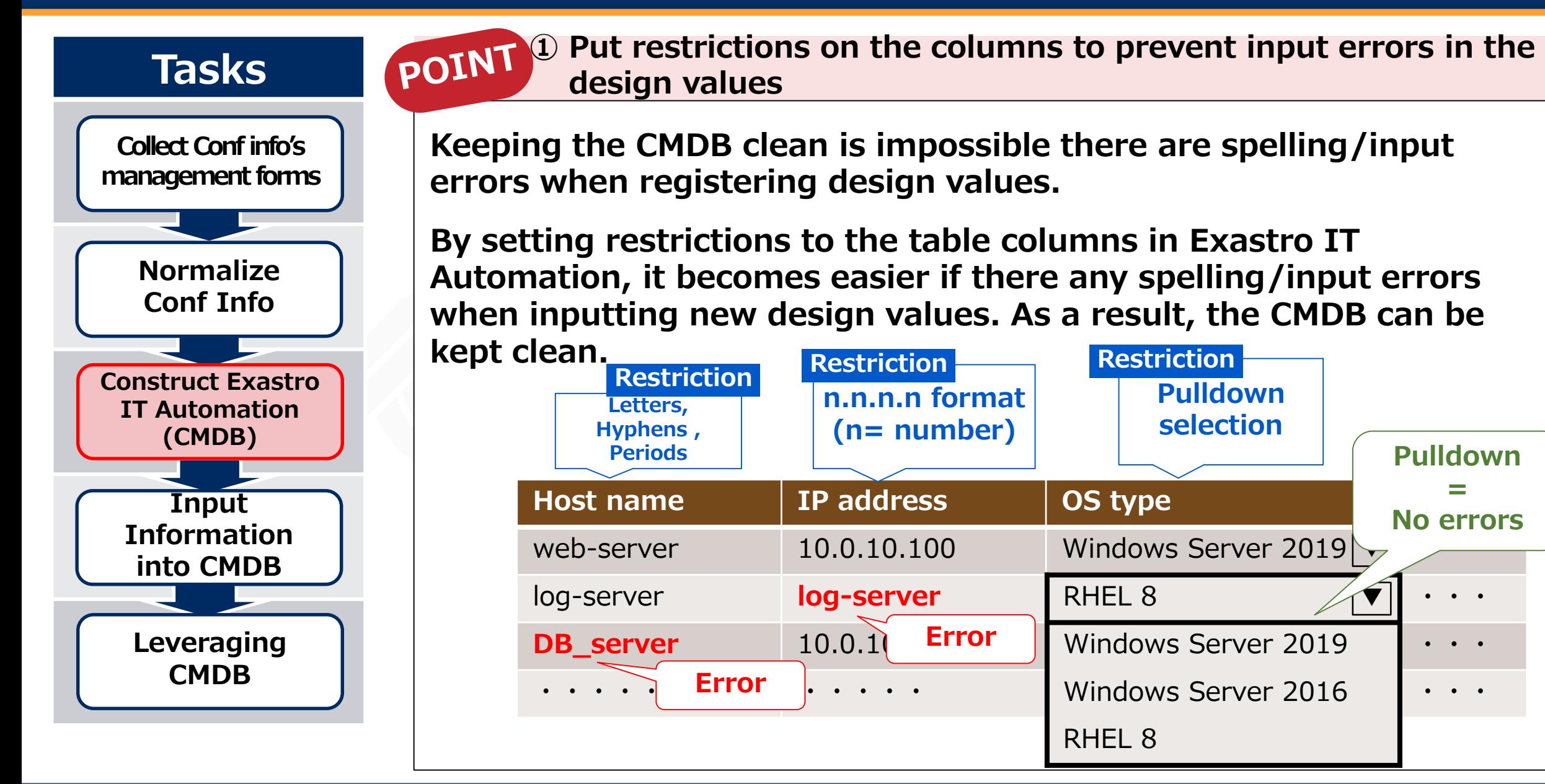

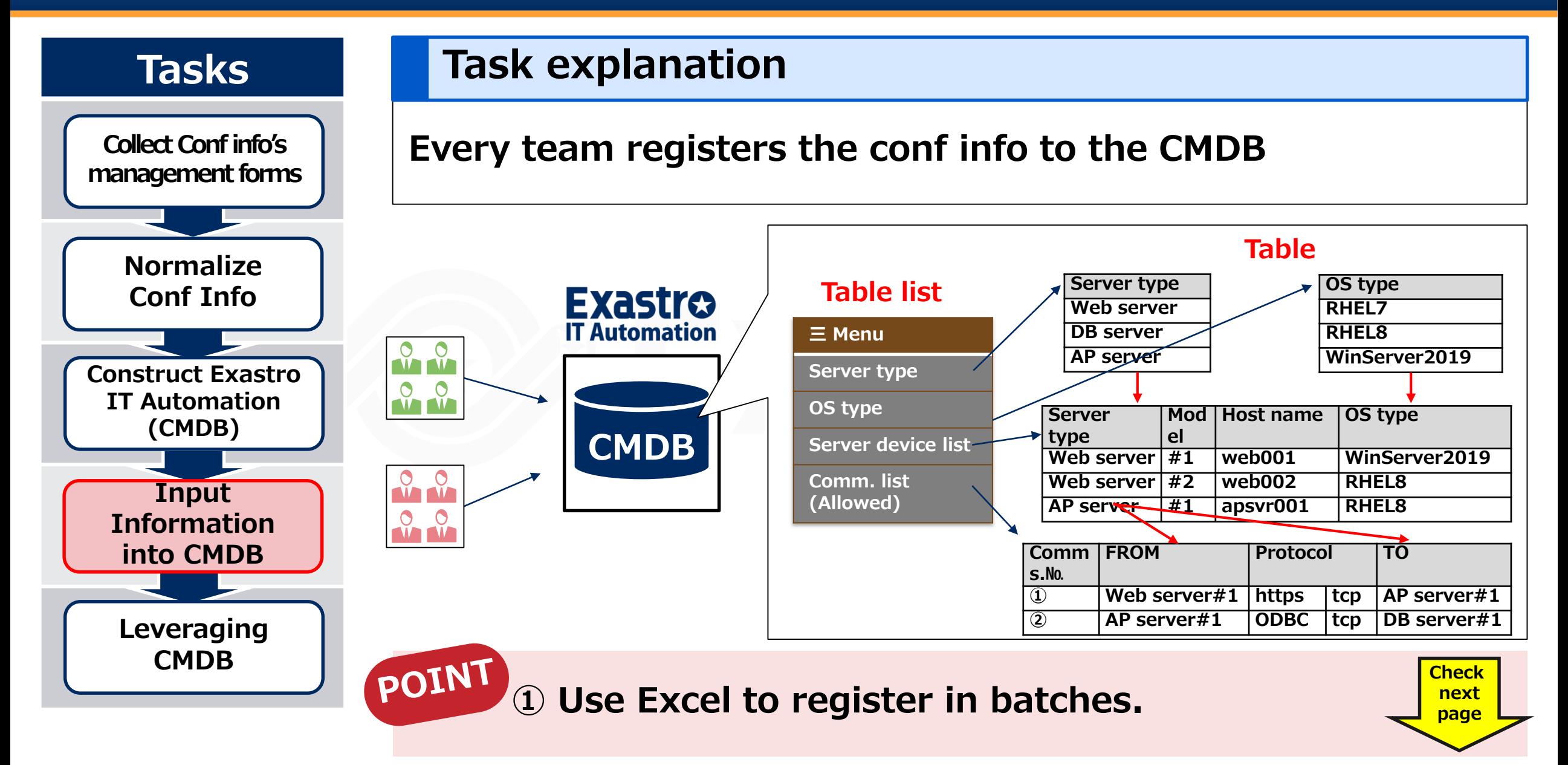

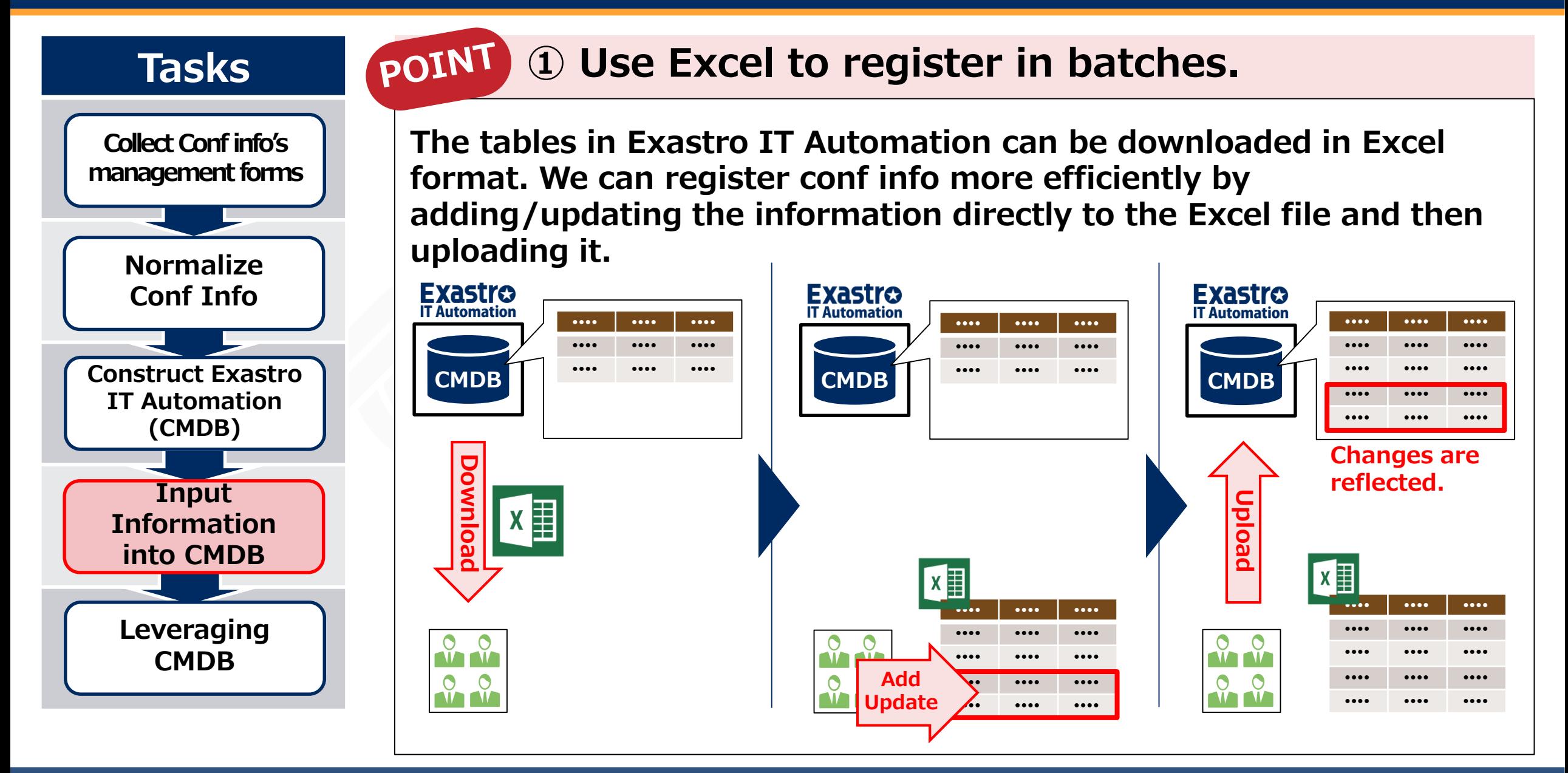

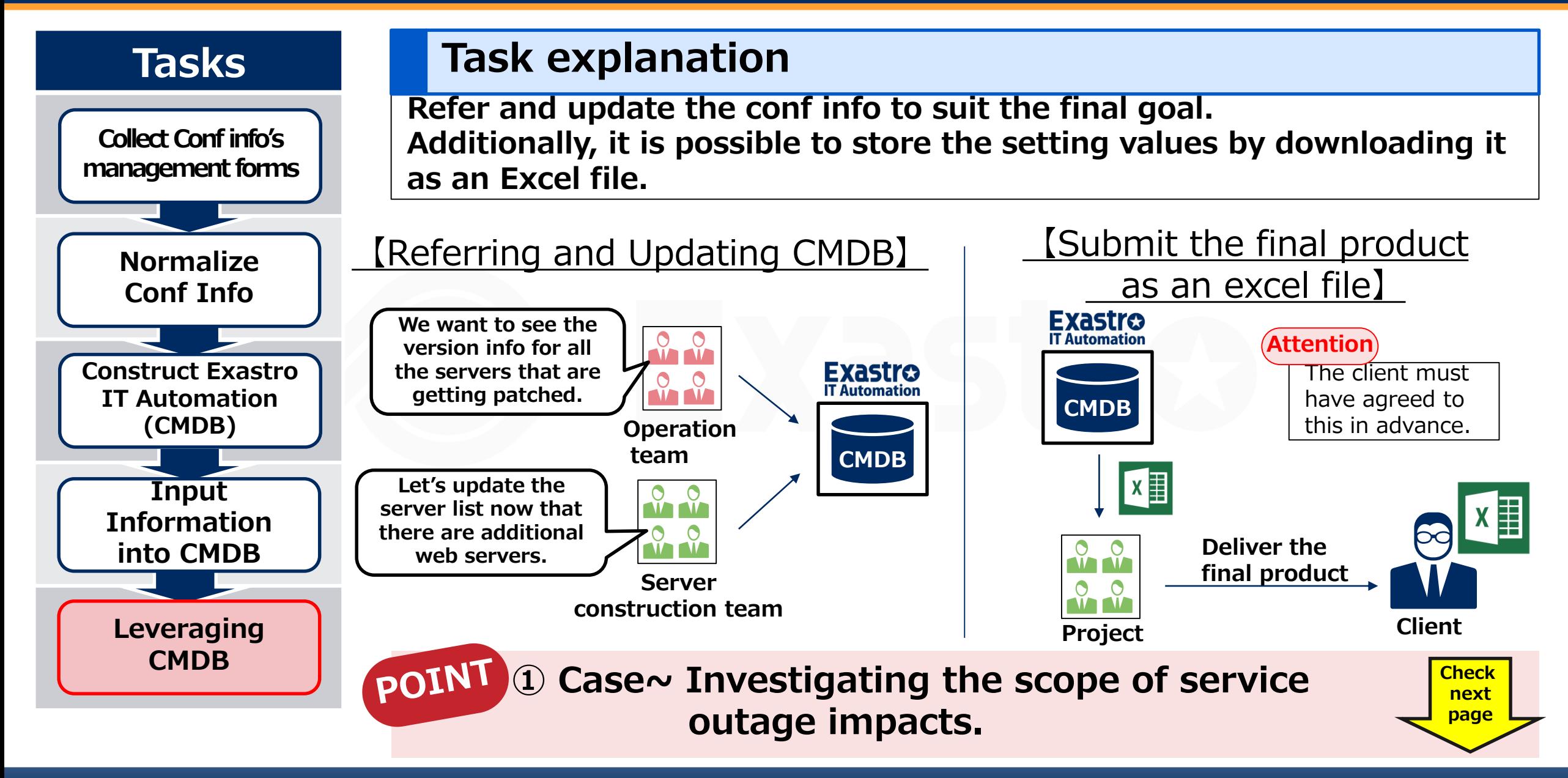

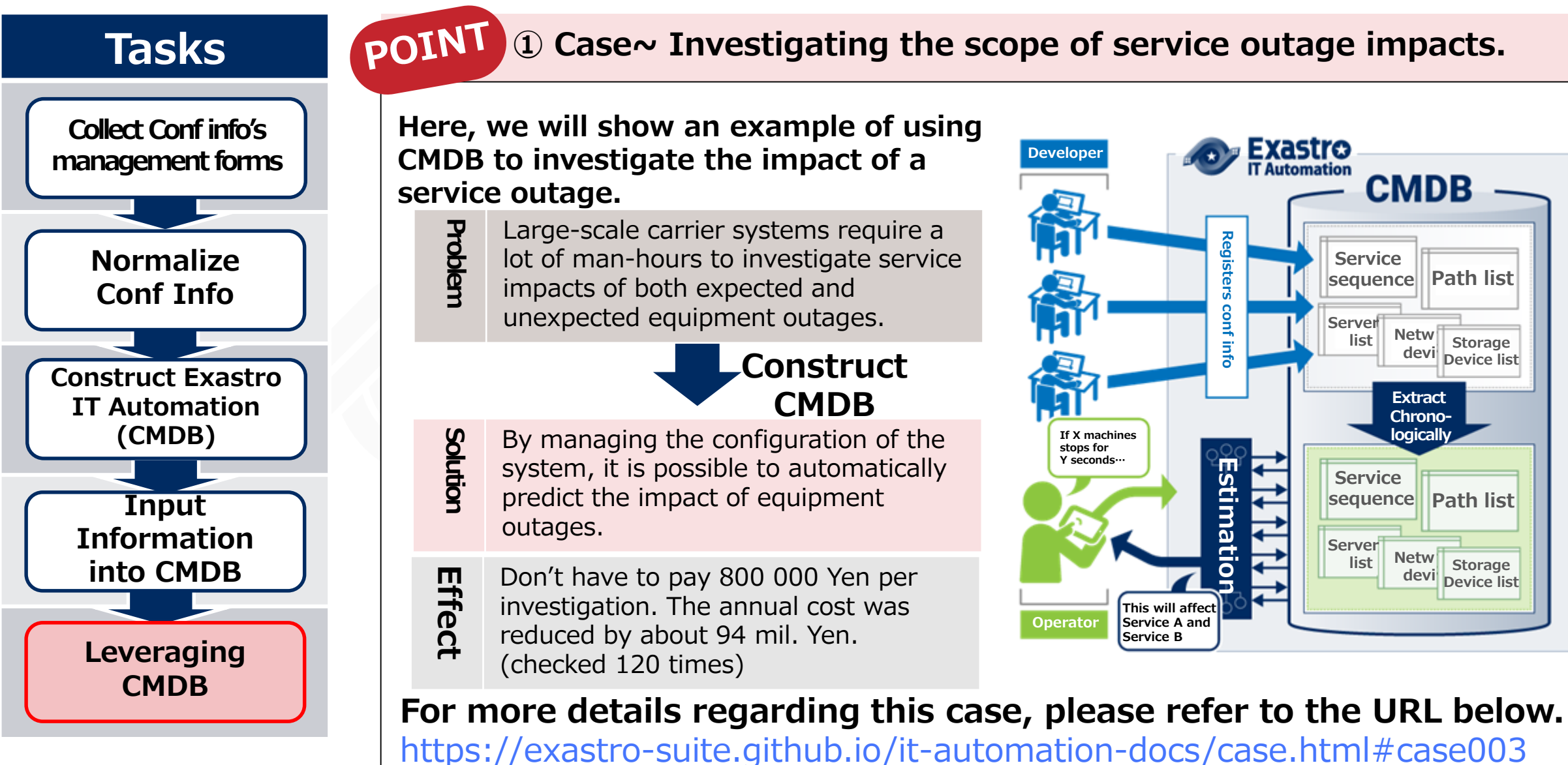

## Automation Preparation Step 1: Central management of the Configuration info. Step 2 : Actualize Automatic Execution. Step 3:Linking Central management and automatic execution.

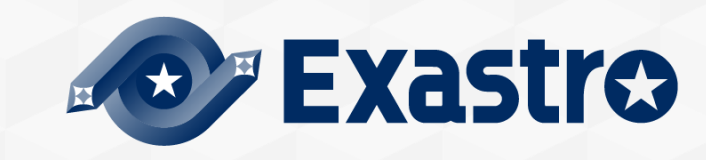

## **The "pain" of IT Engineers that works with Construction in the Second System Systems** in Second Systems in Second Systems in Second Systems in Second Systems

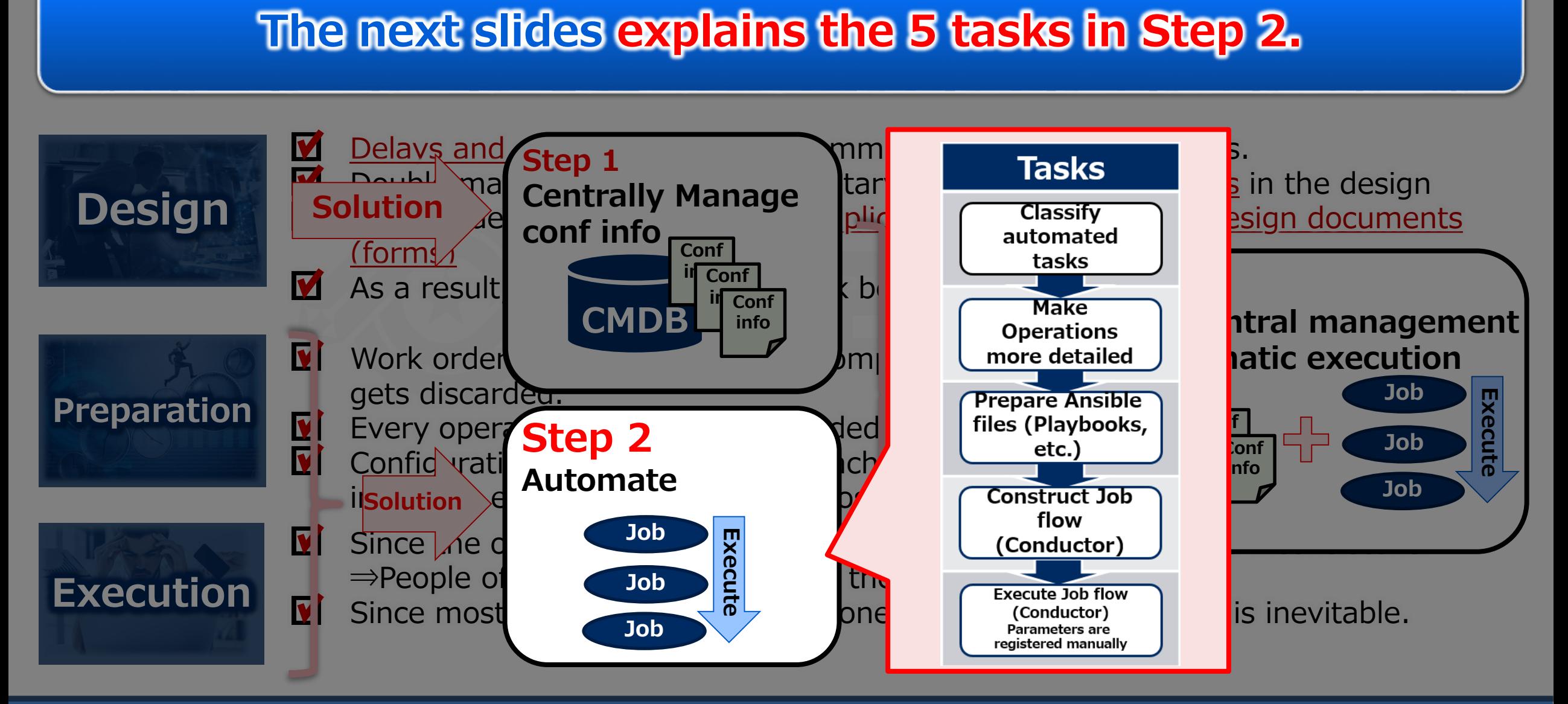

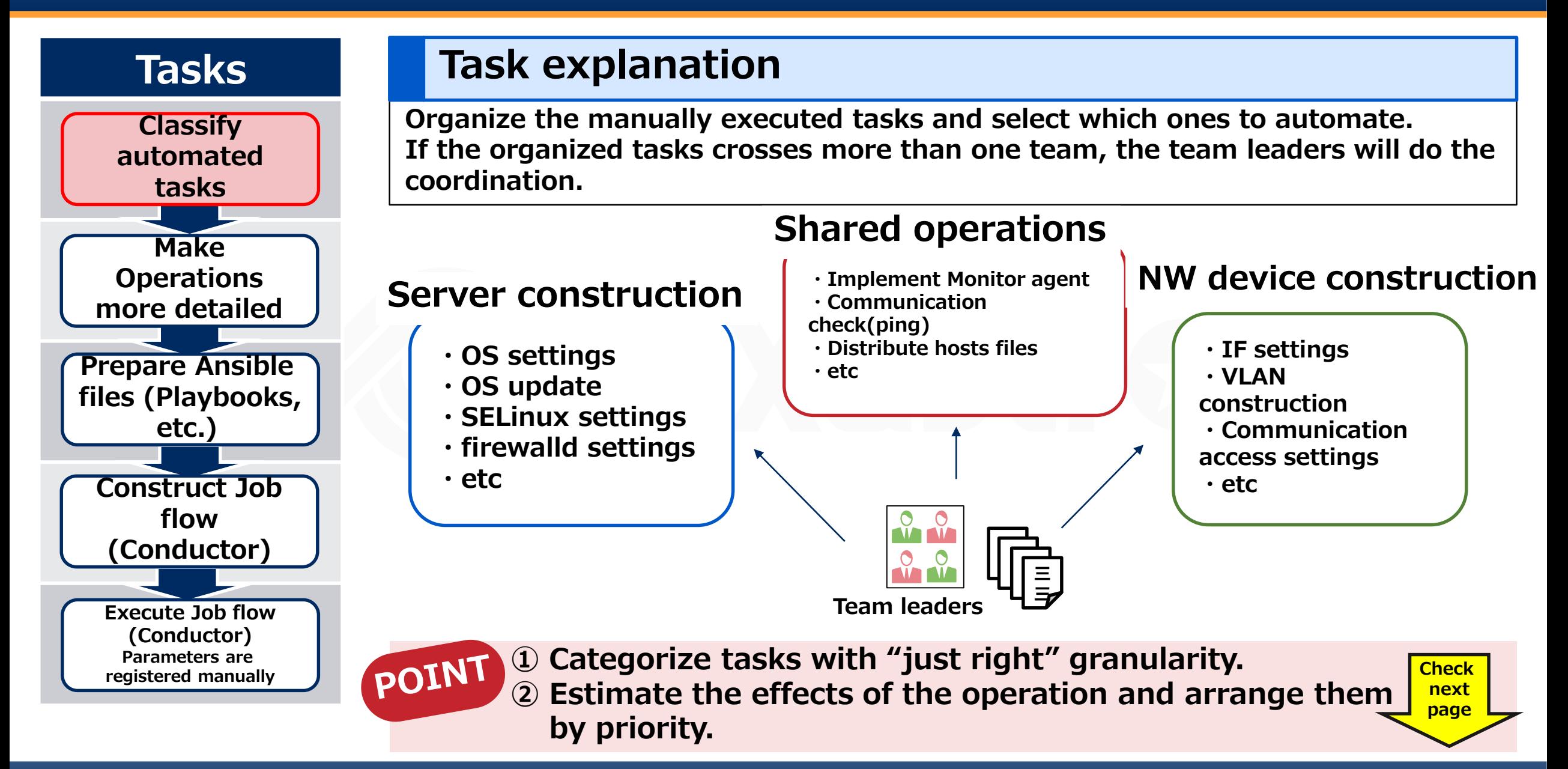

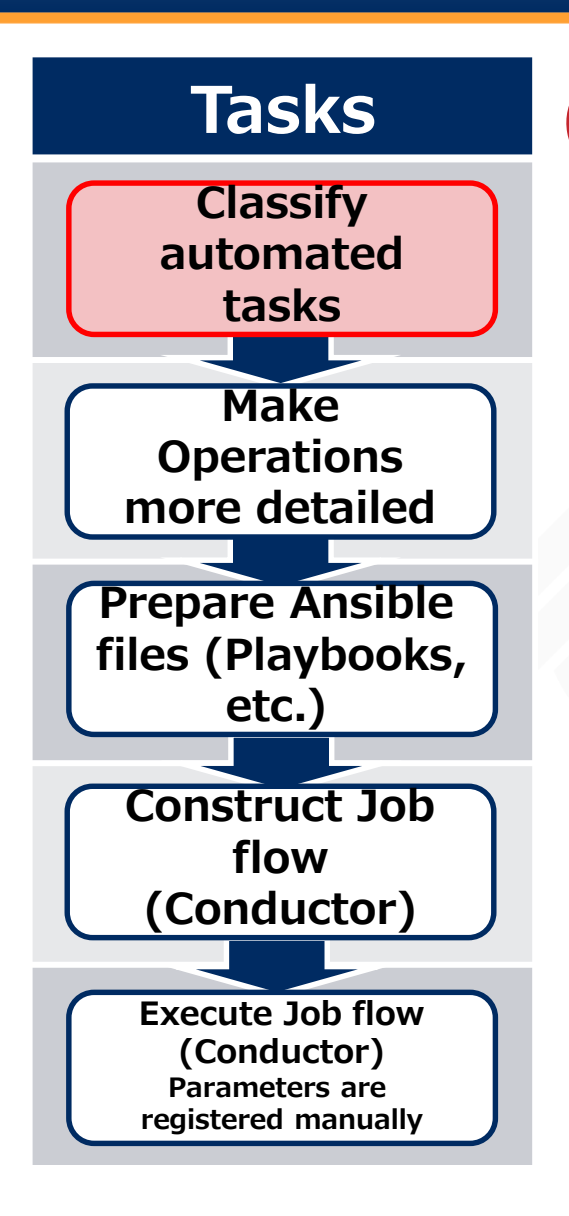

#### POINT **① Categorize tasks with "just right" granularity.**

**Categorize the tasks that are getting automated with "just right" granularity. For example, for server construction, the example in the bottom right has too much information. On the other hand, the one on the left is too broad.** 

**As can be seen in the middle figure, the "OS Settings" illustrates the perfect amount of granularity.** 

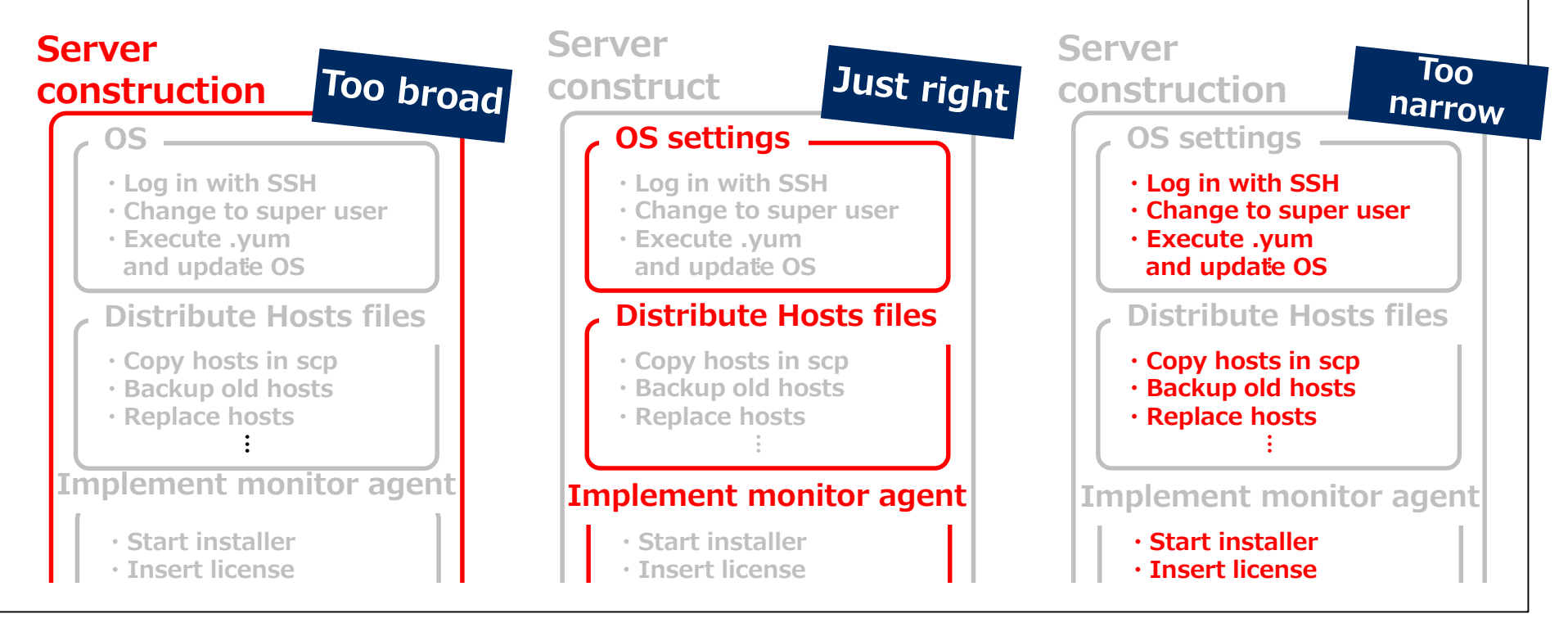

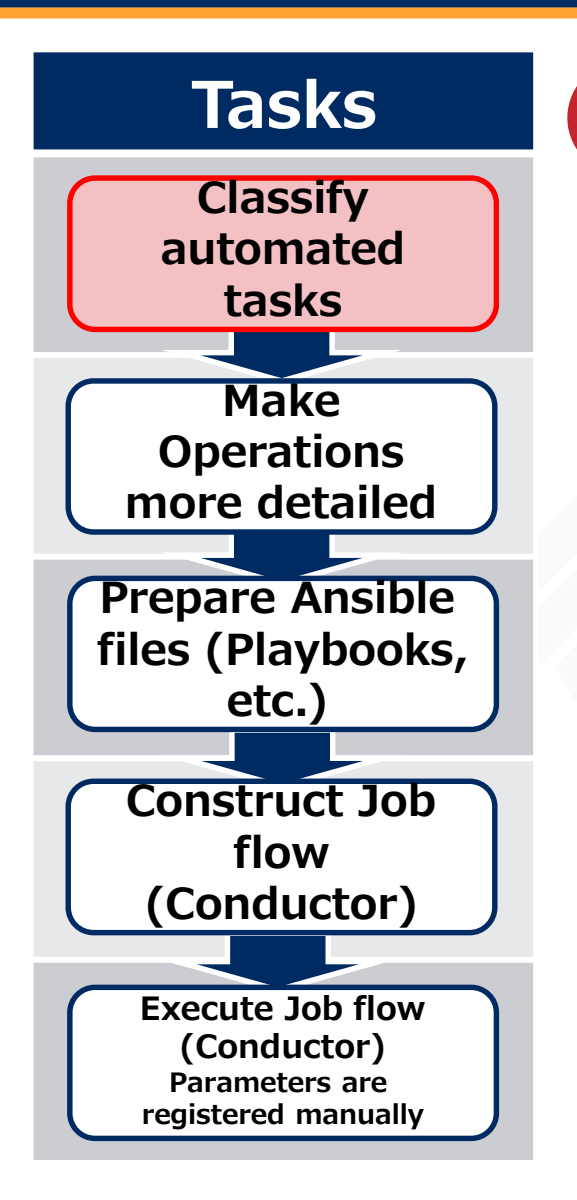

#### POIN **② Estimate the effects of the operation and arrange them by priority**

**Estimate the effects of the operations and arrange them by priority. Once we know the effects, we can prioritize the tasks and decide whether to automate them or not.**

**Estimated effects includes the number of times the operation is used per year, the number of target devices and the number of man-hours per project. If the number isn't a quantitative number, it is possible to sort them by "Large", "Medium", or "Small". The following is an example of an organized list of operations with priority.**

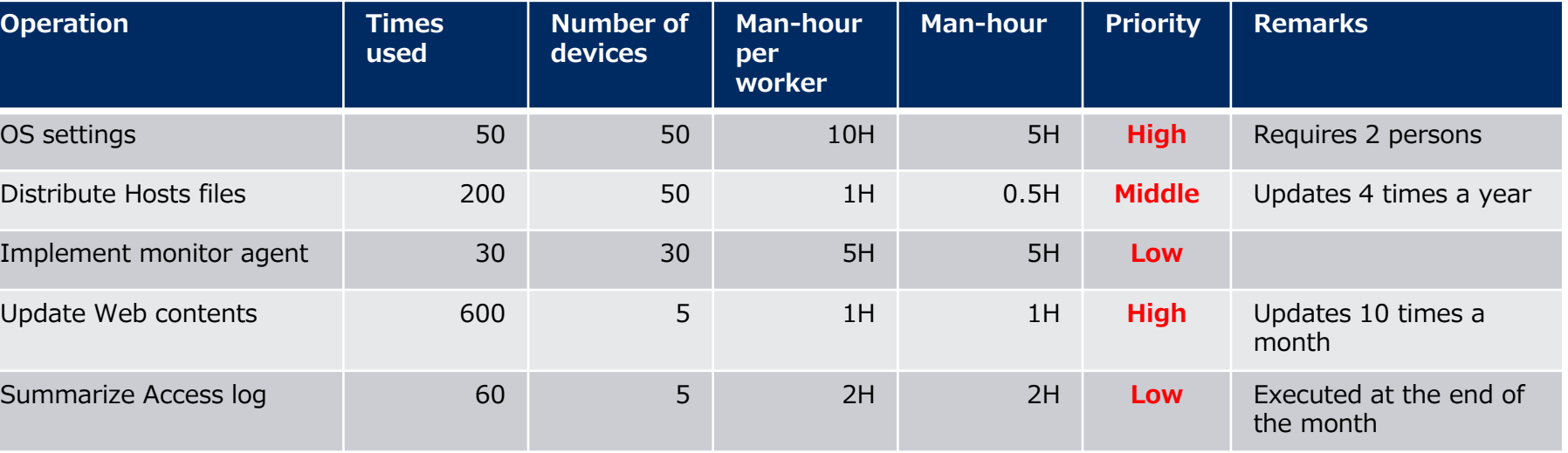

**As a general rule, automation tends to be more effective for common tasks, since they are used more often per year. Additionally, by reviewing the granularity of the tasks, we can find out which tasks are common.**

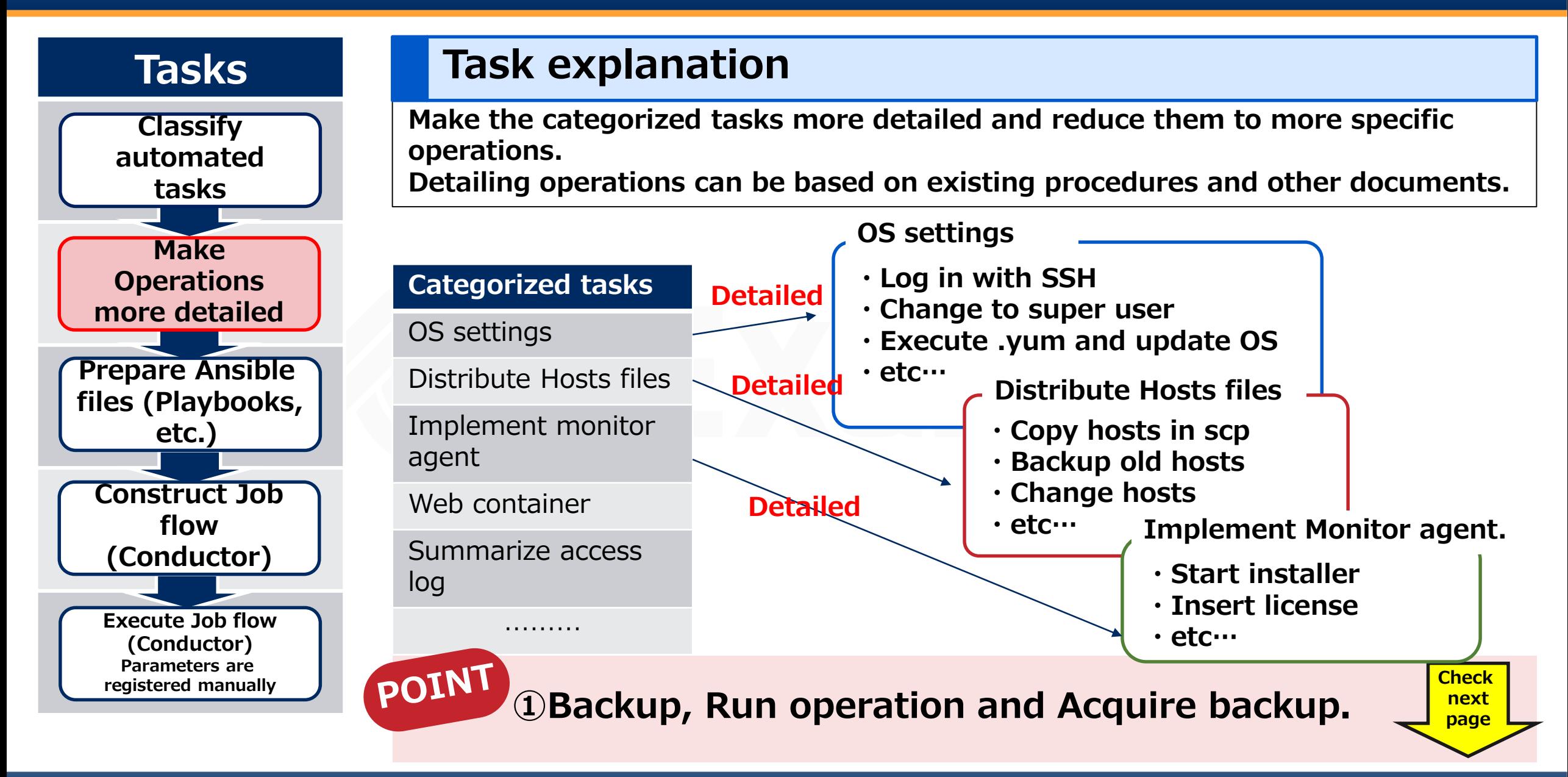

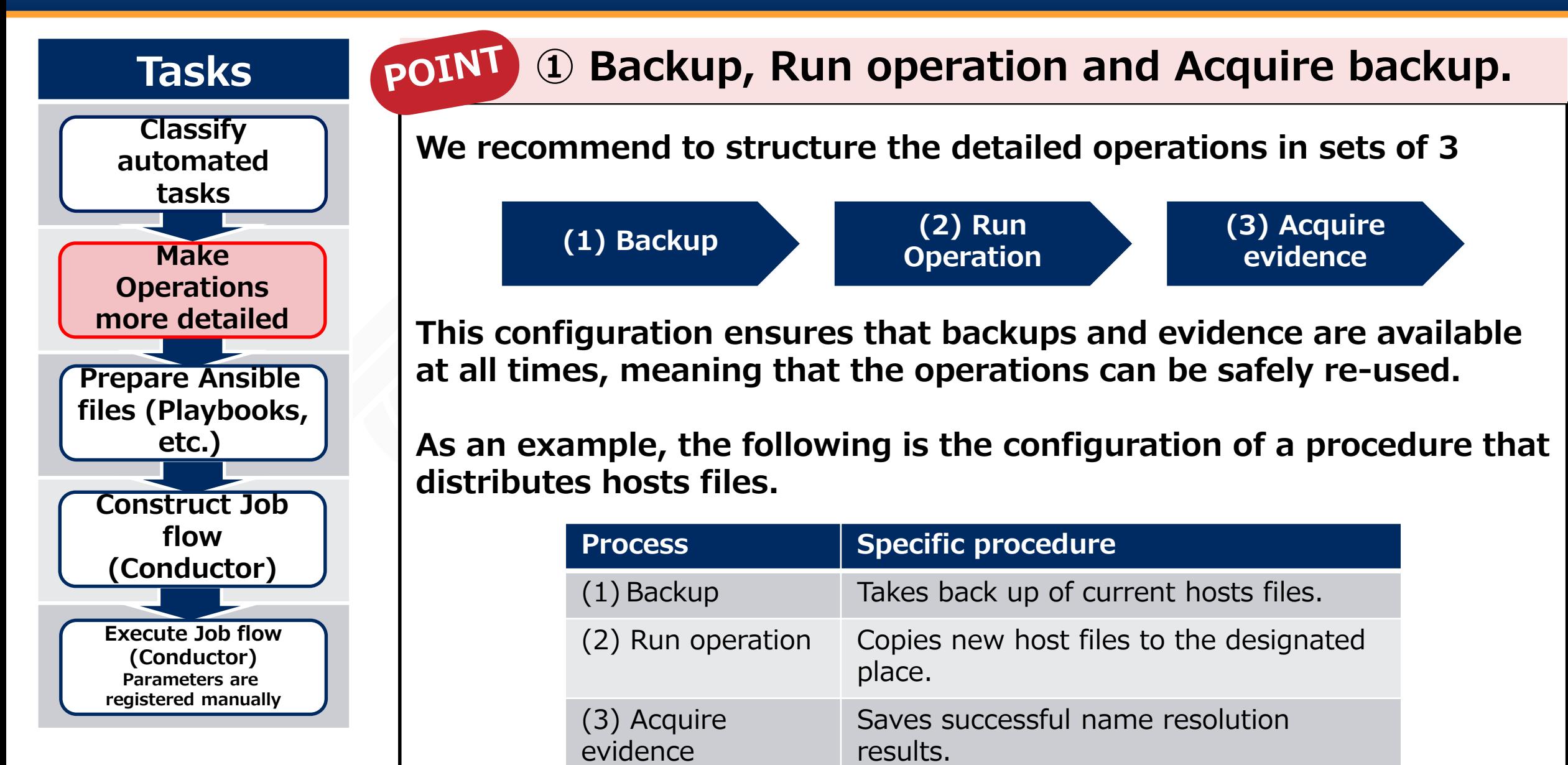
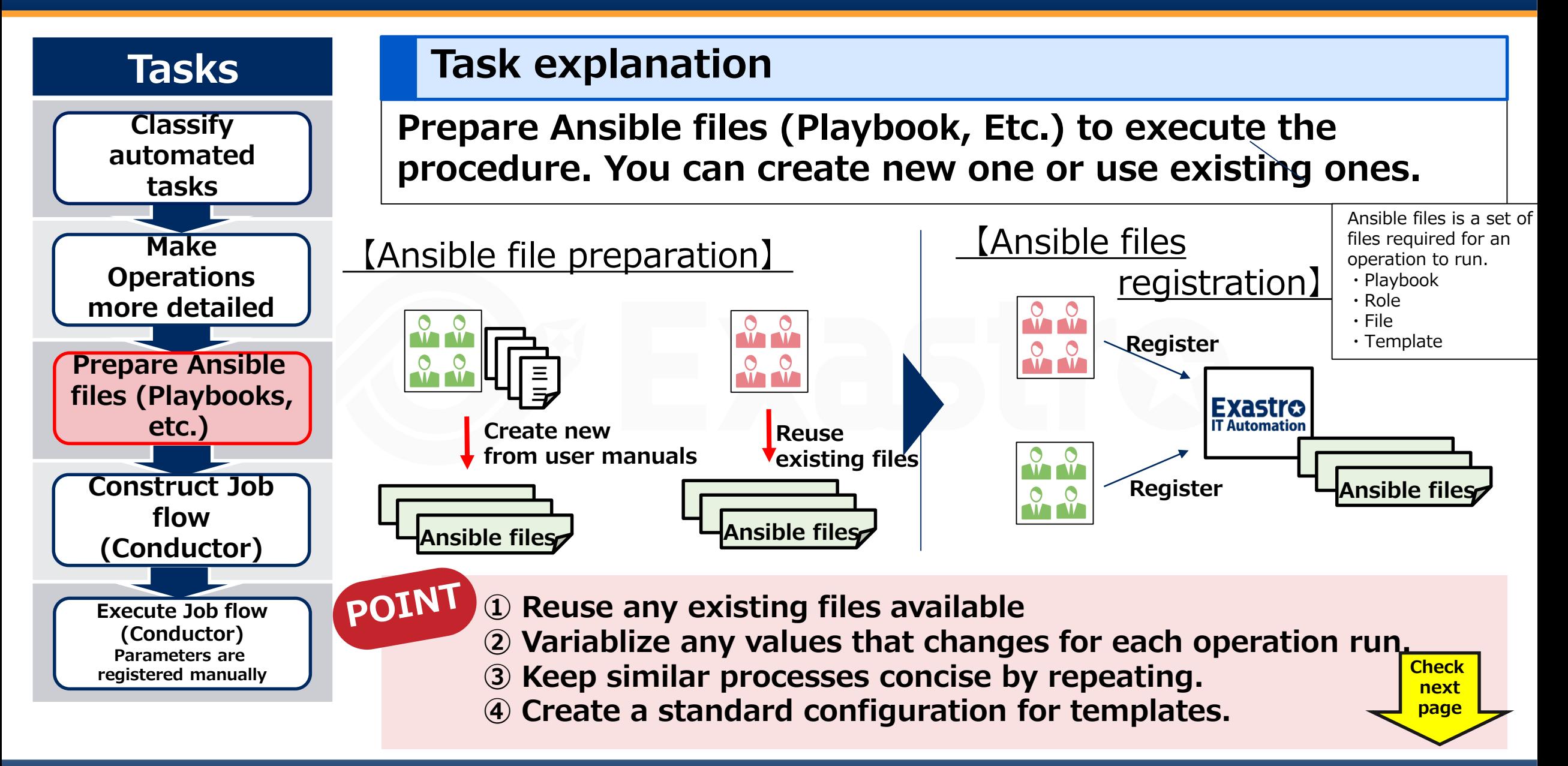

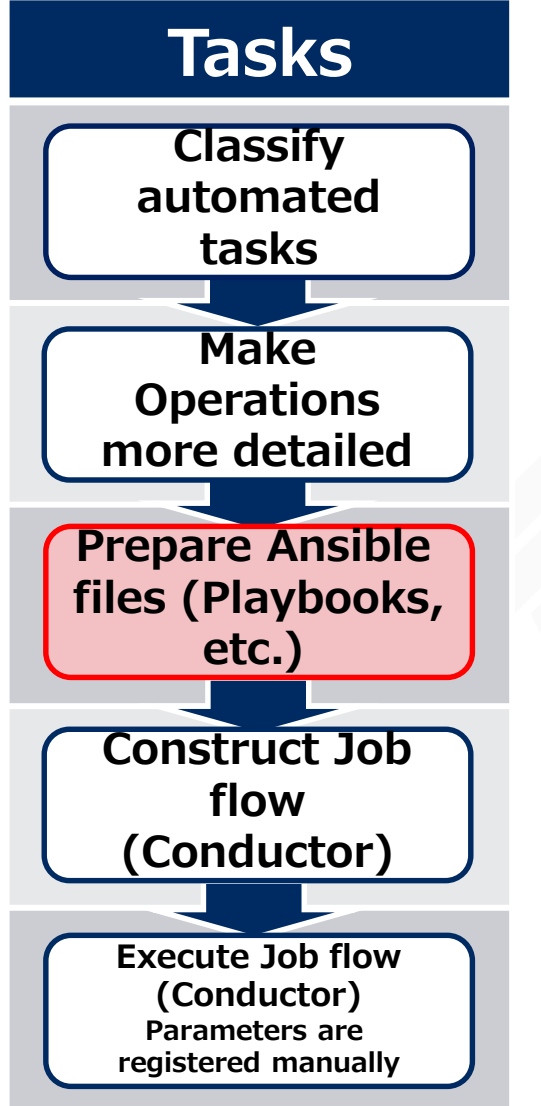

#### POINT **① Reuse any existing files available**

**You don't need to create every part manually in an Ansible file. If you have any existing files, it is possible to use parts of them to create other files more efficiently.**

**The following example illustrates how to build a web server by using Ansible files from various sources.**

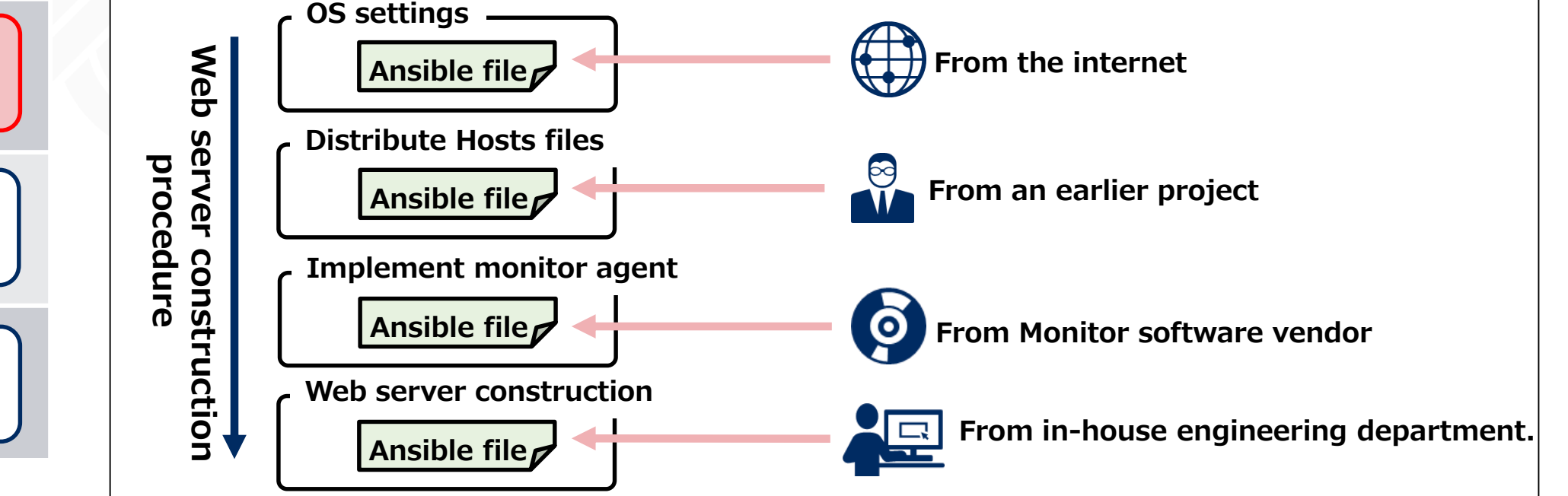

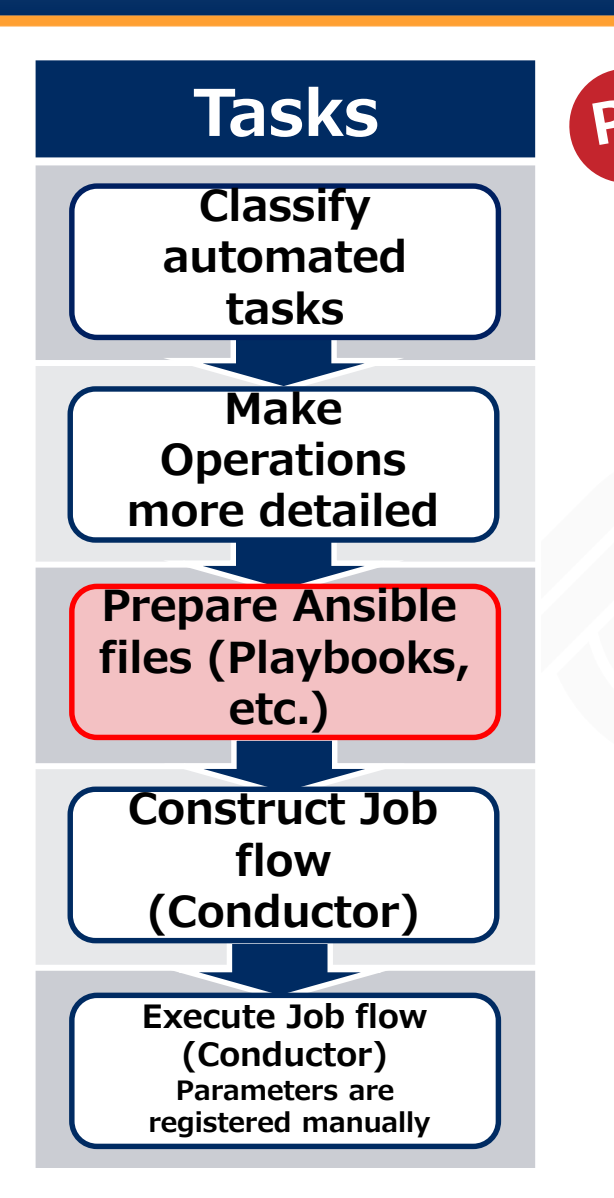

#### **POIN ② Variablize any values that changes for each operation run.**

**Some values, such as the host name for the machine, will change when the operations are executed. If you embed these values as fixed values in the Ansible files, you will need to modify the files every time you run an operation.**

**In order this, we use "variables" in Ansible files.**

**Playbook before variablization Playbook after variablization**

```
- hostname:
```
**name: web01**

**- hostname:**

**name: {{ VAR\_hostname}}**

**The playbook on the left has a fixed host name,"web01". If we don't change it, we will need to modify the playbook in order to set up "web02" on another machine.**

**On the other hand, the playbook on the right has the host name converted into a variable, {{ VAR\_hostname }}. By setting specific values for the variables separately, the variablized parts can be replaced with any expected values when the operation is executed.**

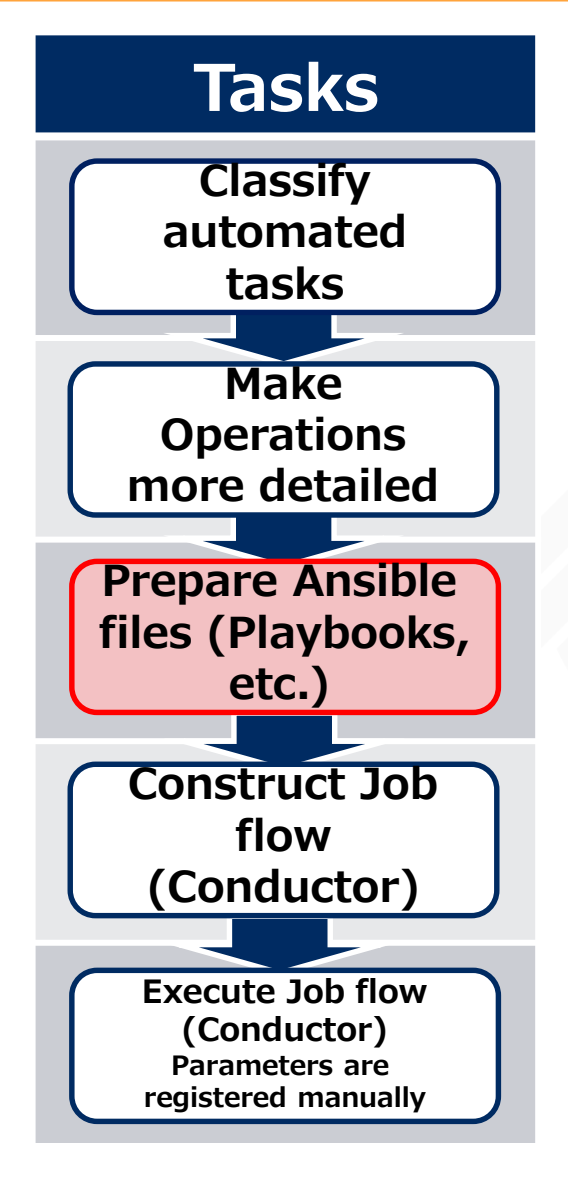

#### **③ Keep similar processes concise by repeating.POINT**

**If the tasks are organized to be executed automatically, you might see that some similar tasks are used multiple times. In those cases, we can keep the process concise by using repetition. In the case of Ansible's Playbooks, we can use the "Loop" instruction.**

**The following is an example of a playbook that creates three directories: /dir1, /dir2 and /dir3. The playbook on the left runs 3 different processes. On the other hand, the one on the right uses "loop" to repeat the process, which makes it more concise and easier to maintain.**

**Repeat**

**Not repeated playbook**

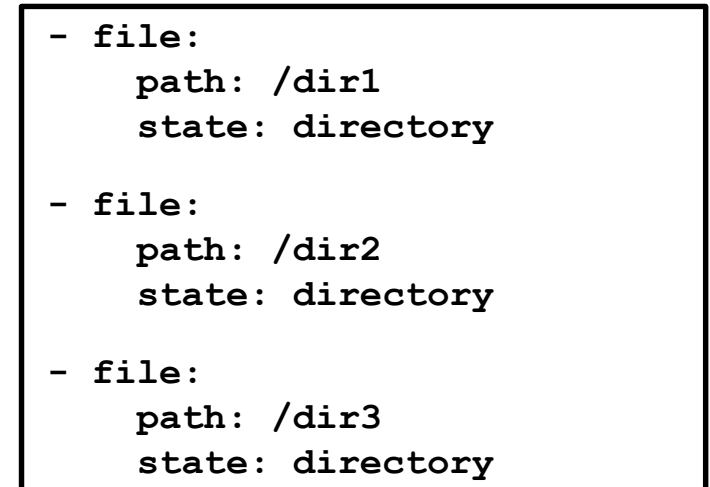

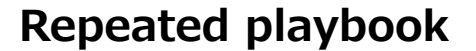

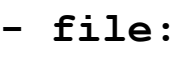

```
path: "{{ item }}"
  state: directory
loop: {{ VAR_dirs }}
```
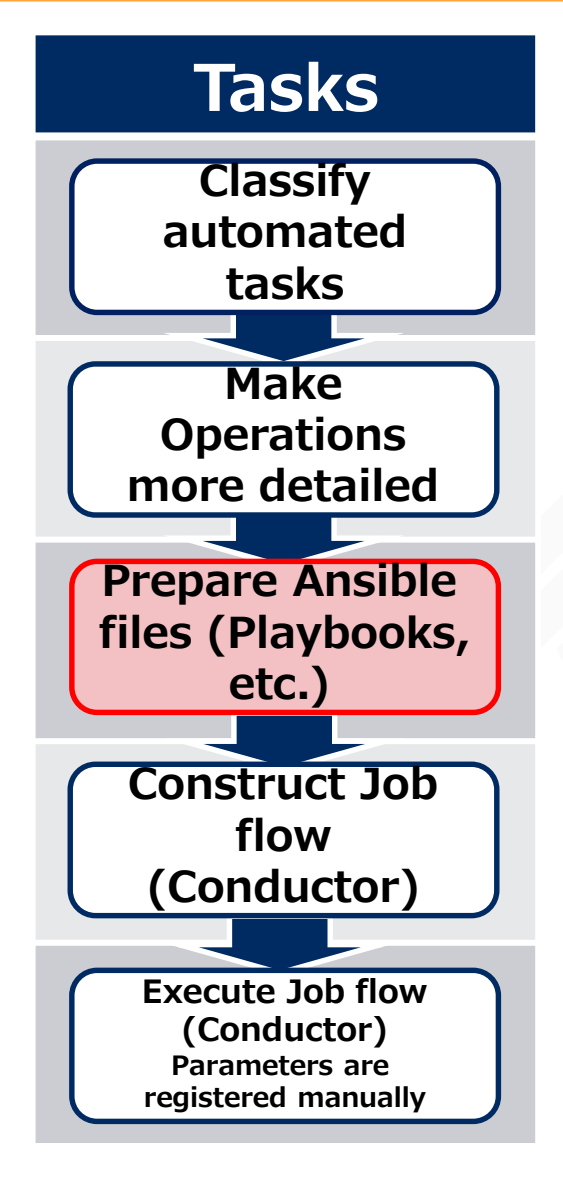

#### **④ Create a standard configuration for templates.**POINT

**In situations where setting files are distributed to multiple servers, the contents of the files are in many cases almost the same, which only some of the values being different. In these cases, we can be more efficient by creating setting files using formats.**

**In Ansible, Files with .j2 extensions are "Format" files. Similarly to playbooks, formats can also use variables. The following is an example of an Apache settings file being created. The blue text are variables and the red text are values after it has been created.**

Create

Create

**httpd.conf.j2 (Format)**

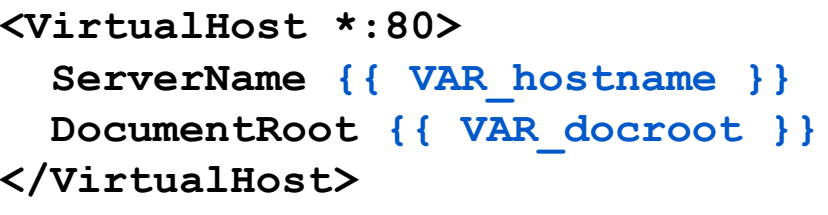

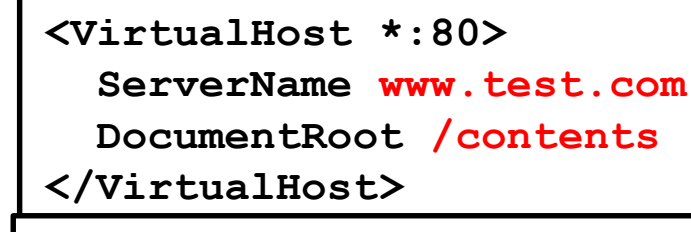

**<VirtualHost \*:80> ServerName www.dev.com DocumentRoot /public </VirtualHost>**

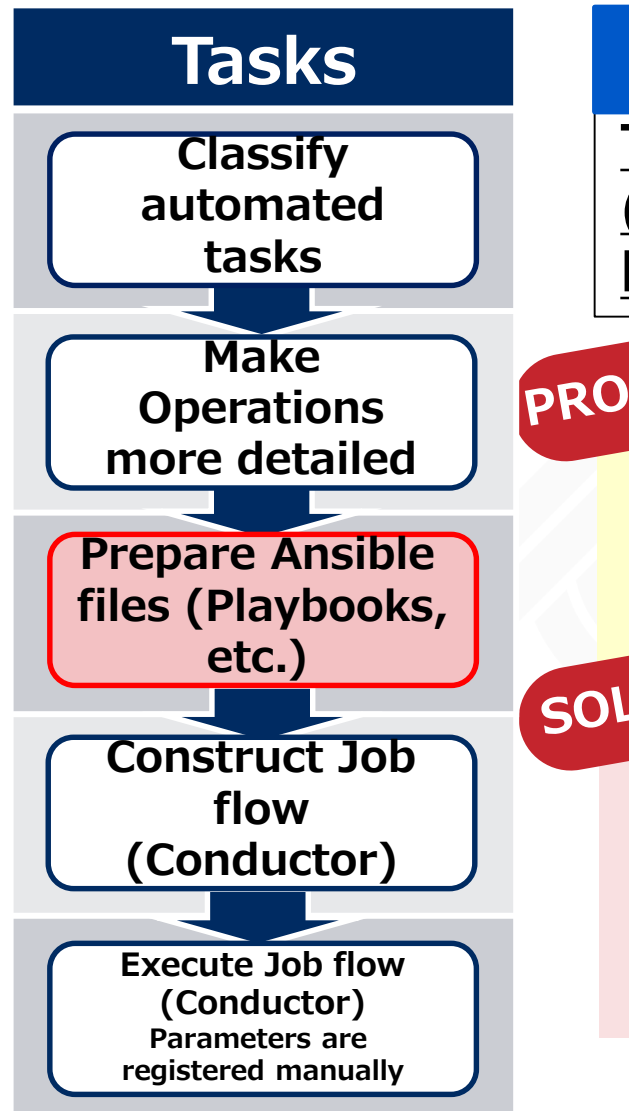

# **Appendix:Managing Playbooks**

**This section describes how to manage Ansible materials (Playbooks,etc.), using problems and solutions that actually happened as examples.**

- **PROBLEM** 1 The same playbook exists across multiple directories.
	- **Playbooks with different contents have the same name.**
	- **③ There are differences in playbook contents between** 
		- **the version management tool and ITA.**
- **① Create a directory for common processes.**
	- **② Decide on a naming convention in advance and don't allow files with same name**
	- **③ Manage using a version management tool and CICD tool.**

**Check next page**

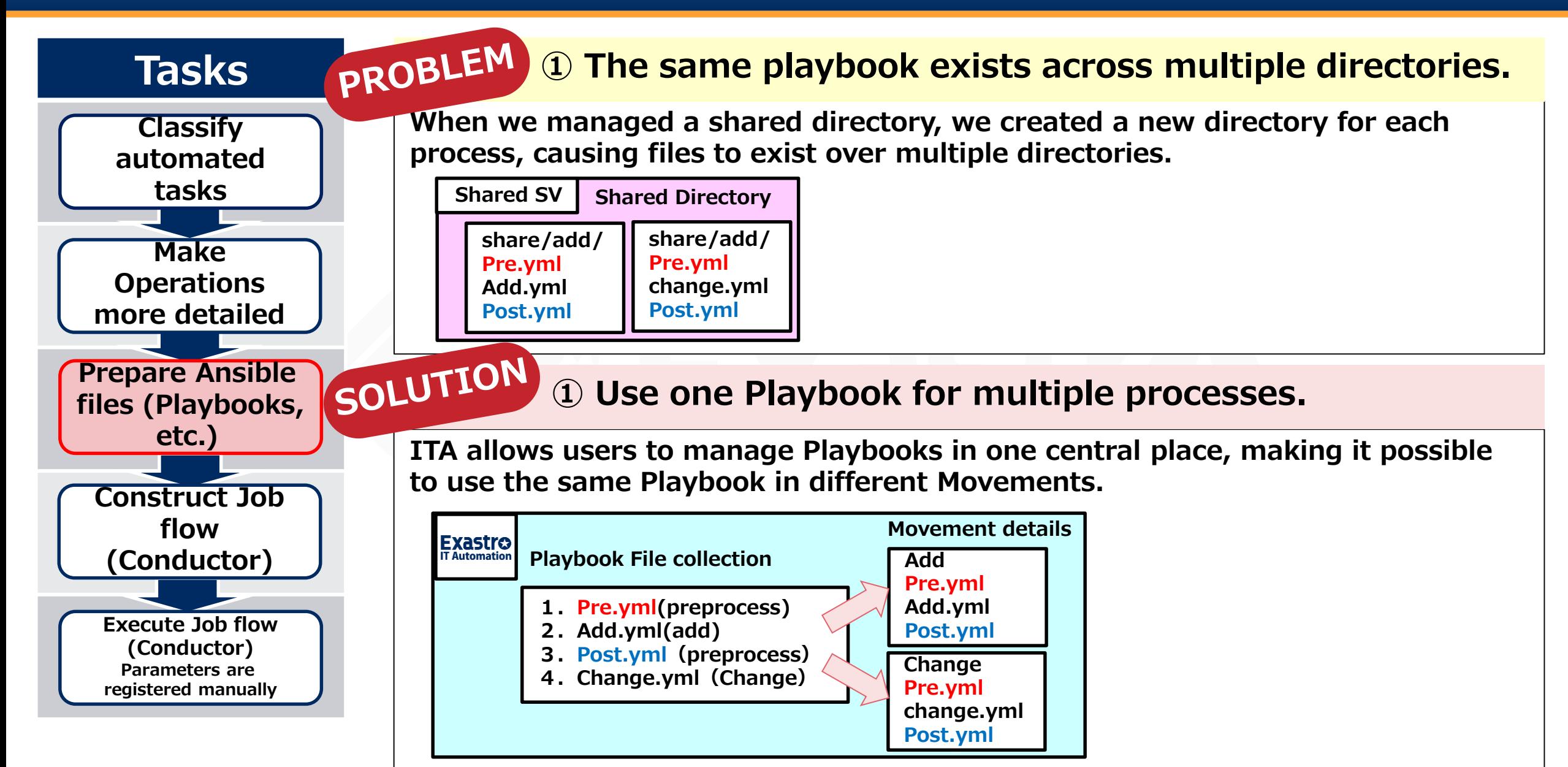

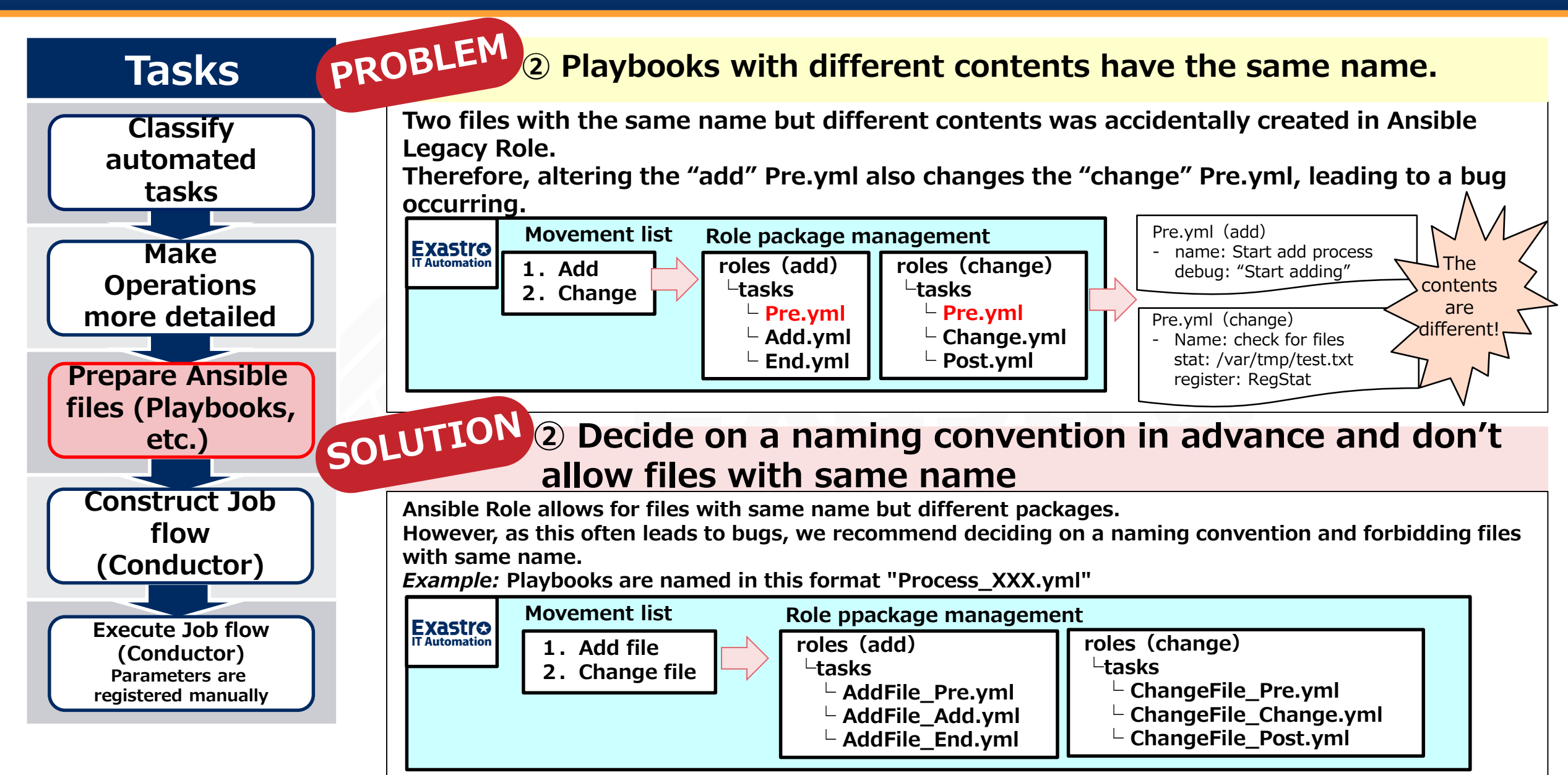

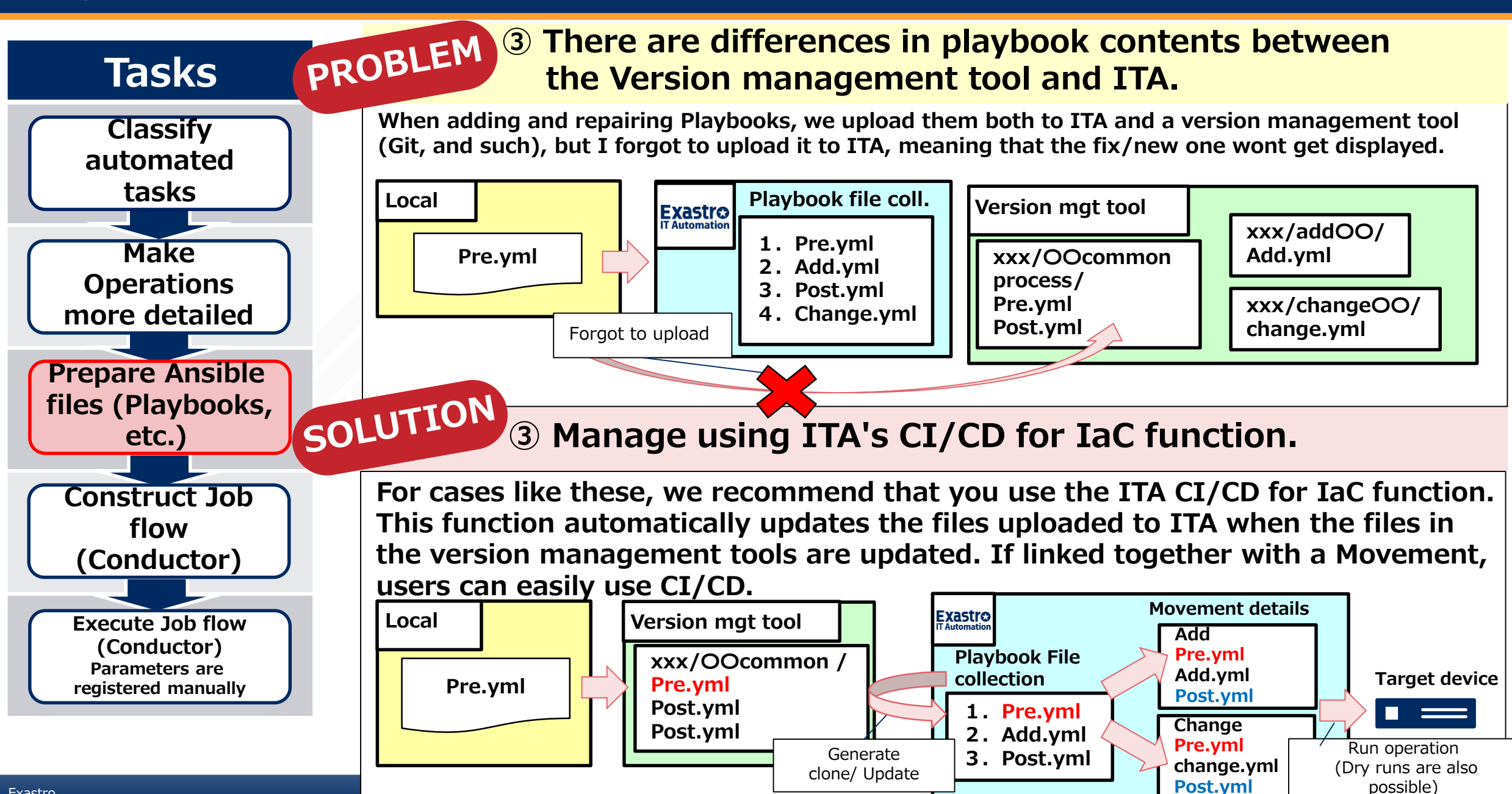

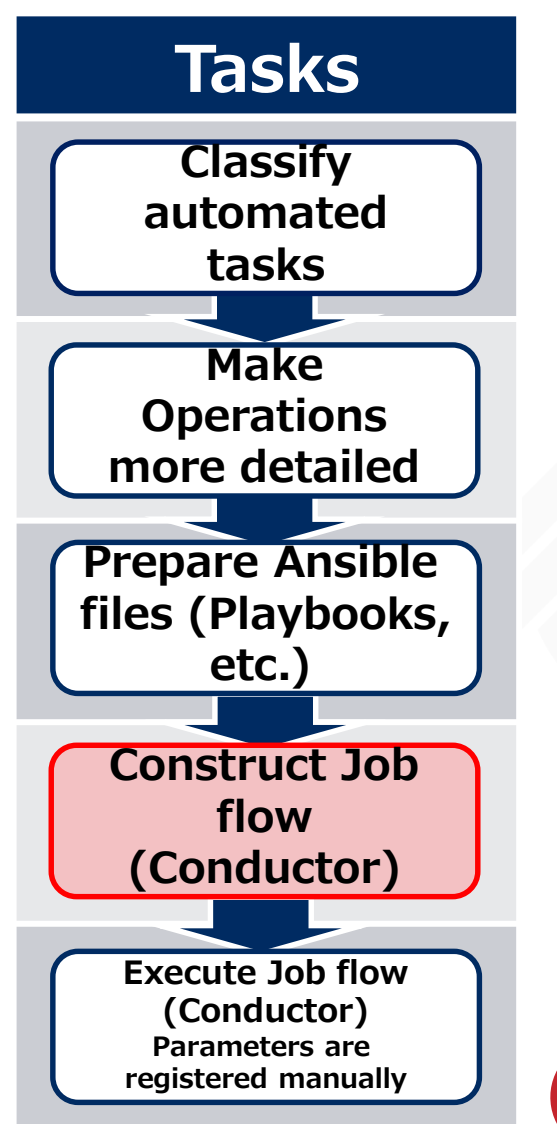

## **Task explanation**

#### **Create a Jobflow in IT Automation.**

#### 【Jobflow Creation screen】

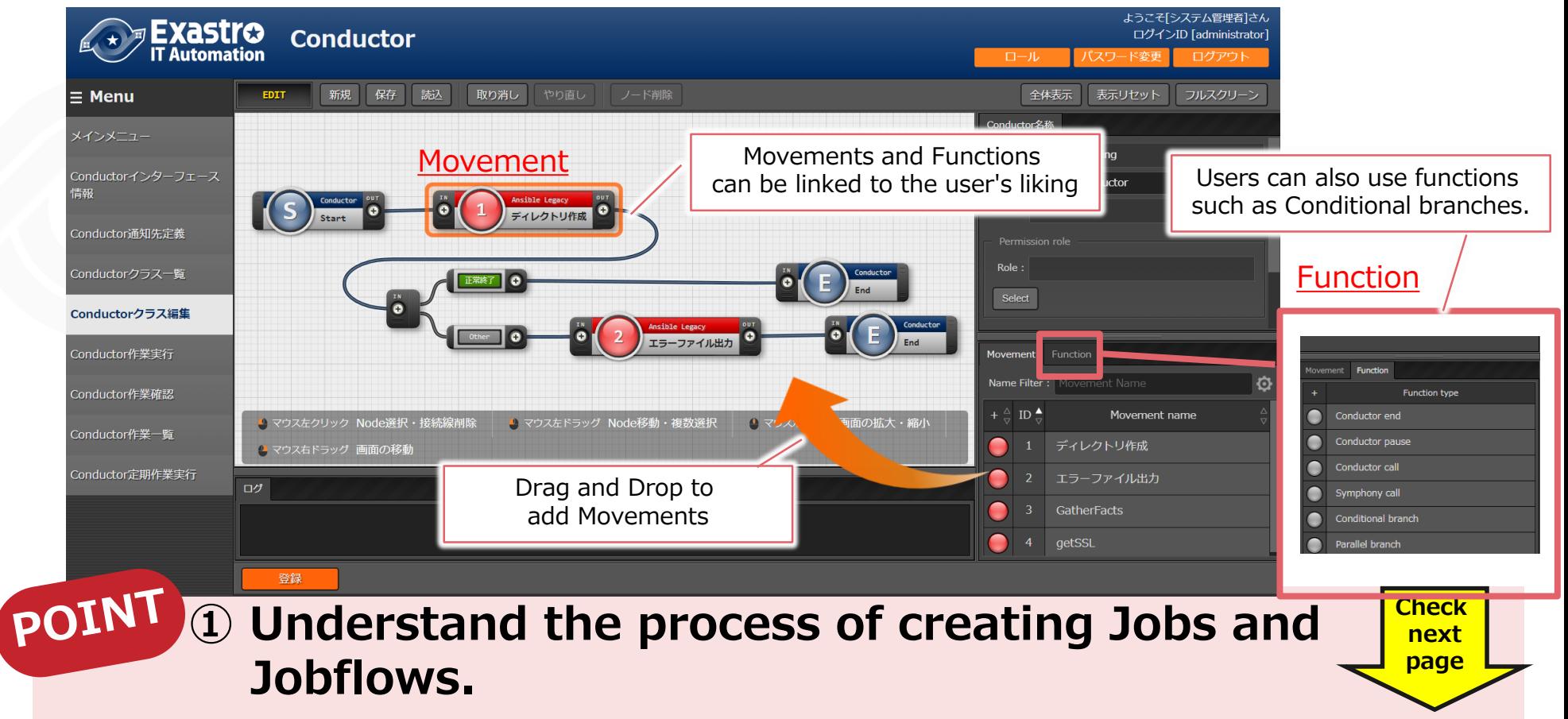

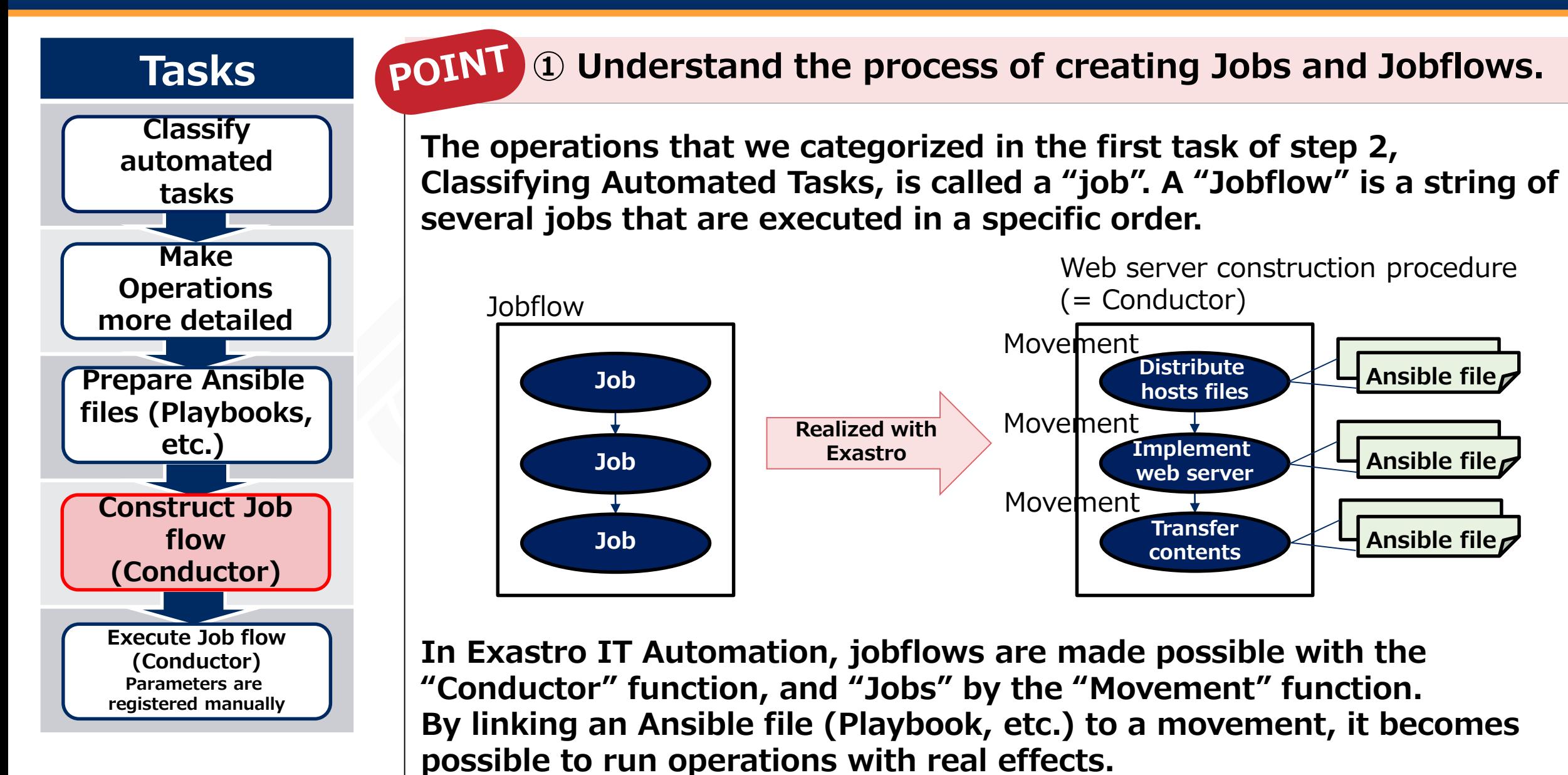

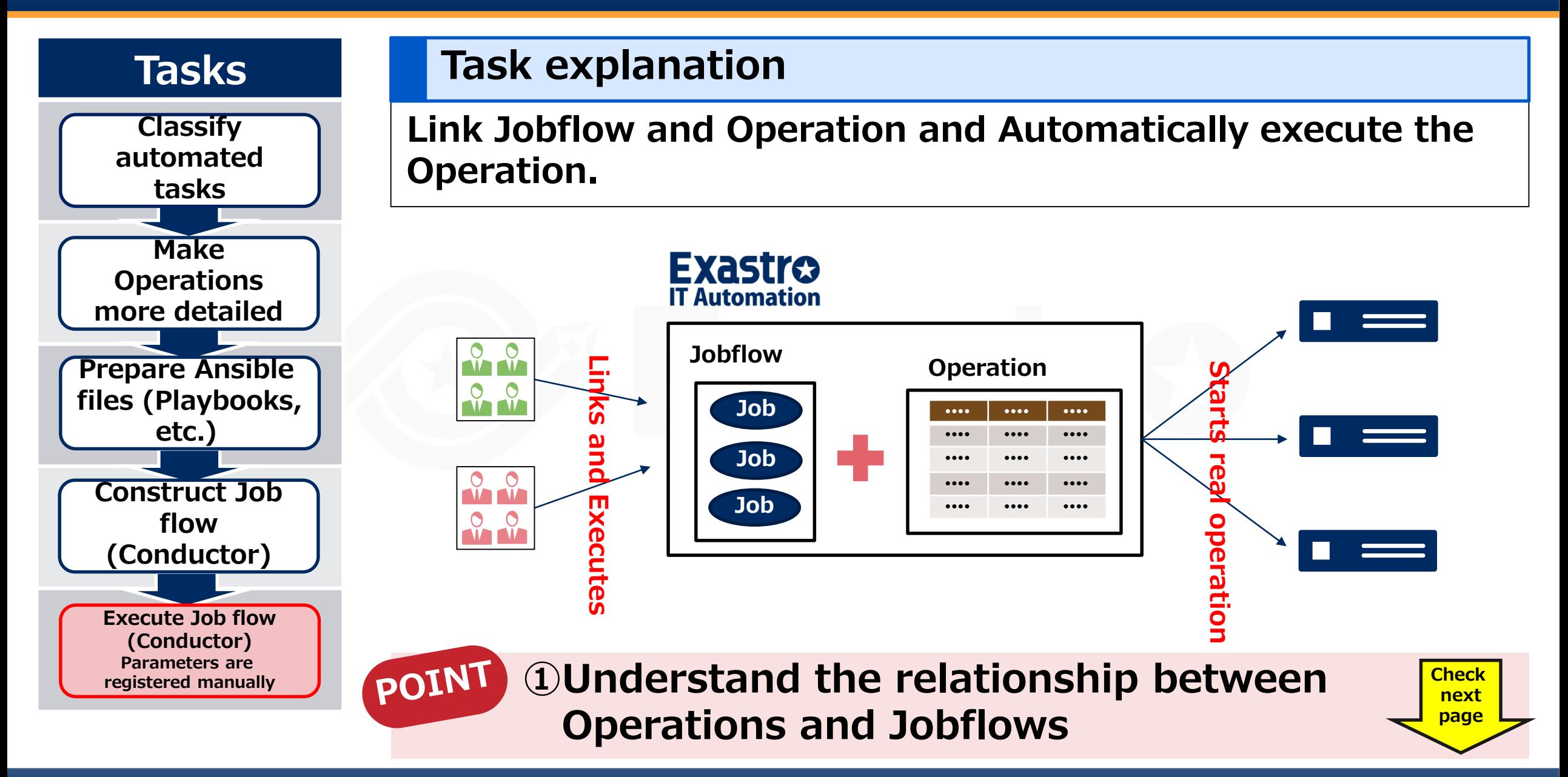

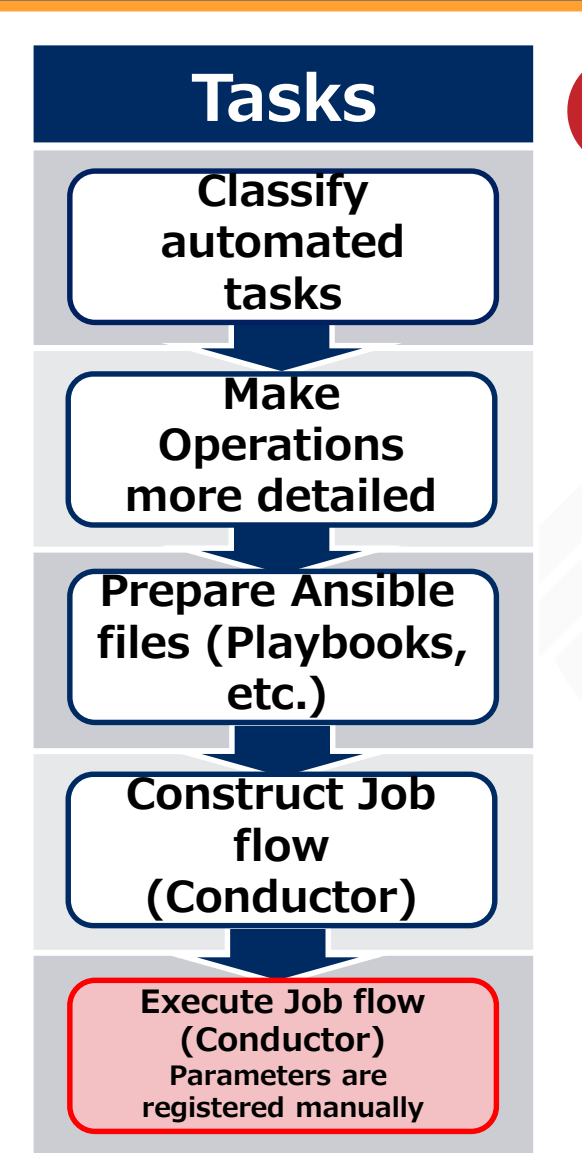

**①Understand the relationship between**  POINT **Operations and Jobflows**

**An Operation links a target device and specific setting values to a Jobflow. The following illustrates a simple Jobflow that transfers files to a server.**

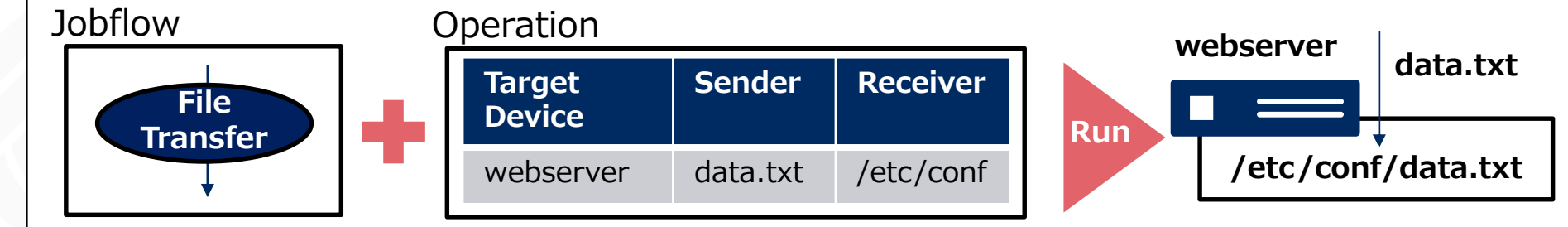

**With the help of the Operation, "Target Device" ,"Sender" and "Receiver" gets linked to the Jobflow. The combination above deploys Data.txt to the web server.**

**By changing the inside of the Operation, we can choose to send different files to different target devices.**

Automation Preparation Step 1: Central management of the Configuration info. Step 2 : Actualize Automatic Execution. Step 3:Linking Central management and automatic execution.

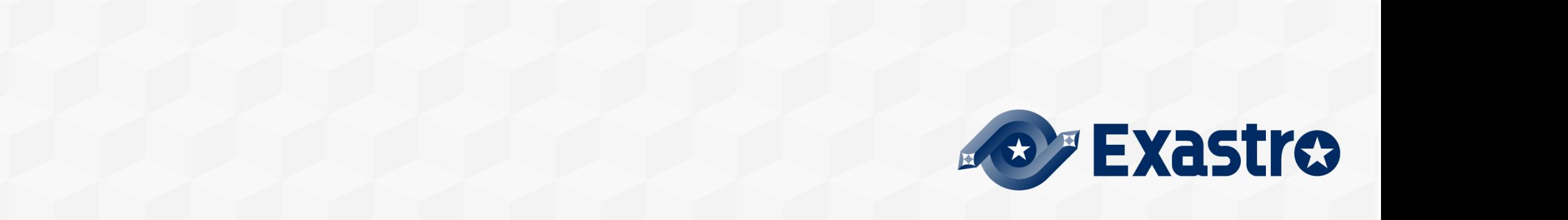

#### **The "pain" of IT Engineers that works with Explored Systems and Z Lasks in The following slides explains the 2 tasks in step 3.**

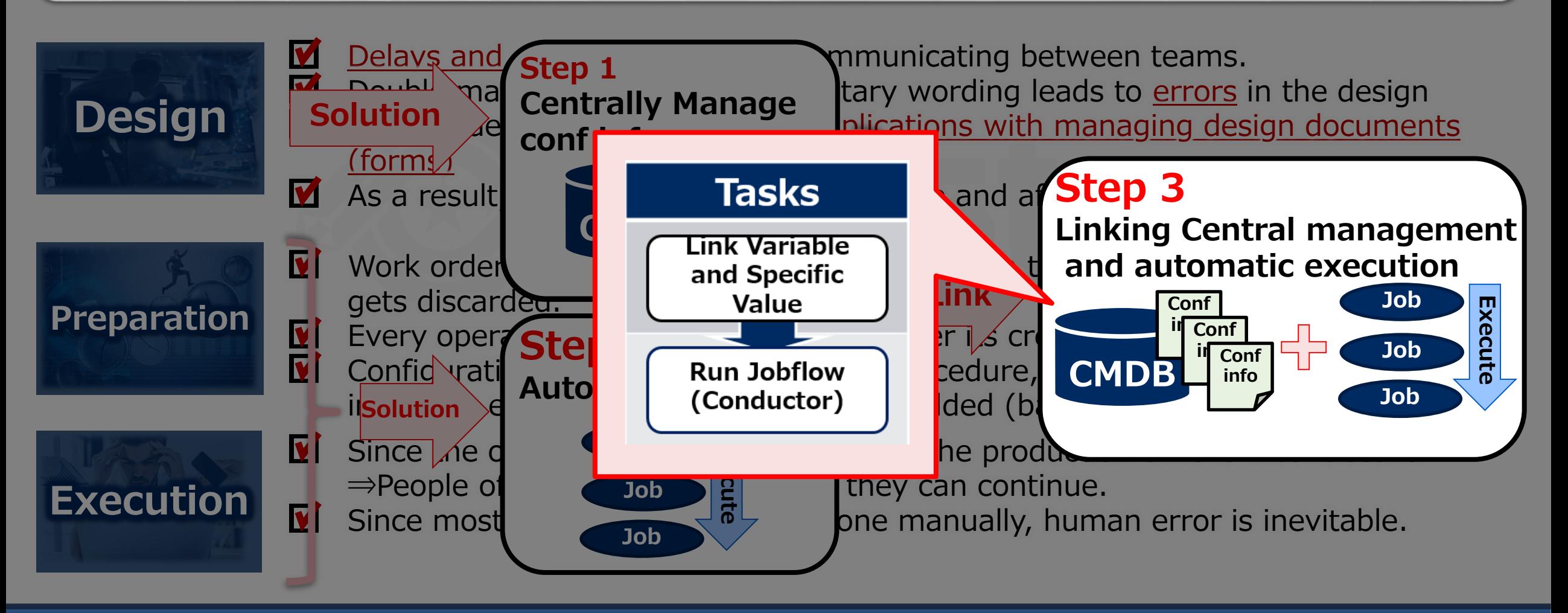

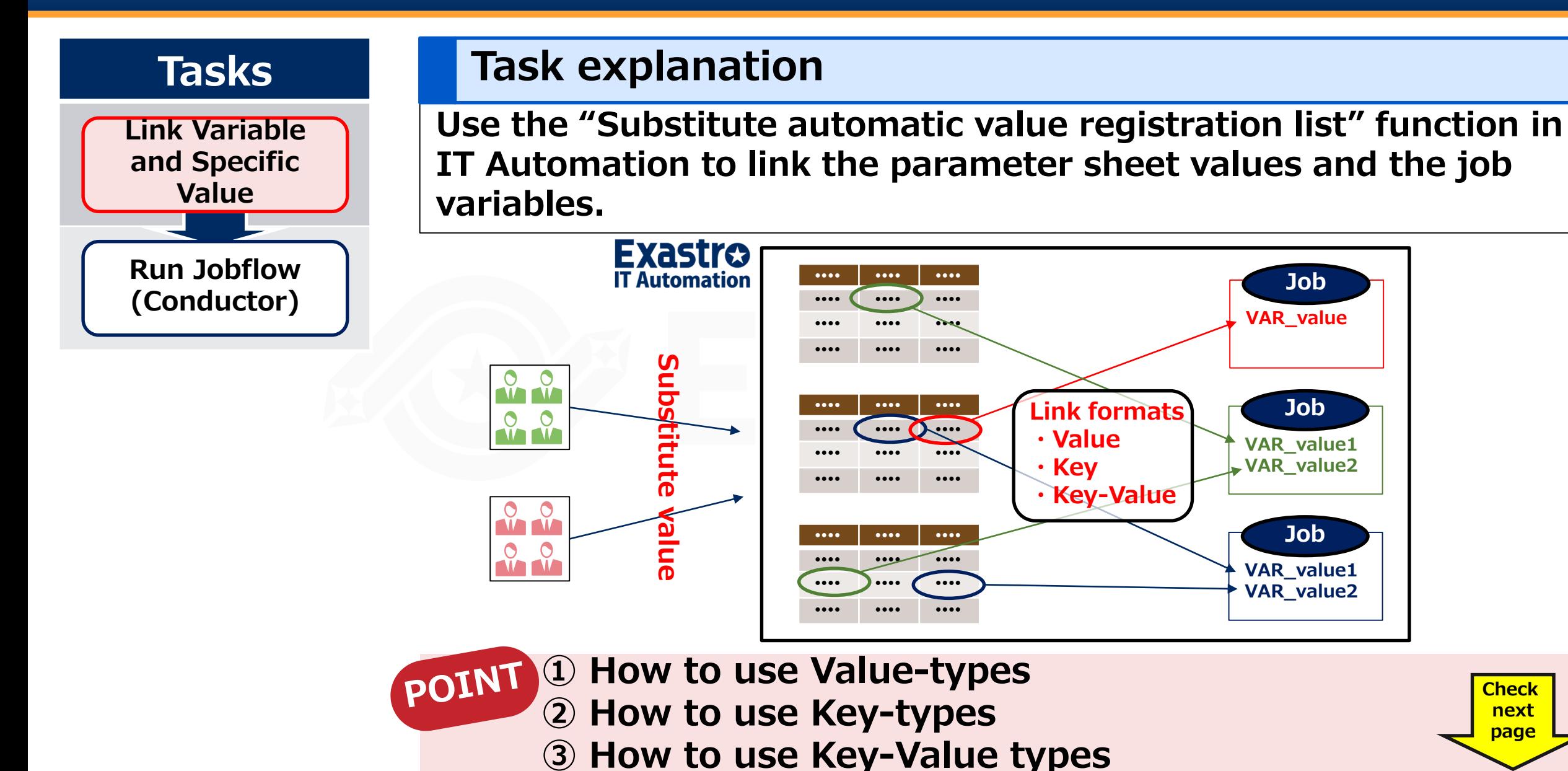

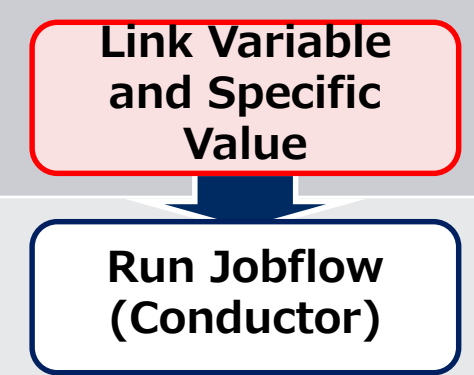

# **Tasks** *DOINI* ① How to use Value-types

**Value type is a basic type and links the values inside the chart to the variables. It can be used for many things, such as for system settings and command line arguments.**

**The following illustrates how variables are linked to each of the server type settings. Jobflow**

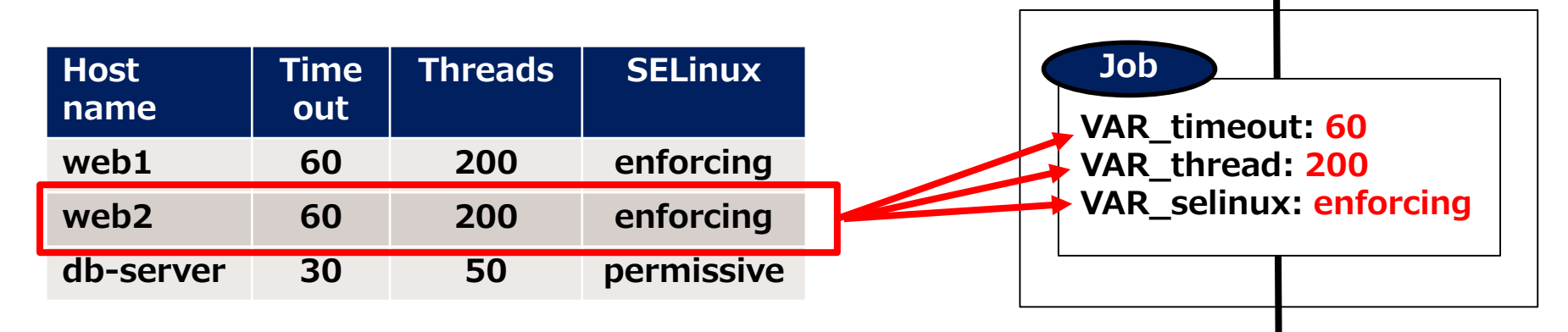

**In the example above, each value in "web2" is linked with the job variables.**

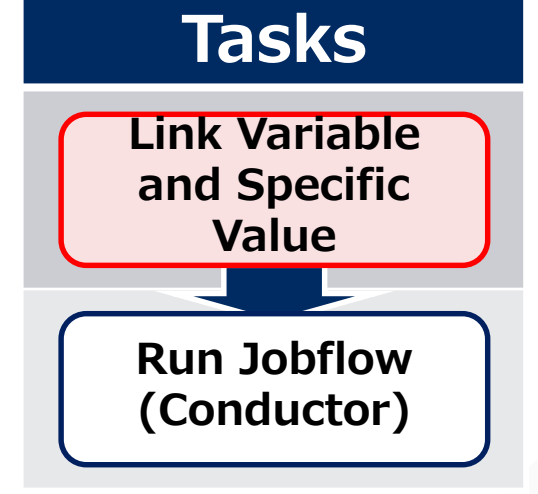

# **Tasks poINL** 2 How to use Key-types

**Key type is used to tie table column names to variables. It is mainly used as a flag. The following shows an example on how variables are linked to running services on a server.**

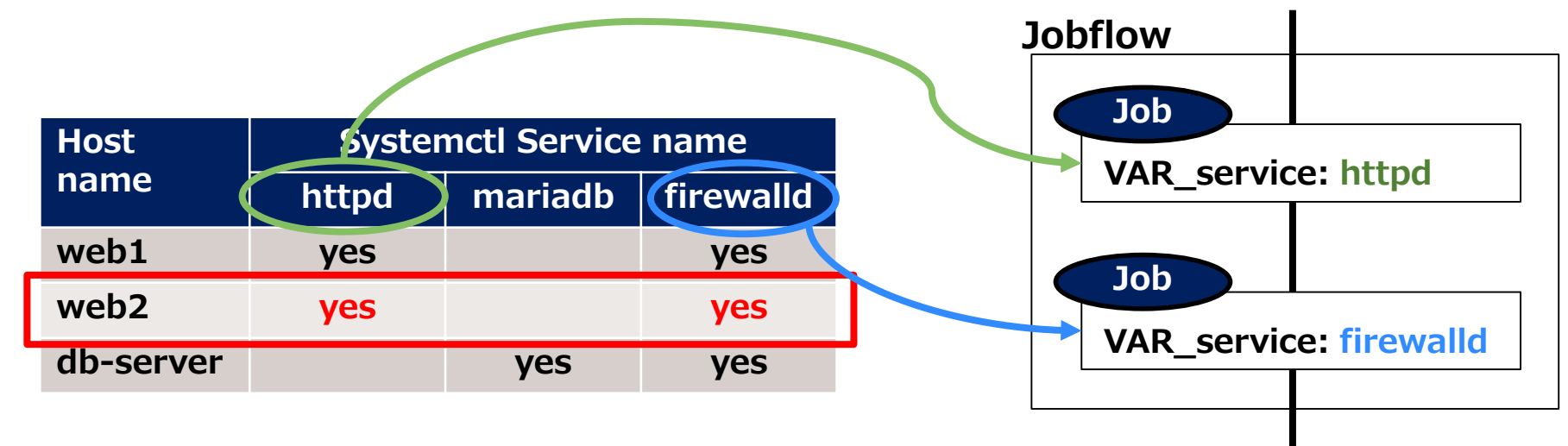

**In the example above, "Web2" has the columns, "httpd" and "firefalld" set to "yes", so the column names will be linked to the values of the variables and then execute the job.**

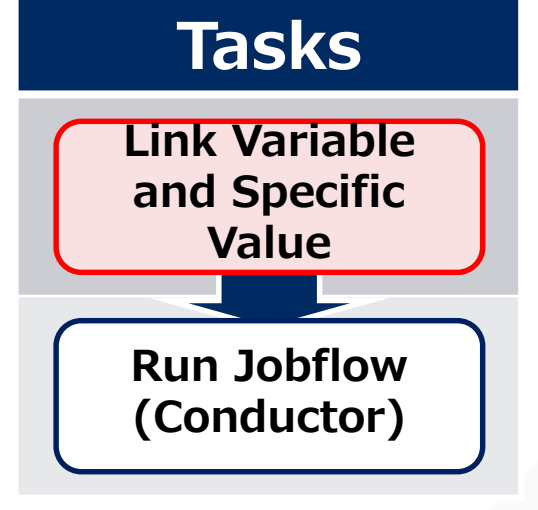

**Tasks BOINT** 3 How to use Key-Value types

**Key-Value types can be used to tie both they key and value to a variable. The following example shows how to set environment variables on the server using the Environment variable definition table.**

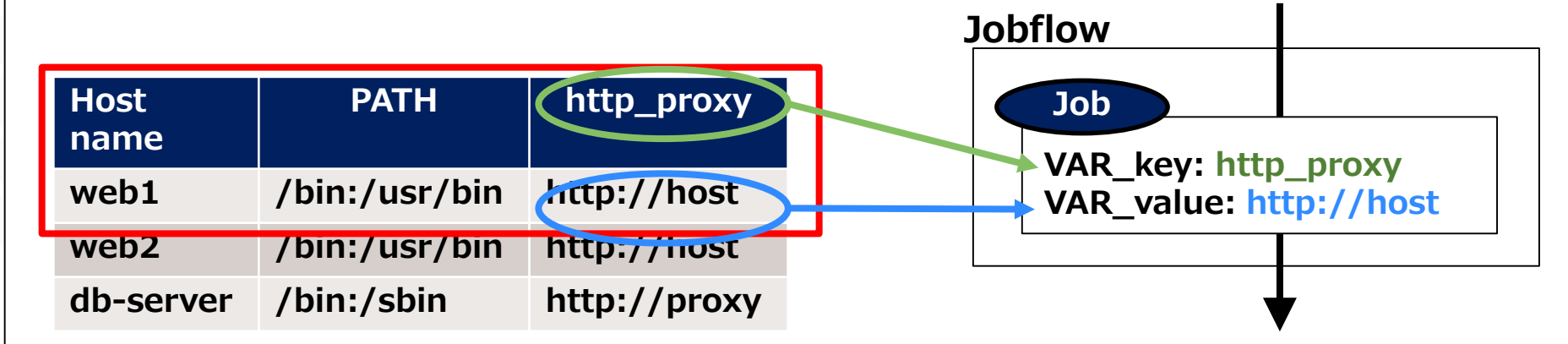

**In the example above, the column name is the environment name.**

**Both the environment variable name, "http\_proxy", and it's value ,"http://host" are linked to the variable.**

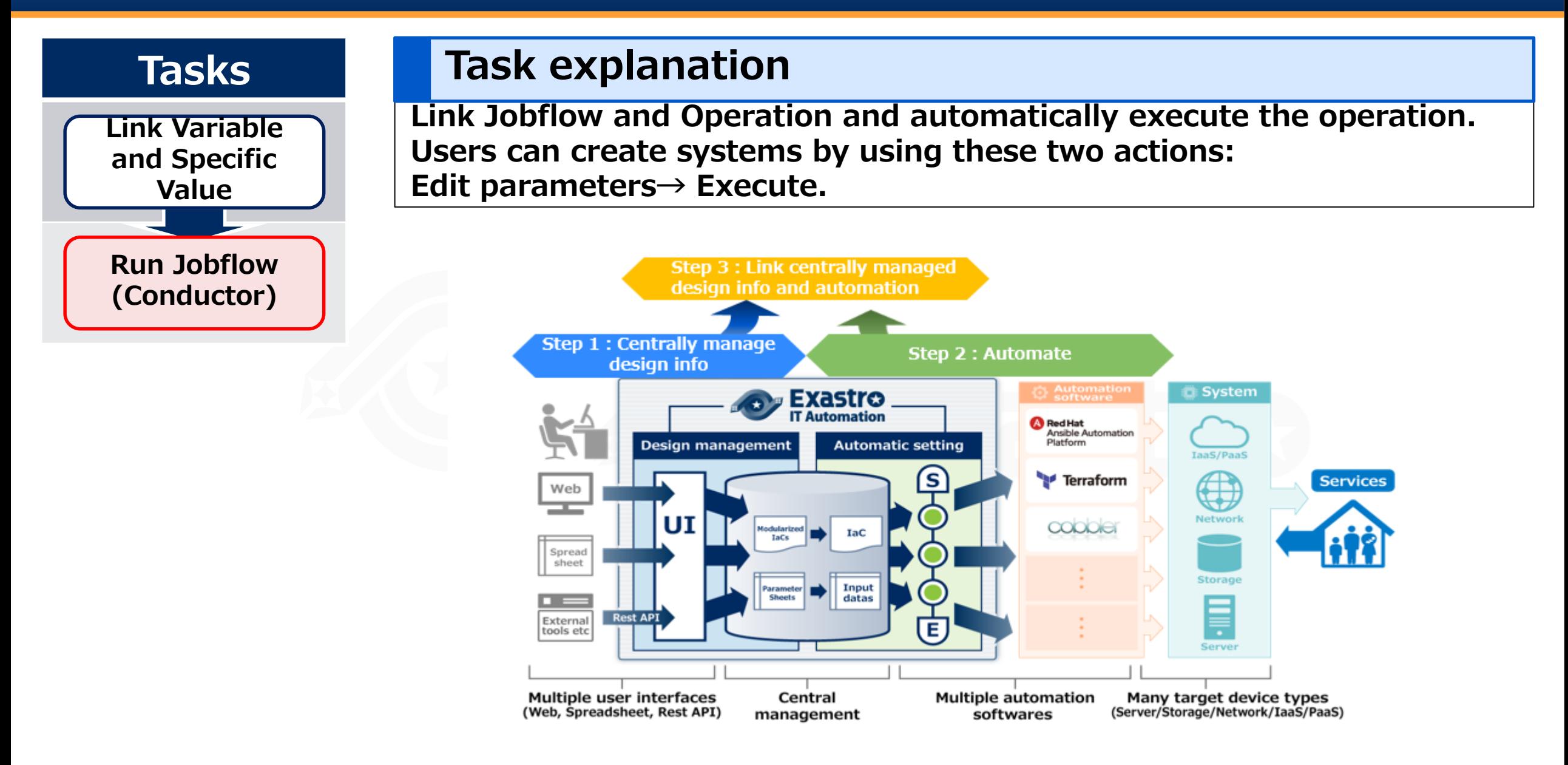

# • Implementing automated SI Effects and Estimations Post-Automation Process changes and results.

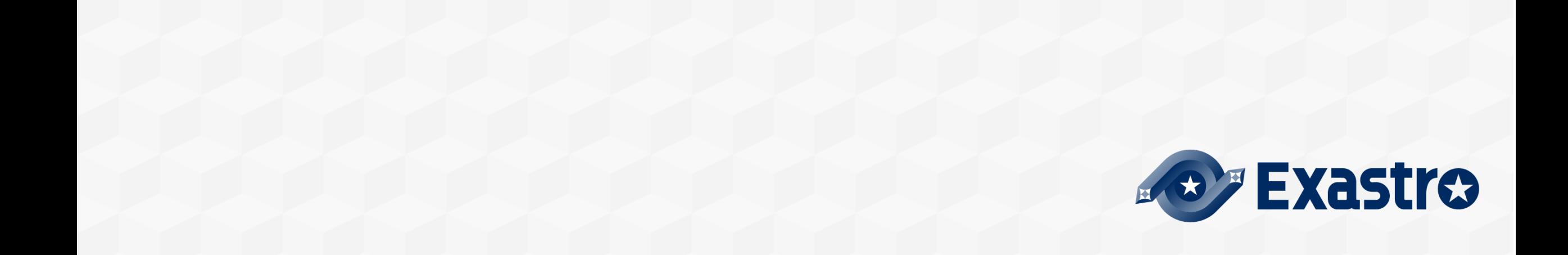

# • Implementing automated SI Effects and Estimations Post-Automation Process changes and results.

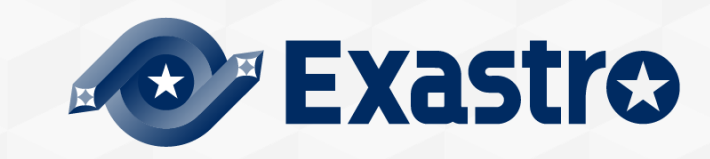

**Estimate the effects of the operations and arrange them by priority. Once we know the effects, we can prioritize the tasks and decide whether to automate them or not. Estimated effects includes the number of times the operation is used per year, the number of target devices and the number of man-hours per project.**

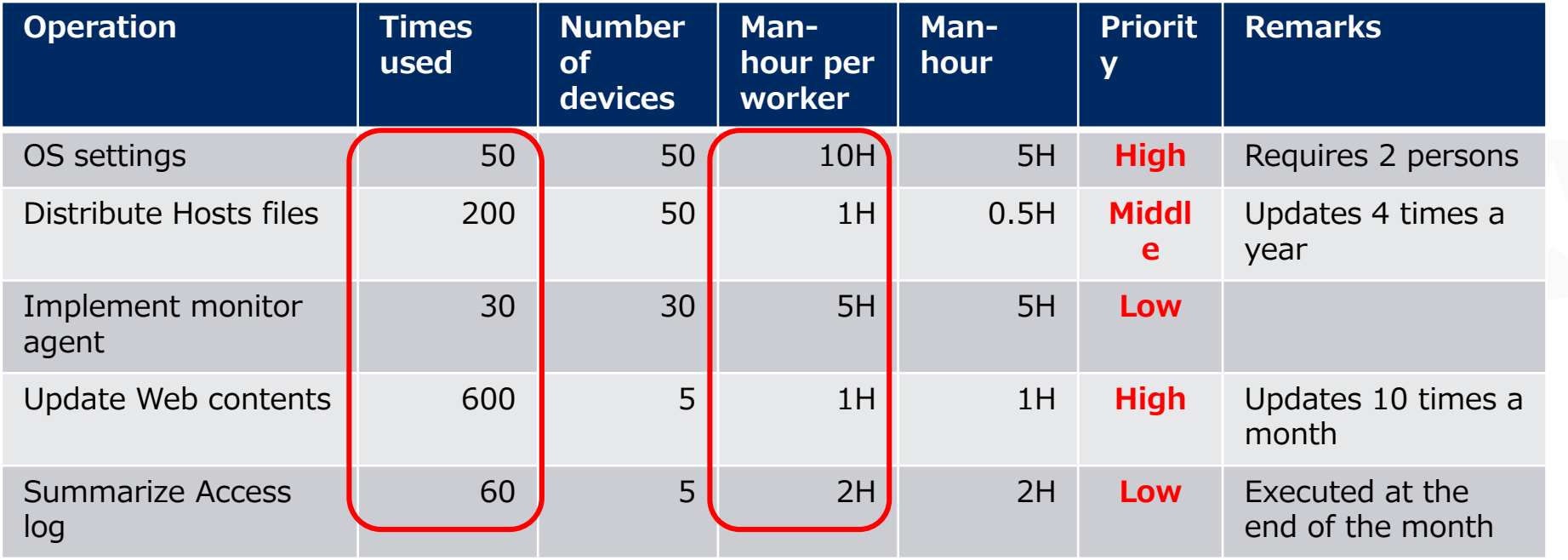

**If the number isn't a quantitative number, it is possible to sort them by "Large", "Medium", or "Small". The following is an example of an organized list of operations with priority.**

# ▌Overview

- Adding more network devices in a carrier type system
- Automate the operations of adding virtual IP and compare the operational costs of with and without automation.

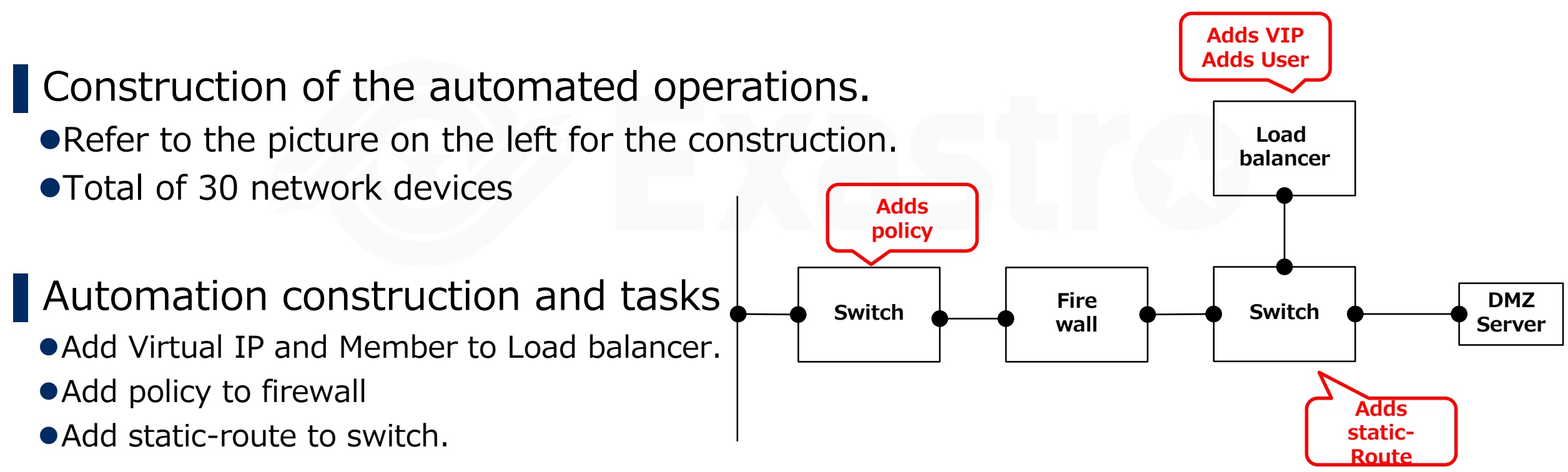

## Case: Constructing Network Device(2/2)

#### ▌ Increase/Decrease in man-hours before and after automation + added work.

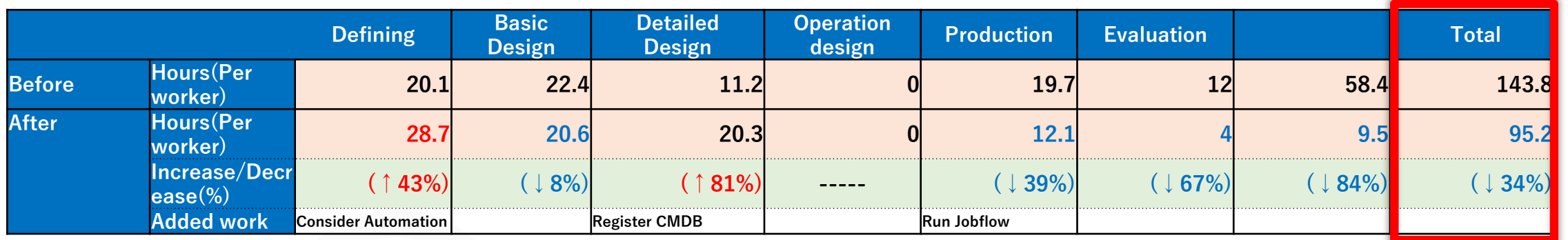

Return on Investment Concept.

- Man-hours used for Automation (Initial): 123.4H
	- Step 1:44.7H Step 2:63.5H Step 3:15.2H
- Hours before Automation:143.8H ⇒ After Automation:95.2H
	- The number of man hours is reduced by 34%. Additionally, the investment returns profit after the Third time (including the Initial stage)
- Depending on the case, preparation for automation and implementing the automation may be done separately or at the same time. In this case, they were done separately.

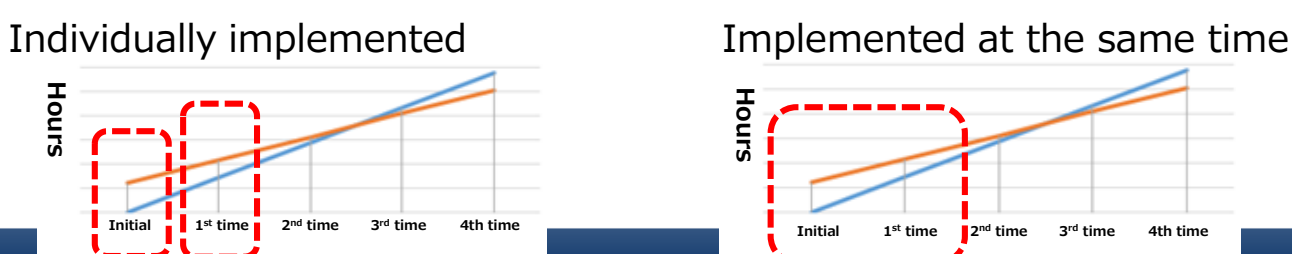

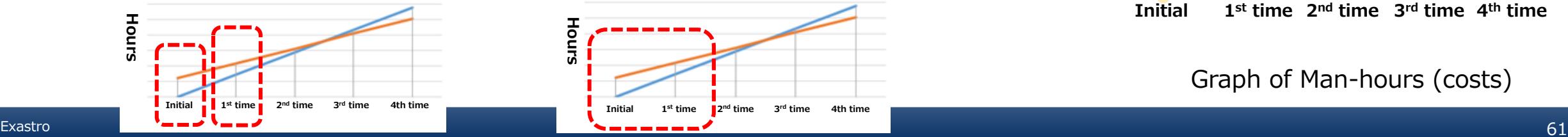

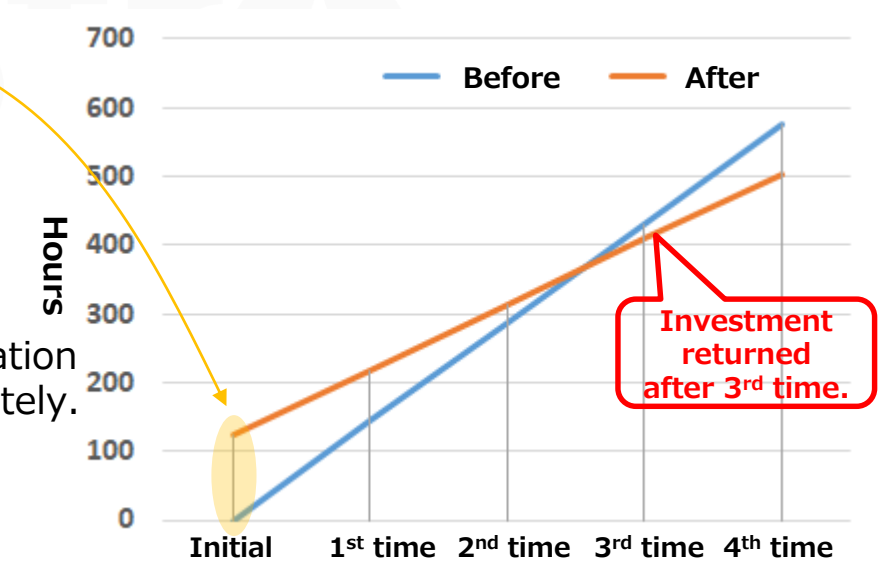

Graph of Man-hours (costs)

# • Implementing automated SI Effects and Estimations Post-Automation Process changes and results.

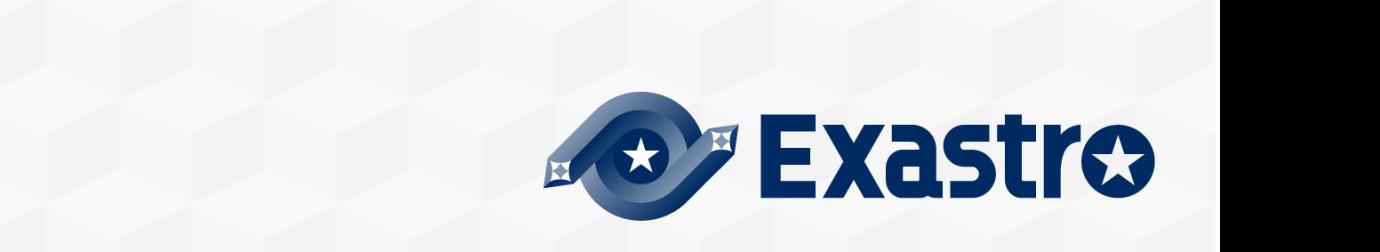

## Defining Requirements

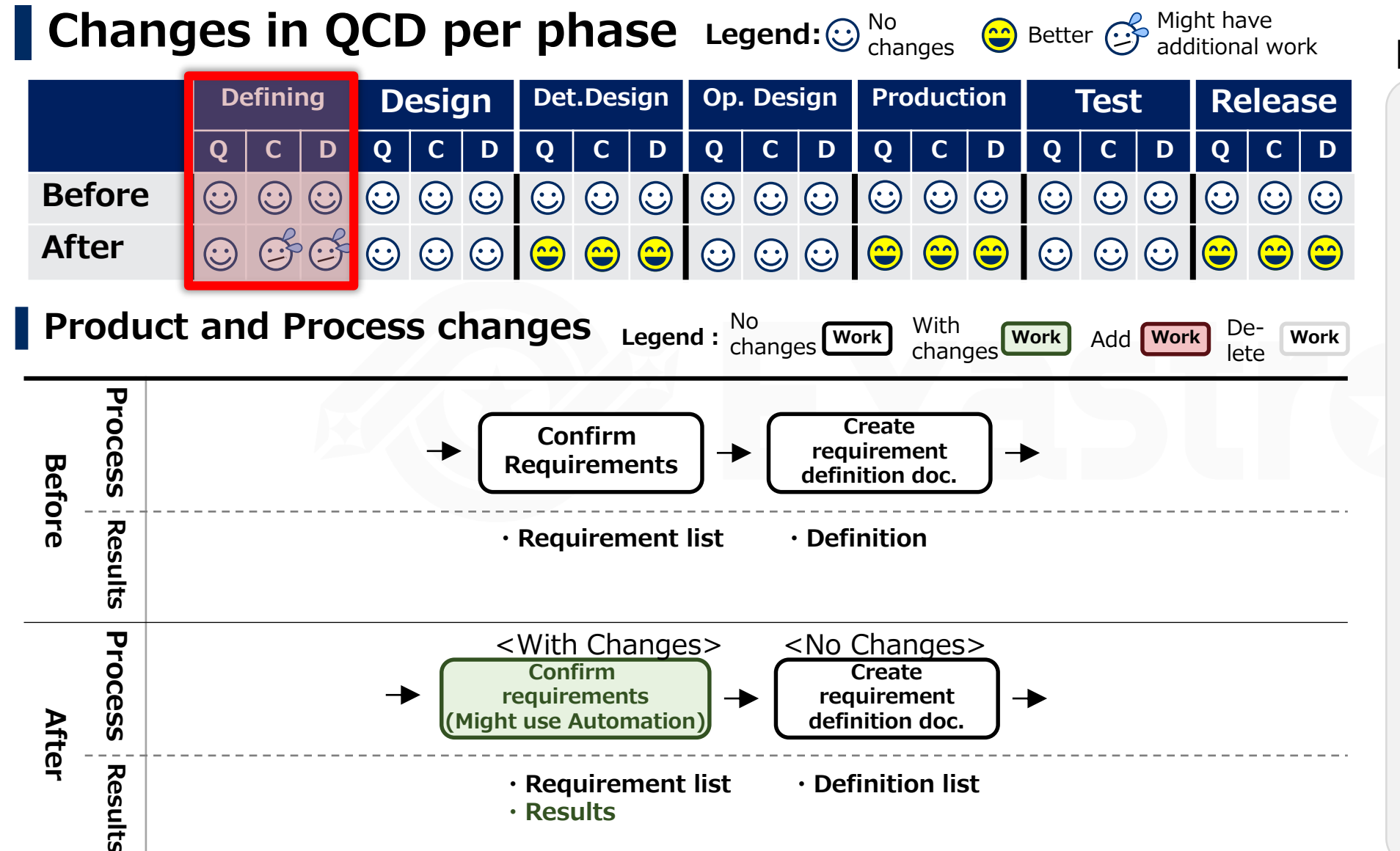

#### **Explanation**

At the defining stage, the scope of where Automation should be applied, etc. needs to be discussed and agreed upon. Therefore, C and D will increase.

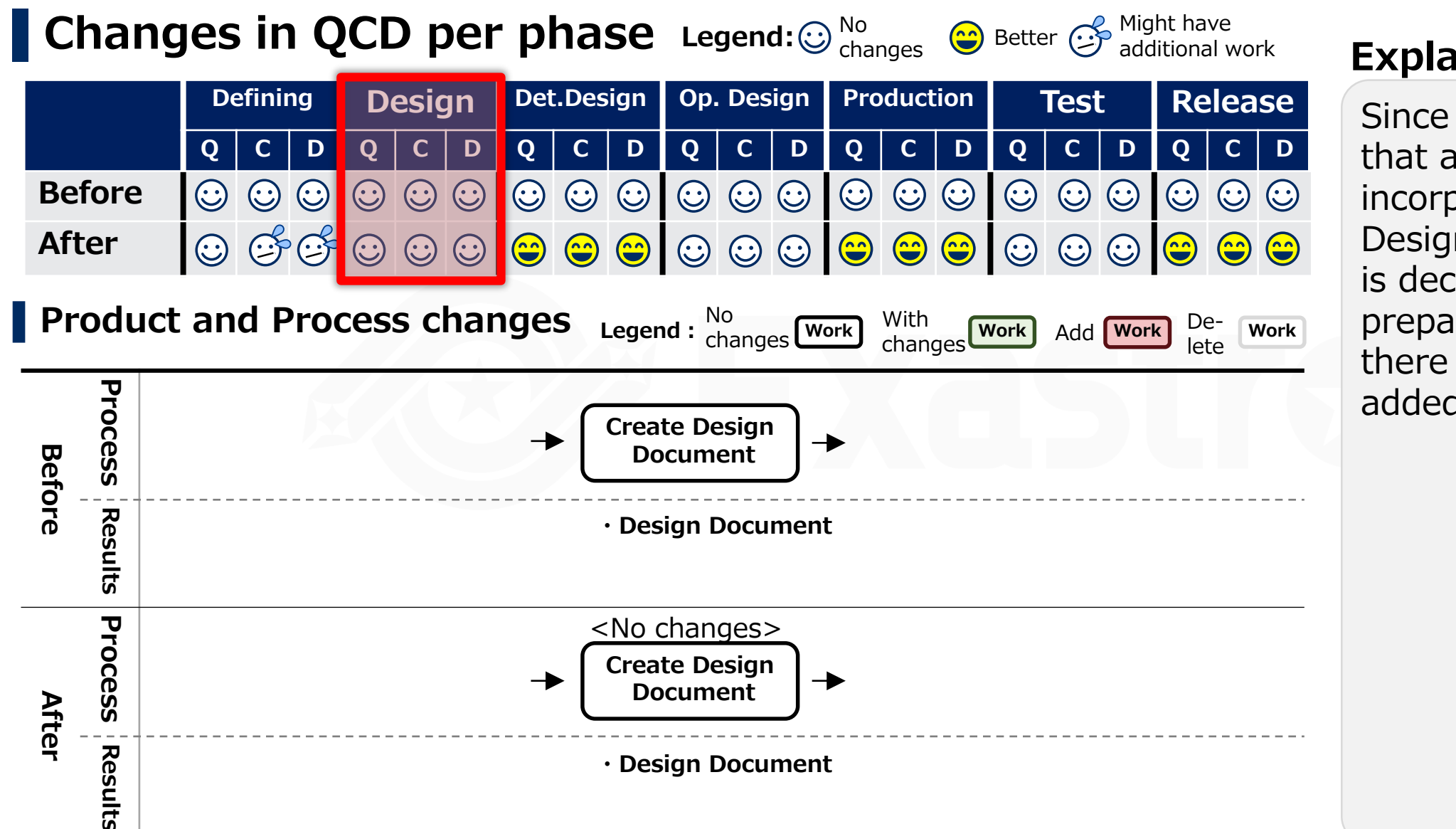

#### **Explanation**

Since the contents that are going to get incorporated into the Design phase already is decided in the preparation phase, there is no work to be added here.

#### Det. Design

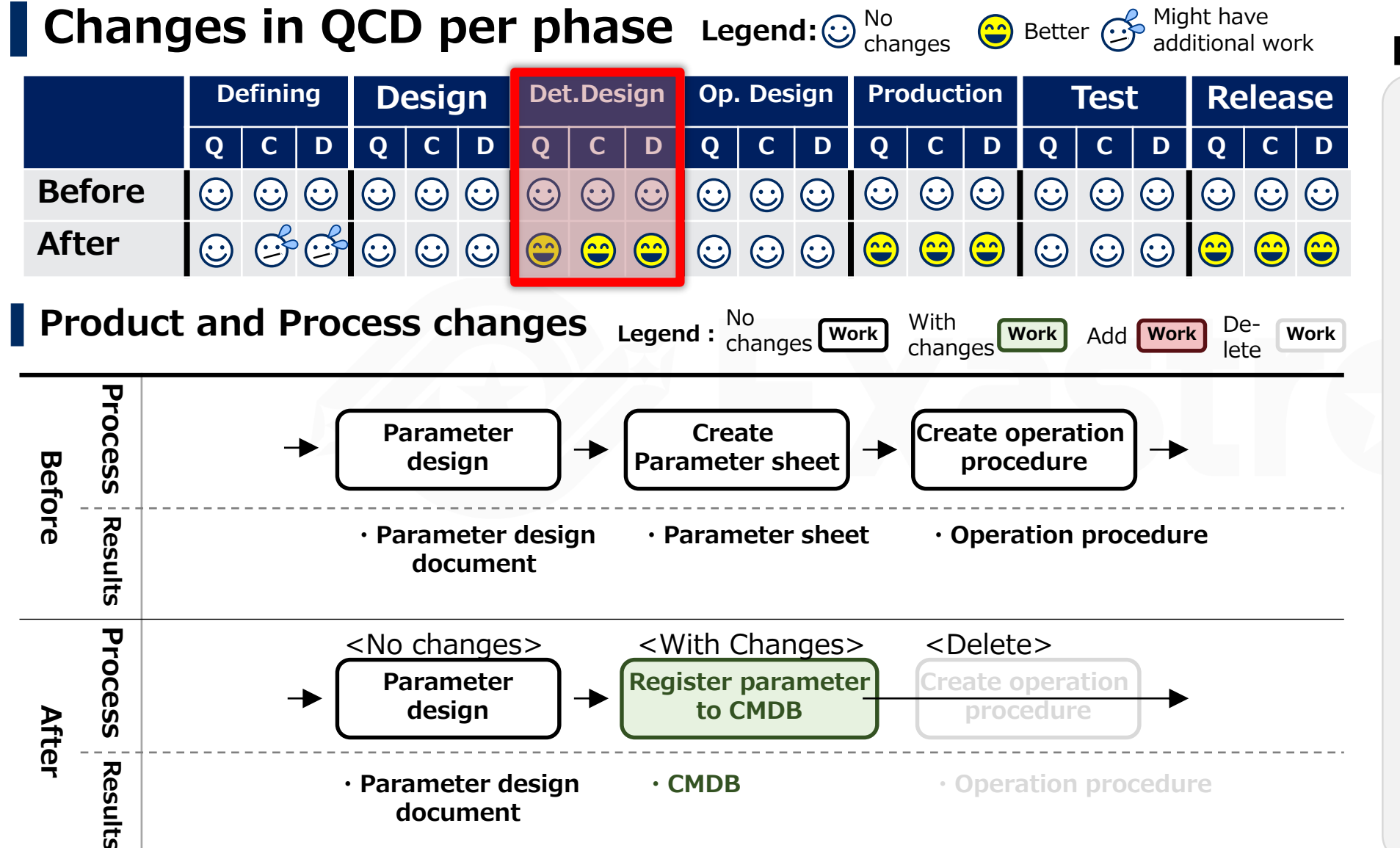

#### **Explanation**

Parameters created in the parameter design will be registered to the CMDB. This will formalize parameters and help eliminate ambiguity, improving Q.

Additionally, the operation procedures, such as the order of application of parameters, will be replaced by the job flow created in the early preparation stage. As a result , creating operation procedures will be deleted. This will improve both C and D

#### Op.Design

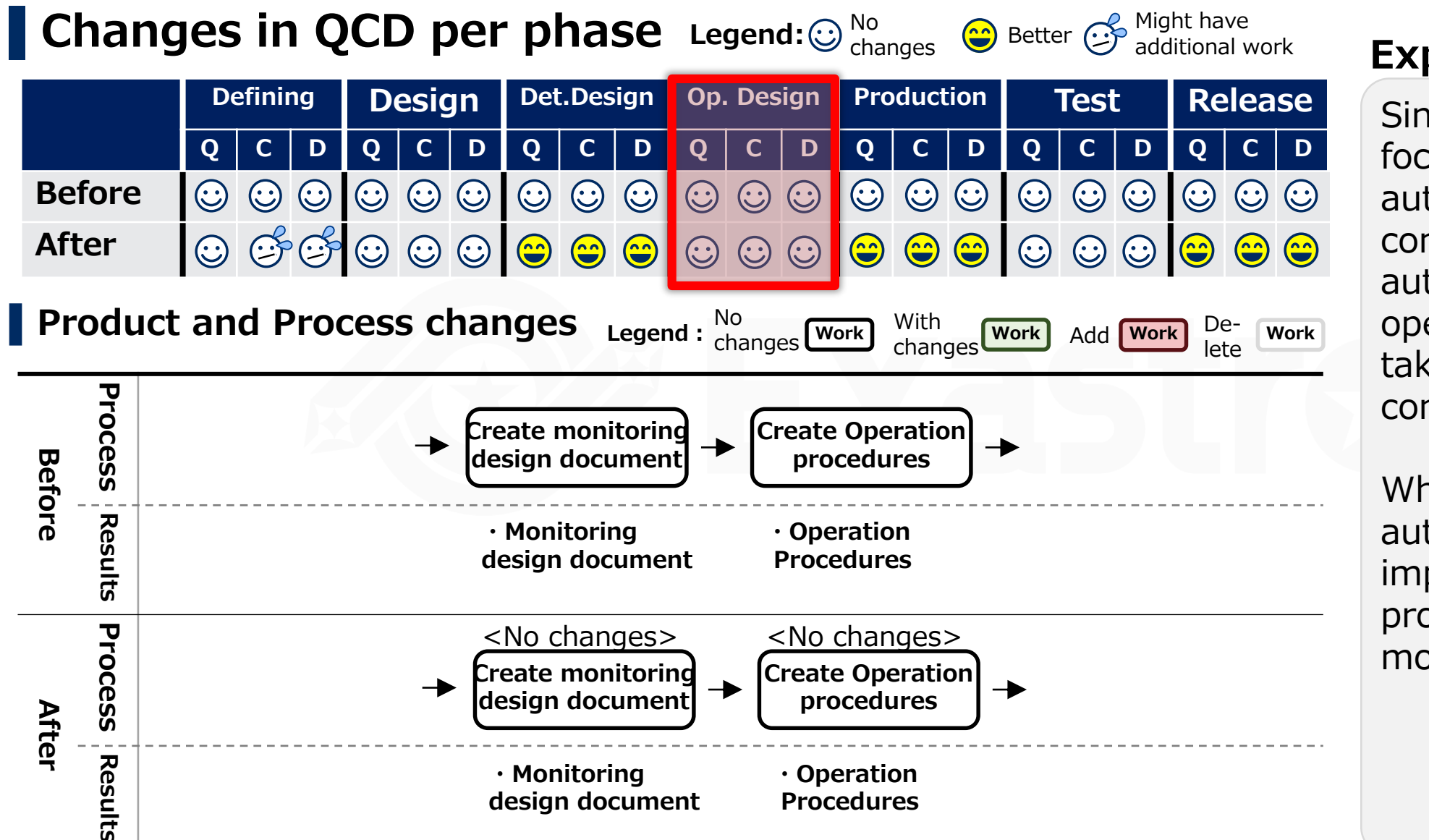

#### **Explanation**

Since this section focuses on automating construction, automating the operations is not taken into consideration.

When operational automation is implemented, the process and QCD will most likely change.

#### Production

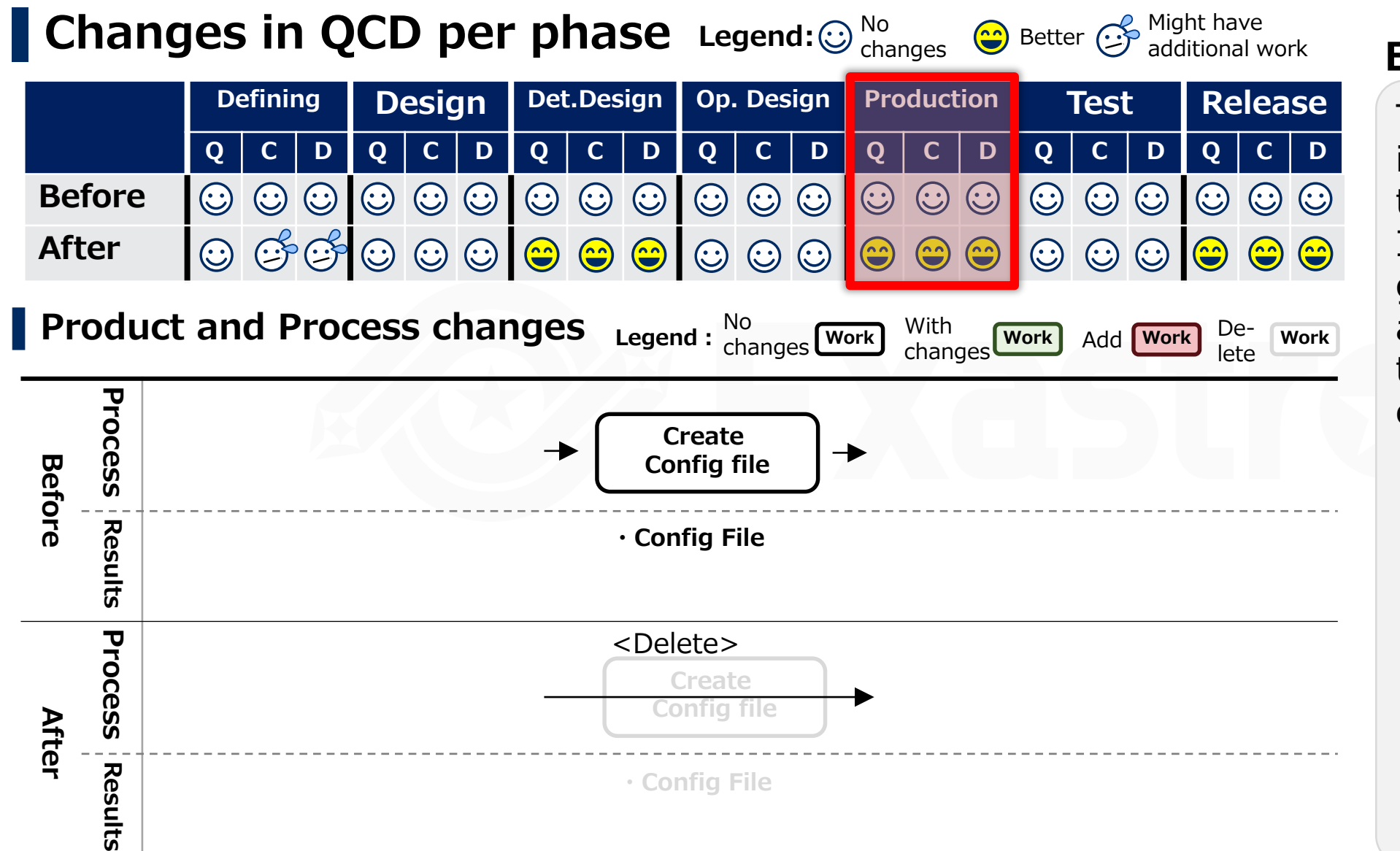

#### **Explanation**

The configuration file is created based on the Detailed design. It is automatically generated from IaC and CMDB, so the tasks of creating config files is deleted.

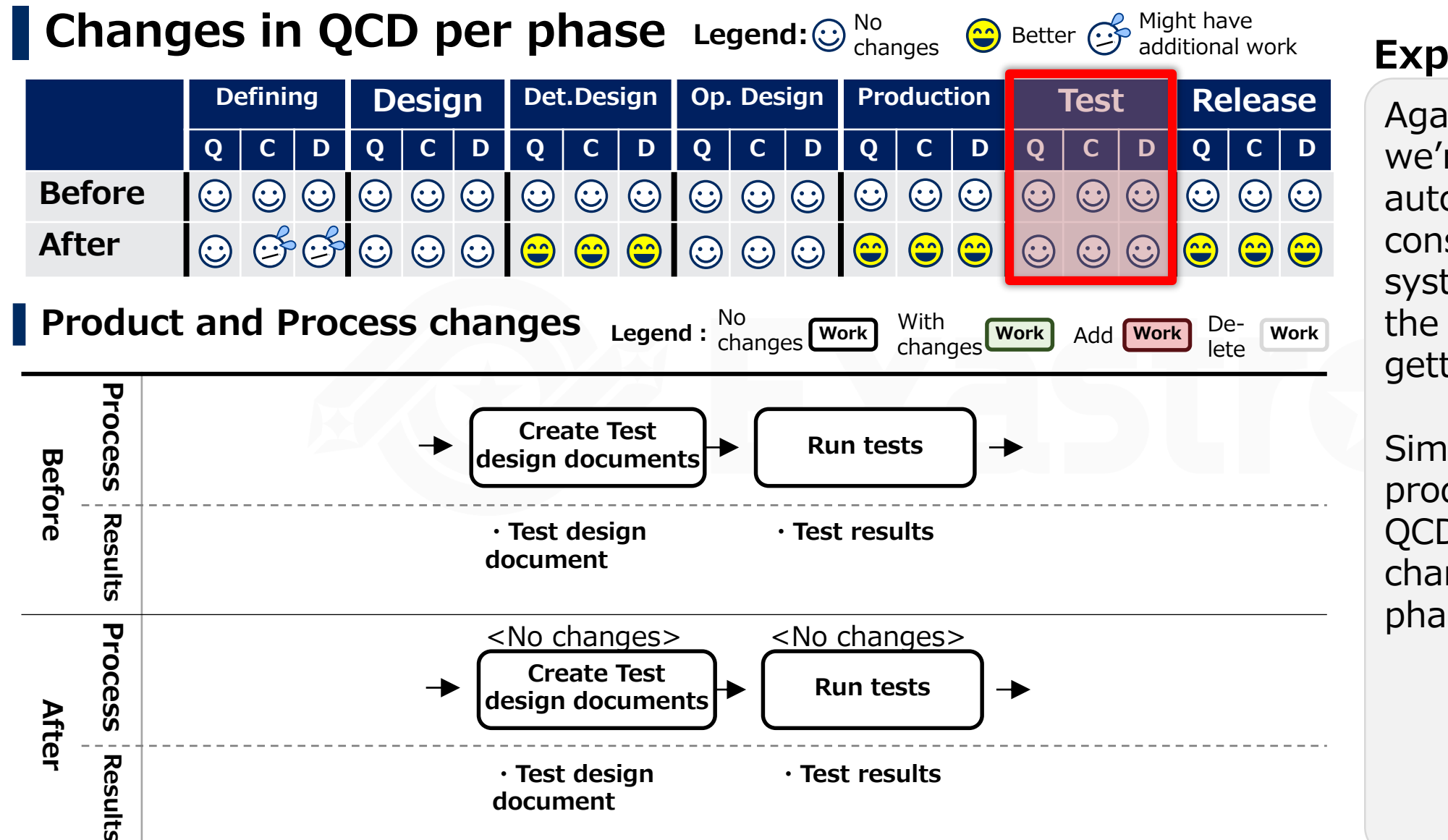

#### **Explanation**

Again, this time, we're focusing on automating the construction of a system. Therefore, the test itself is not getting automated.

Similar to the production phase, the QCD/process will change if the test phase is automated.

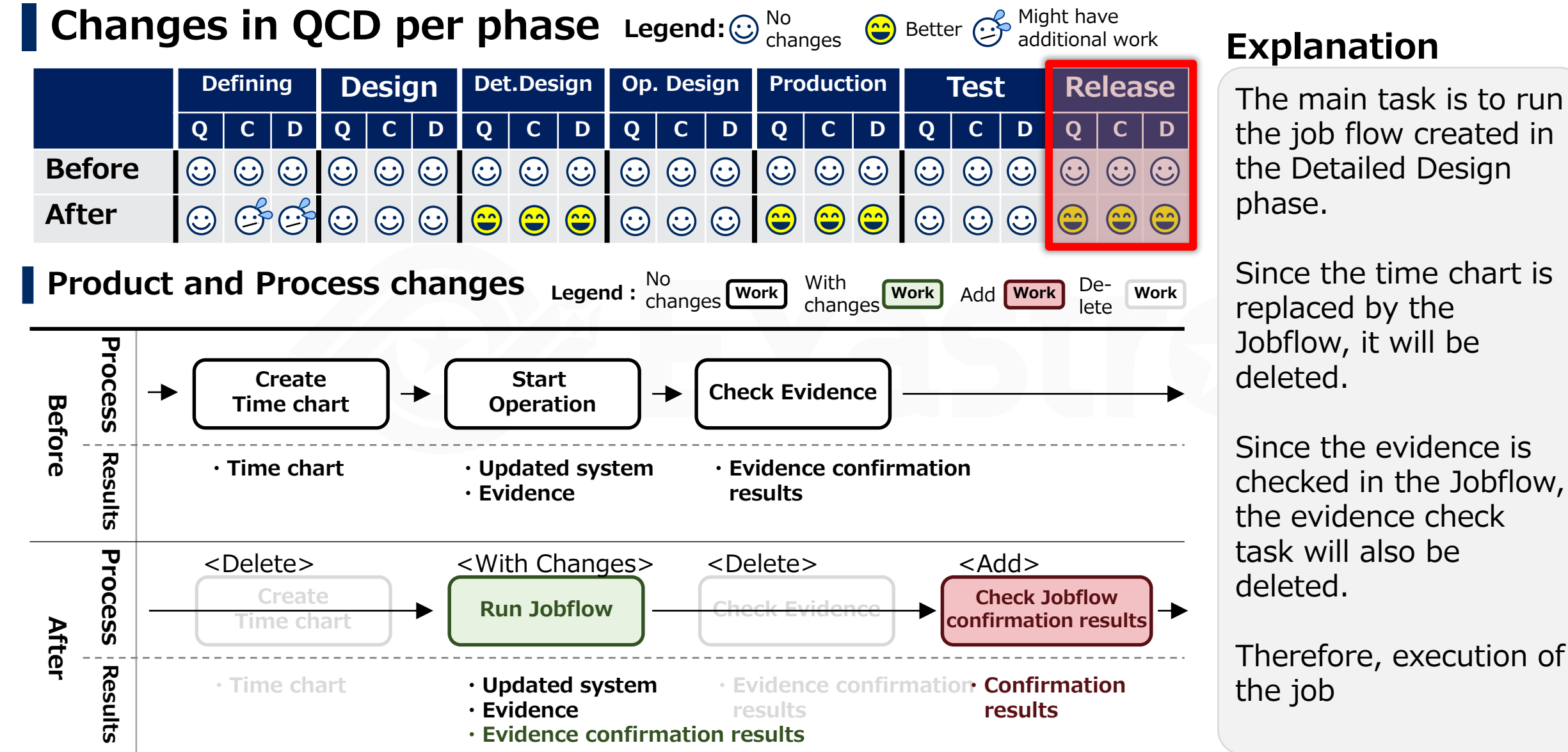

the Detailed Design

Since the time chart is replaced by the Jobflow, it will be

Since the evidence is checked in the Jobflow, the evidence check task will also be

Therefore, execution of

# **Summary**

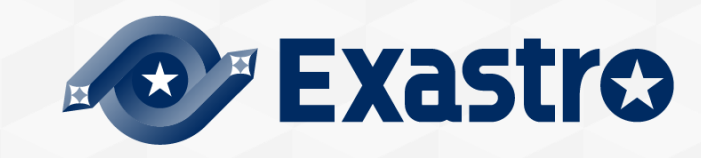

#### **Summary**

By following step 1-3, we can automate system operation/construction. Additionally, by changing the process, we can improve the efficiency of the automation.

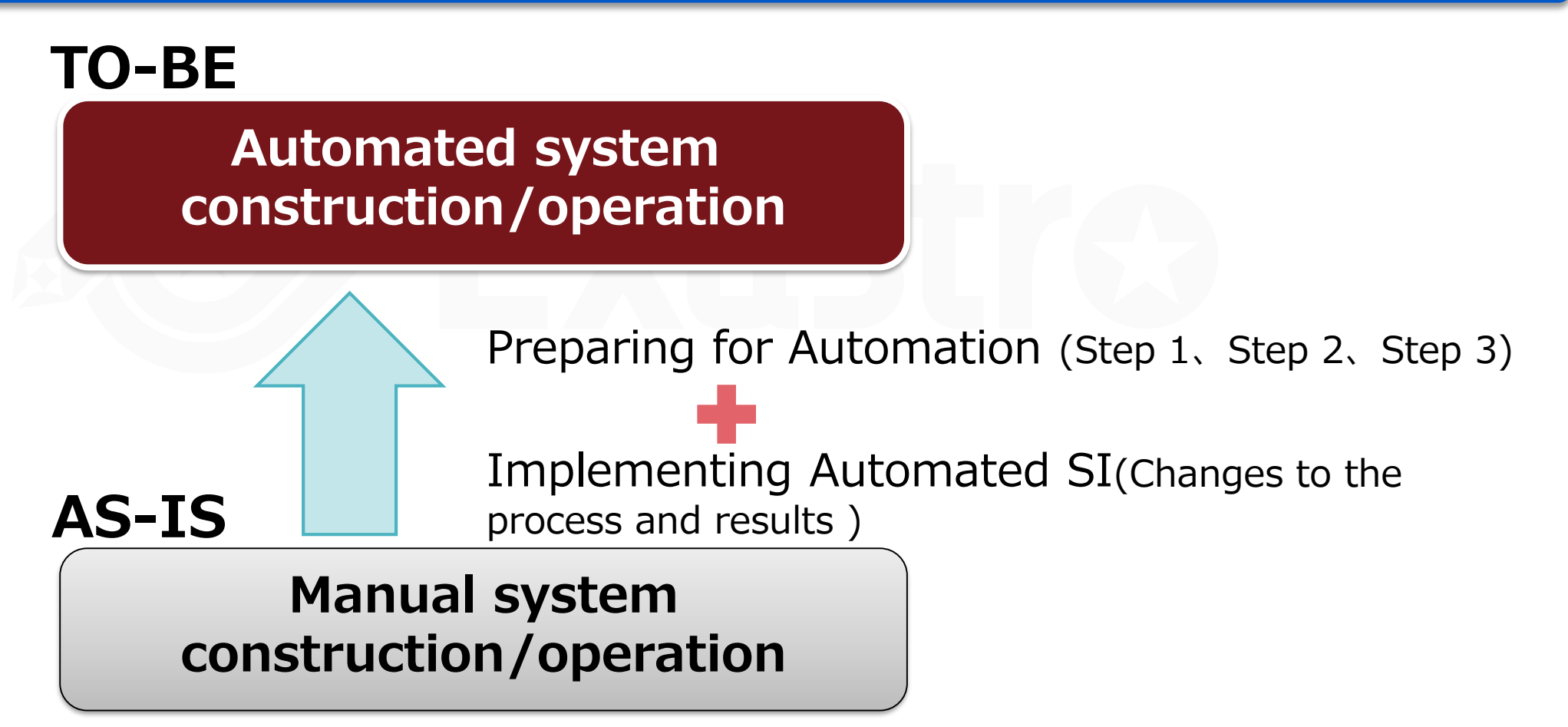

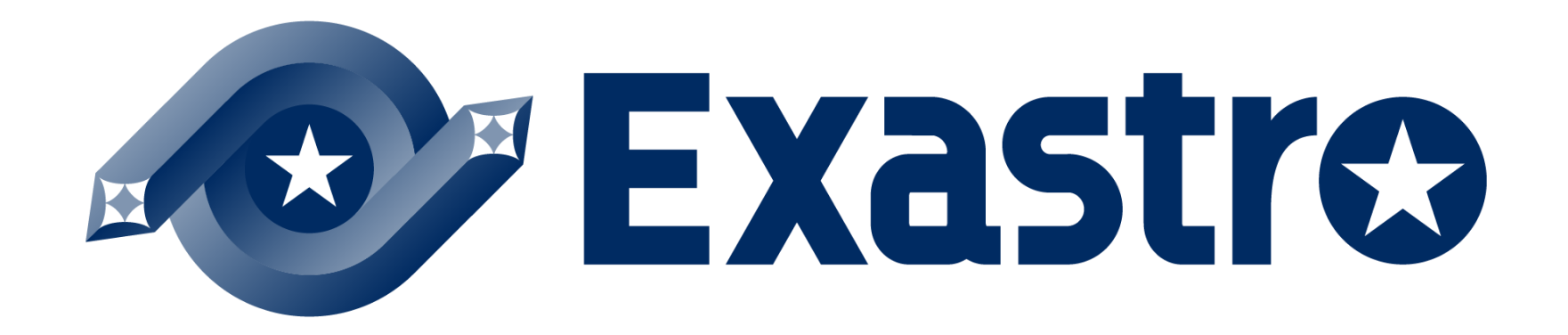